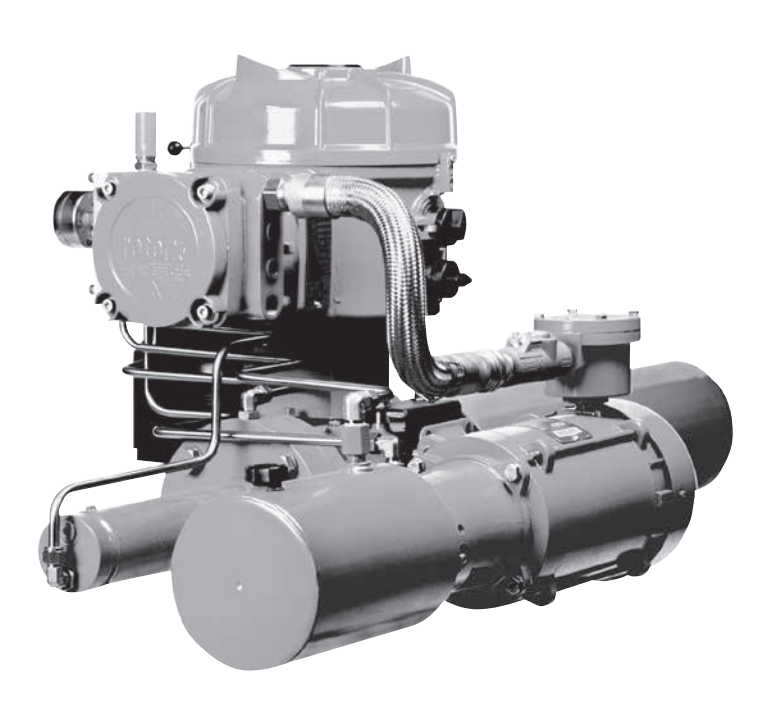

# rotork® **Fluid Systems**

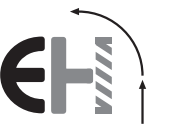

# Серия **EH** *Pro*

Инструкции по установке и техническому обслуживанию

**В настоящем руководстве содержится важная информация по технике безопасности. Эту информацию необходимо внимательно прочитать и понять перед установкой, эксплуатацией и обслуживанием оборудования.**

 $\epsilon$ 

PUB021-034-08 Дата выпуска 05/12 Пульт настройки Rotork и пульт настройки Rotork *Pro* позволяют конфигурировать функции управления, индикации и защиты привода, чтобы он соответствовал условиям места установки. Кроме того, новый пульт настройки *Pro* с интерфейсом *Bluetooth®* также позволяет скачивать с регистратора данных и загружать/ скачивать конфигурационные файлы. Файлы передаются в пульт настройки *Pro* с интерфейсом *Bluetooth*® и из него при помощи ПО Rotork Insight II.

Перед вводом в эксплуатацию необходимо проверить все настройки привода на соответствие техническим условиям арматуры, технологического процесса и системы управления. Прежде чем продолжить, прочтите эту публикацию.

Когда персонал или назначенные представители фирмы Rotork принимают на себя обязательства по вводу в эксплуатацию и/или приемке привода на месте установки, заказчику может быть предоставлена документация по конфигурации введенного в эксплуатацию привода.

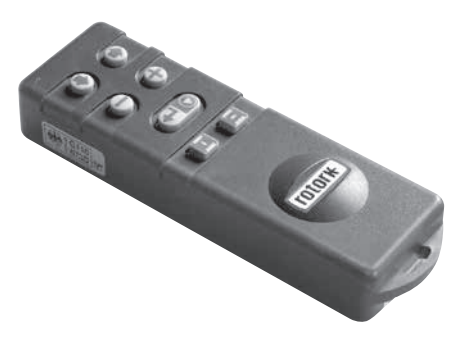

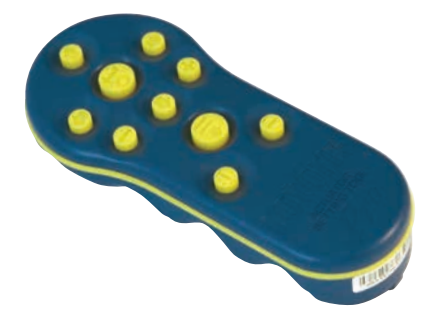

*Пульт настройки Rotork Pro*

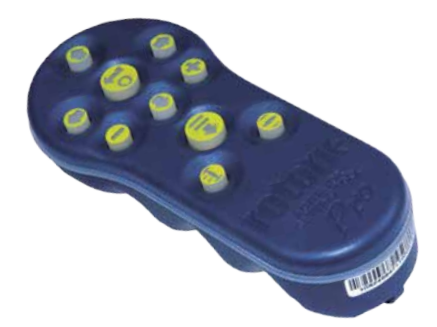

*Пульт настройки Rotork Pro с интерфейсом Bluetooth®*

*Пульт настройки Rotork*

Настоящее руководство содержит инструкции по:

- Электрическому (местному и дистанционному) и дополнительному ручному режимам работы.
- Подготовке и установке привода на арматуру.
- Последующему вводу в действие и настройке Основных параметров для правильной работы арматуры.
- Вводу в действие и настройке Конфигурационных параметров в соответствии с конкретными техническими условиями управления и индикации на месте установки.
- Техническому обслуживанию и диагностике неисправностей.
- Продажам и сервису.

# **СЕРИЯ ЭЛЕКТРОГИДРАВЛИЧЕСКИХ ПРИВОДОВ EH** *Pro* **КОМПАНИИ ROTORK FLUID SYSTEMS – ЭТО НАДЕЖНОЕ РЕШЕНИЕ ДЛЯ ЭЛЕКТРИЧЕСКОГО ОТКАЗОУСТОЙЧИВОГО И РЕГУЛИРУЮЩЕГО УПРАВЛЕНИЯ АРМАТУРОЙ, КОТОРЫЕ ВЫ МОЖЕТЕ ВВОДИТЬ В ЭКСПЛУАТАЦИЮ И С КОТОРЫХ МОЖЕТЕ ЗАПРАШИВАТЬ ДАННЫЕ, НЕ СНИМАЯ КРЫШЕК С ЭЛЕКТРИЧЕСКИМИ СОЕДИНЕНИЯМИ.**

Используя входящий в комплект инфракрасный /с интерфейсом *Bluetooth* Пульт настройки для доступа к процедурам настройки привода, можно без вскрытия корпуса безопасно, быстро и удобно осуществлять установку уровней внутреннего гидравлического давления, пределов положения и любых других функций управления и индикации, даже в опасных зонах.

Информация со стандартных средств диагностики состояния системы управления, арматуры и привода выводится на дисплей в виде текста и справочных экранов.

Текст по настройке, сигнализации и состоянию выводится на английском языке (по умолчанию). Другие языки доступны по запросу.

Мгновенное внутреннее гидравлическое давление и фактическое положение арматуры можно контролировать на приводе нажатием одной кнопки пульта настройки.

Встроенный регистратор данных собирает данные о функционировании системы и арматуре, предоставляя возможность сделать обоснованный выбор по техническому обслуживанию. ПО Insight II для ПК позволяет запрашивать Регистратор данных, а также конфигурировать и регистрировать полную настройку привода.

Более подробную информацию о приводах серии EH *Pro*, ПО Insight II и других сериях приводов Rotork можно найти на нашем сайте www.rotork.com.

Серия автономных, электрогидравлических приводов EH *Pro* компании Rotork включает в себя интегрированный модуль управления; гидравлический блок управления и блок питания, состоящий из электродвигателя, гидравлического насоса и резервуара. Приводы EH выпускаются в конфигурации с двойным действием или с пружинным возвратом, как для четвертьоборотных, так и для линейных исполнений.

Они могут быть сконфигурированы для установки в любом положении, в том числе для отдельного монтажа модуля управления и / или гидросиловой установки (ГСУ). Могут обеспечить крутящий момент до 600000 Нм (5,3 млн. фунтов силы - дюйм) и усилие до 5500000 Н (1,2 миллиона фунтов силы).

Вся электроника защищена корпусом водонепроницаемого или взрывозащищенного исполнения. Другие функции включают в себя местное ручное управление, индикацию обратной связи через сухие контакты и сигнал 4-20 мА, или дополнительное цифровое управление через системы связи Modbus, Foundation Fieldbus, Profibus, DeviceNet или Rotork Pakscan. Серия EH может поставляться для работы практически с любыми источниками питания - однофазными, трехфазными, или 24 В постоянного тока.

Более подробную информацию о приводах серии EH, ПО Insight II и других сериях приводов Rotork можно найти на нашем сайте **www.rotork.com** .

# **Обозначение деталей привода**

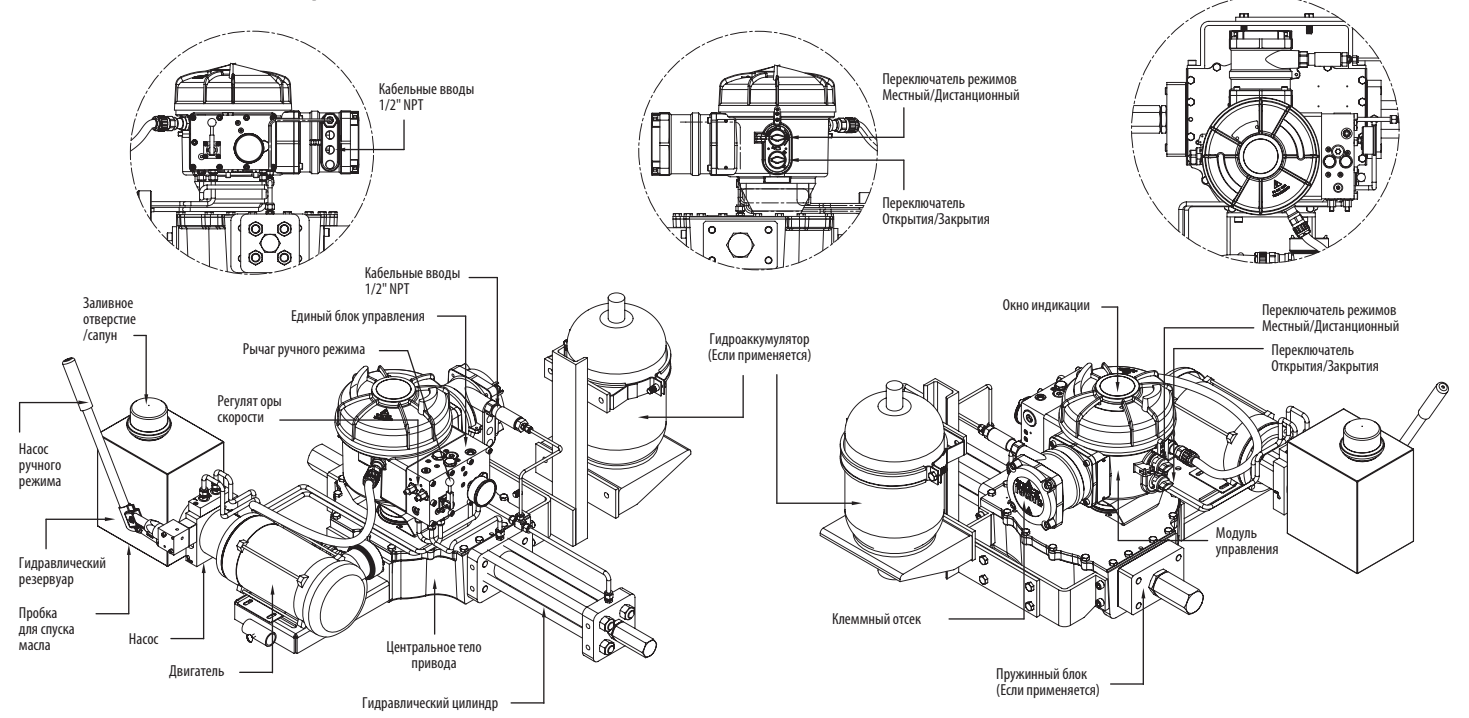

# **СОДЕРЖАНИЕ**

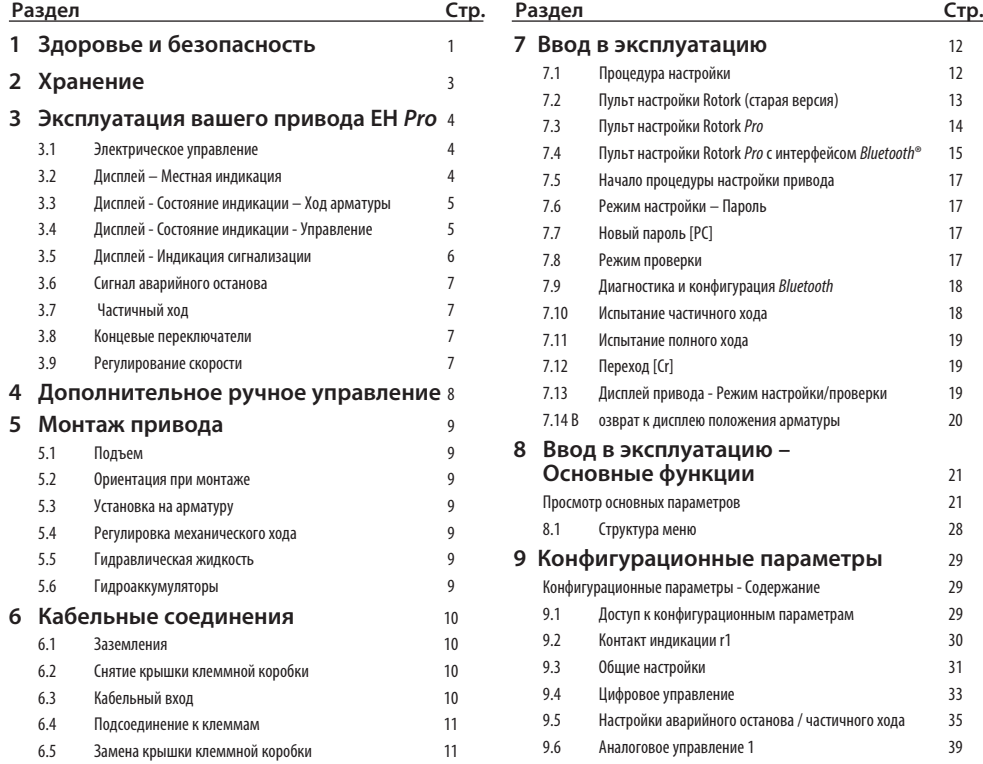

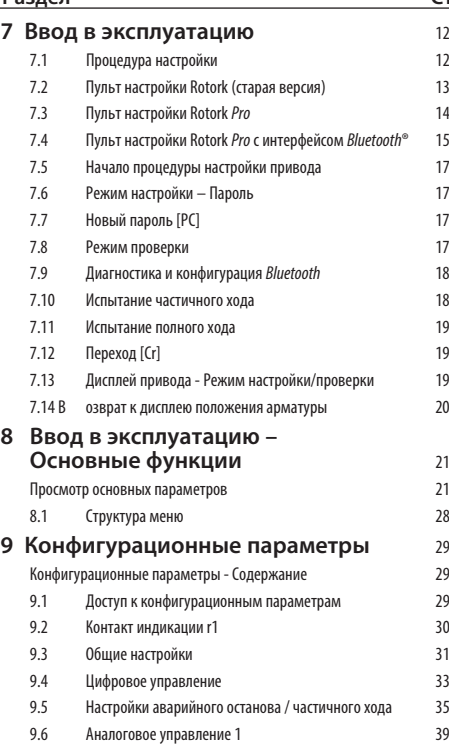

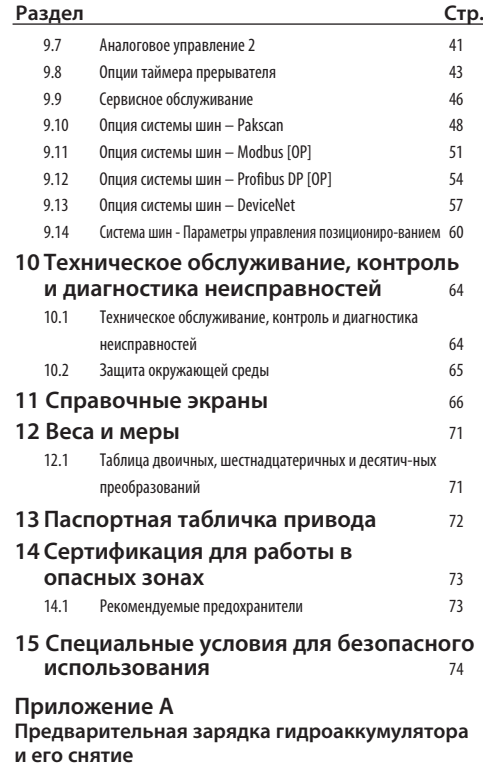

### **1 Здоровье и безопасность**

Это руководство предназначено для того, чтобы помочь компетентному пользователю в установке, эксплуатации, настройке и проверке приводов Rotork серии EH. Серия приводов EH компании Rotork может иметь особенности, не указанные в данном руководстве; всегда обращайтесь к рабочей документации, относящейся к заказу. Только компетентному персоналу, имеющему специальную подготовку и опыт работы, должно быть разрешено устанавливать, обслуживать и ремонтировать приводы Rotork. Работа должна выполняться в соответствии с инструкциями этого и любых других соответствующих руководств. Пользователь и персонал, работающий на этом оборудовании, должны знать свои обязанности в соответствии с нормативными положениями, относящимися к охране здоровья и технике безопасности. Особое внимание следует уделить дополнительным рискам при использовании приводов EH с другим оборудованием. Дополнительные сведения и инструкции по безопасной эксплуатации приводов Rotork серии EH будут предоставляться по запросу.

Установка электрооборудования, техническое обслуживание и эксплуатация этих приводов должны производиться в соответствии с национальным законодательством и нормативными положениями, относящимися к безопасному использованию этого оборудования и применимыми к месту установки.

**Для Соединенного Королевства:**

Должны применяться Electricity at Work `Regulations 1989 (Правила безопасности при эксплуатации

электроустановок 1989) и указания, приведенные в действующем издании "IEE Wiring Regulations" (Правила электромонтажа IEE). Также пользователь должен быть полностью ознакомлен со своими обязанностями по Health and Safety Act 1974 (Закон о защите здоровья и технике безопасности на рабочем месте от 1974 г.).

**Для США:** Применимы NFPA70, National Electrical Code® (Национальные правила по установке электрооборудования).

Установка механического оборудования должна выполняться по инструкциям настоящего руководства, а также в соответствии с действующими стандартами. поскольку серия приводов EH компании Rotork может иметь особенности, не указанные в данном руководстве; всегда обращайтесь к рабочей документации, относящейся к заказу, включая рабочие инструкции, гидравлическую схему (HS) и схему подключения проводки (WD). Если на паспортных табличках привода указано, что он пригоден для установки в опасных зонах, привод можно устанавливать только в местах, которые классифицируются как Зона 1 и Зона 2. Привод нельзя устанавливать в опасных зонах с температурой возгорания веществ ниже 135 °C, если пригодность для более низких температур возгорания не указана на паспортной табличке привода.

Привод следует устанавливать только в таких опасных зонах, атмосфера которых соответствует составу газов, указанному на паспортной табличке. Установка электрооборудования, техническое обслуживание и эксплуатация привода должны производиться в соответствии с нормами и правилами, относящимися к сертификации этой конкретной опасной зоны.

Нельзя проводить проверку или ремонт, если они не соответствуют требованиям сертификации конкретной опасной зоны. Ни при каких обстоятельствах не должны производиться никакие изменения или модификации привода, так как это может сделать недействительной сертификацию привода для использования в опасной зоне.

Доступ к электропроводам в опасной зоне запрещен, если на эту работу не дано специального разрешения, в противном случае все электропитание должно быть отключено, а привод перемещен в неопасную зону для ремонта или обслуживания.

Обученные специалисты по обслуживанию доступны для оказания помощи или для выполнения ввода в эксплуатацию и технического обслуживания. Если у вас возникли вопросы или замечания по установке, вводу в эксплуатацию, техническому обслуживанию или эксплуатации, обращайтесь за помощью в местное представительство Rotork.

Приводы EH используют гидравлическую жидкость. Требуемый тип жидкости см. в применимых спецификациях.

При работе с гидравлической жидкостью всегда надевайте защитные очки и соответствующую защитную одежду, включая перчатки. Кроме того, снимите любые ювелирные изделия и другие предметы, которые могут проводить электричество.

Перед выполнением любого обслуживания убедитесь, что на привод не подается электрическое питание и в гидравлической си-стеме сброшено давление.

Гидравлическая жидкость является опасным материалом. Обратитесь к листку данных о безопасности материалов (ПБМ) для подробной информации о здоровье и безопасности. Жидкость должна содержаться и утилизироваться в соответствии с действующими правилами.

# **ПРЕДУПРЕЖДЕНИЕ: Сжатые пружины**

Все пружины в серии приводов EH предварительно сжаты. Пружины нельзя снимать с привода.

# **ПРЕДУПРЕЖДЕНИЕ: Гидравлическая жидкость**

Приводы EH заполнены гидравлической жидкостью. Тип поставляемого масла смотрите на маркировке с данными привода.

Если потребуется замена жидкости, то необходимо надеть соответствующую защитную одежду, включая перчатки и защитные очки. Используемая гидравлическая жидкость должна быть безопасно утилизована (см. раздел о защите окружающей среды).

**Примечание: СЕРТИФИКАТЫ БЕЗОПАСНОСТИ ПРОДУКТА, где описывается тип гидравлического масла, поставляемого компанией Rotork Fluid Systems для использования в силовых приводах, доступны по запросу.**

# **ПРЕДУПРЕЖДЕНИЕ: Ручное управление**

Относительно дополнительного ручного управления приводами компании Rotork Fluid Systems, смотрите предупреждения в разделе 4.

# **ПРЕДУПРЕЖДЕНИЕ :**

Привод может запускаться и работать, когда выбрано дистанционное управление. Это зависит от состояния сигнала дистанционного управления и конфигурации привода.

# **ПРЕДУПРЕЖДЕНИЕ :**

Этот привод следует размещать только в местах с низким риском удара по смотровому окну.

### **Материалы привода**

**EH**

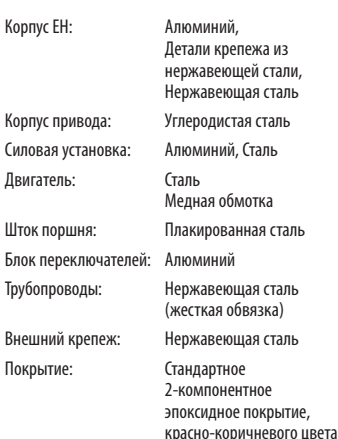

(толщиной 158 микрон)

Пользователь должен обеспечить условия, при которых рабочая среда и любые материалы, окружающие привод, не приведут к уменьшению безопасности использования привода или защиты, предоставляемой приводом.

При необходимости, пользователь должен обеспечить надлежащую защиту привода от его рабочей среды.

Продукция, производимая компанией Rotork Fluid Systems, не представляет опасности для здоровья при нормальных условиях хранения, распределения и использования, при условии, что выполняются надлежащие промышленные и гигиенические процедуры.

# **2 Хранение**

Если ваш привод не подлежит немедленной установке, храните его в сухом месте, пока вы не будете готовы подключить входные кабели.

Если привод должен быть установлен, но без подключения кабелей, то рекомендуется заменить пластиковые транспортные заглушки кабелей на подходящие металлические заглушки.

Конструкция клеммного отсека с двойным уплотнением, если останется ненарушенной, полностью сохранит внутренние компоненты электрооборудования.

Для ввода привода EH в эксплуатацию не требуется снимать никаких крышек с электрического отсека.

Закройте заглушками все открытые гидравлические порты и электрические вводы.

Для защиты внутренности от коррозии заполните резервуар соответствующим гидравлическим маслом.

Периодически осматривайте оборудование для выявления любой потенциальной коррозии. При необходимости ремонтируйте его.

Чтобы избежать преждевременного старения в атмосферных условиях не храните под прямыми солнечными лучами.

Rotork Fluid Systems не несет никакой ответственности за повреждения после снятия крышек на месте установки.

Каждый привод компании Rotork Fluid Systems полностью испытан перед отгрузкой с завода для обеспечения многолетней безаварийной работы при условии, если он правильно введен в эксплуатацию, установлен и уплотнен.

Не храните при температуре, выходящей за пределы нормального рабочего диапазона, который указан на табличке с данными.

# **3 Эксплуатация вашего привода EH**

### **3.1 Электрическое управление**

Проверьте, что напряжение источника электропитания согласуется со значением на паспортной табличке привода. Включите питание. Необходимо проверить чередование фаз (для приводов с 3-фазным питанием). Правильное подключение проводов может быть проверено при визуальном наблюдении за насосом / вентилятором двигателя во время работы. Он должен вращаться по часовой стрелке. Если вращение против часовой стрелки, то поменяйте порядок проводов.

### **ПРЕДУПРЕЖДЕНИЕ: Не начинайте работу в режиме электрического управления привода, не проверив предварительно с помощью пульта настройки, что была выполнена настройка, по крайней мере, Основных параметров. См. раздел 8***.*

# **Выбор режима управления Местный/Останов/Дистанционный**

Местный или Дистанционный режим управления, с возможностью блокировки в каждом положении с помощью замка с 6,5 мм запором.

Когда селектор блокируется в Местном или Дистанционном положениях, функция Останова еще остается доступной. Селектор можно также заблокировать в положении Останова для предотвращения электрического управления в Местном или Дистанционном режиме.

# **Местное управление**

Когда селектор установлен на Местный режим (по часовой стрелке), нижнюю черную ручку можно повернуть для выбора операций Закрытия или Открытия. Для операции Останова, поверните верхнюю ручку против часовой стрелки. Рис. 3.1

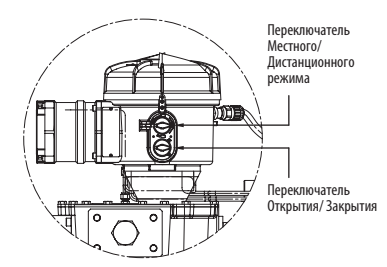

*Рис. 3.1.*

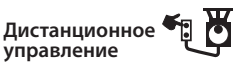

Поверните селектор в положение Дистанционного режима (против часовой стрелки), это позволит управлять приводом с помощью сигналов дистанционного управления. Местный режим Останова можно все еще использовать, вращая верхнюю ручку по часовой стрелке.

**3.2 Дисплей – Местная индикация**

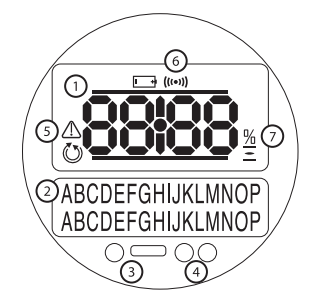

*Рис. 3.2 Дисплей привода* Дисплей состоит из следующих элементов:

- **1**. Дисплей положения Это основной 7-сегментный дисплей положения со значками.
- **2**. Текстовый дисплей Это 2-строчный, 16-разрядный точечный дисплей матричного типа, который дополняет дисплей положения и значки текстовой частью.
- **3**. Инфракрасные светодиоды.
- **4**. 2 светодиода для индикации положения.
- **5**. Значок сигнализации Он будет отображаться при сигнализации арматуры, системы управления и привода. Индикация сигнализации
- поддерживается текстом описания неисправности на нижнем дисплее.
- **6**. Значок ИК соединения Этот значок мигает при активном соединении через инфракрасный порт.
- **7**. Значок процента открытия Этот значок будет отображаться при показе на верхнем дисплее процентного значения Открытия арматуры.
- **8**. Давление в системе Давление в гидравлической системе показывает манометр в блоке управления. Насос будет работать автоматически по мере необходимости для поддержания адекватного давления в системе. Для приводов с гидроаккумулятором, двигатель управляется переключателем внутреннего или внешнего давления.

При включенном электропитании жидкокристаллический экран дисплея подсвечивается желтым светом, и горит один из светодиодных индикаторов, в зависимости от положения. Экран дисплея будет показывать процент открытия или значок конца хода арматуры. (См. Рис. 3.3, 3.4 и 3.5)

В стандартном случае, красный светодиод указывает на открытую арматуру, желтый – на промежуточное положение, и зеленый означает закрытую арматуру. Цветовое обозначение открытой и закрытой арматуры может быть изменено на противоположное по запросу заказчика.

# **3 Эксплуатация вашего привода EH** *продолжение*

### **Открытая арматура**

Будет гореть красный светодиод, будет отображаться значок открытия и текст " Open Limit/Предел открытия".

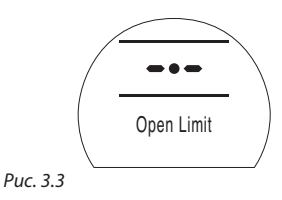

### **Промежуточное положение**

Будет гореть желтый светодиод, будет показываться процент открытия арматуры и если привод не движется, будет отображаться текст "Stopped/Останов".

*Рис. 3.4*

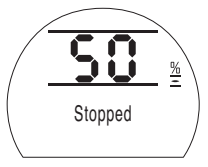

### **Закрытая арматура**

Будет гореть зеленый светодиод, будет отображаться значок закрытия и текст "Closed Limit/ Предел закрытия".

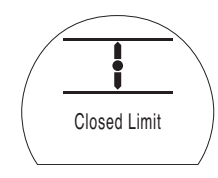

*Рис. 3.5*

**Светодиодные индикаторы**

**РЕДУПРЕЖДЕНИЕ: На цвет светодиода промежуточного положения могут повлиять угол обзора и уровень освещения.**

При необходимости, цвет светодиода для закрытого положения может быть изменен на красный. См. Раздел 9.3.

### **3.3 Дисплей – Индикация состояния – Ход арматуры**

Дисплей привода ЕН обеспечивает индикацию состояния в реальном времени. Верхняя строка текстового дисплея зарезервирована для индикации состояния хода арматуры. На Рис. 3.6 показан пример состояния хода клапана **Closed Limit/Предел закрытия**.

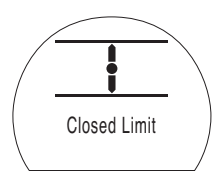

### *Рис. 3.6*

Для отображения доступны следующие условия состояния хода арматуры:

- **Closed Limit/Предел закрытия** Привод достиг заданного полностью закрытого положения.
- **Open Limit/Предел открытия** Привод достиг заданного полностью открытого положения.
- **Moving Open/Открытие** Привод пере мещается в направлении открытия.
- **Moving Closed/Закрытие** Привод пере мещается в направлении закрытия.
- **Stopped/Останов** Привод остановился в промежуточном положении, указанном на верхнем дисплее (% открытия).

• **Timer Active/Таймер активен** Доступна только опция таймера прерывателя. Тай мер прерывателя останавливает привод в промежуточном положении на период, равный заданному времени отключения таймера. См. Раздел 9.8.

# **3.4 Дисплей – Индикация состояния – Управление**

Нижняя строка текстового дисплея зарезервирована для индикации состояния управления и отображается в течение примерно 12 секунд после включения режима управления или сигнала. На Рис. 3.7 показан пример состояния управления режима Remote Control/ Дистанционного управления.

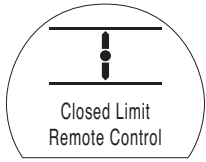

*Рис. 3.7*

Для отображения доступны следующие условия состояния управления:

- **Local Control/Местное управление** Выбран режим местного управления.
- **Local Stop/Местный останов** Выбран режим местного останова.
- **Remote Control/Дистанционное управление** Выбран режим дистанционного управления.

# **Эксплуатация вашего привода EH** *продолжение*

- **Local Close/Местное закрытие** Включен сигнал местного закрытия.
- **Local Open/Местное открытие** Включен сигнал местного открытия.
- **Remote Close/Дистанционное закрытие** Включен сигнал дистанционного закрытия (проводной или аналоговый).
- **Remote Open/Дистанционное открытие** Включен сигнал дистанционного открытия (проводной или аналоговый).
- **Remote ESD/Дистанционный аварийный останов (ESD)** Включен дистанционный проводной сигнал аварийного останова.
- **Remote Bus Open/Дистанционное размыкание шины** Включен сигнал дистанционного размыкания шины\*.
- **Remote Bus Close/Дистанционное замыкание шины** Включен сигнал дистанционного замыкания шины\*.
- **Remote Bus ESD/Дистанционное аварийное отключение шины** Включен сигнал дистанционного аварийного отключения шины\*.
- **BT Connected/Подключение** *Bluetooth* Привод по *Bluetooth* подключен либо к пульту настройки, либо к ПК.
- *\* Используемая опция управления шиной может относиться к системам шин Pakscan, Profibus, Modbus, DeviceNet или Foundation Fieldbus. Подробнее см. на схеме соединений привода.*

### **3.5 Дисплей – Индикация сигнализации**

На дисплее привода EH предусмотрена индикация сигнализации в виде текста и значков сигнализации.

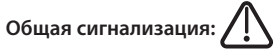

Значок общей сигнализации будет сопровождаться текстом в нижней строке с указанием конкретной сигнализации, или если присутствует более одной сигнализации, каждая сигнализация будет отображаться последовательно.

На Рис. 3.8 показан пример **MID TRAVEL OP** (Повышенное давление в промежуточном положении).

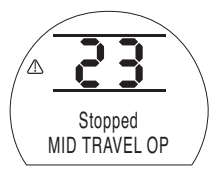

#### *Рис. 3.8.*

Для отображения доступны следующие состояния сигнализации:

#### *Сигнализации арматуры*

- **OP IN MID POS** Срабатывает при повышенном давлении во время движении в любом направлении между электрическими пределами после сигнала для перемещения.
- **OP AT LIMIT** Срабатывает при повышенном давлении во время движении в любом направлении между электрическим пределом и меха-ническим концевым ограничителем после сигнала для перемещения.
- **STALL IN MID POS** После сигнала для

перемещения не обнаружено перемещение между электрическими пределами.

• **STALL AT LIMIT** - После сигнала для перемещения не обнаружено перемещение между электрическим пределом и механическим концевым ограничителем.

#### *Управляющие сигнализации*

- **DEMAND FAULT** Эта ошибка означает, что аналоговый командный сигнал упал ниже половины установленного минимального командного сигнала. В системе 4-20 мА это означает, что командный сигнал упал ниже 2 мА, или он выше 22 мА.
- **PS UNABLE TO RUN** Привод не находится в правильном предельном положении для начала испытаний или новая команда была подана до завершения испытания.
- **MANUAL RESET ON** Привод необходимо перезапустить вручную либо после команды аварийного останова, либо после неисправности в электросети. См. раздел 9.5 Ручной перезапуск при аварийном останове*.*
- **ESD ACTIVE** Сигнал аварийного останова блокирует все сигналы местного и дистанционного управления. Как только срабатывает аварийный останов, управление запрещается, пока есть поддержка сигнала аварийного останова. См. раздел 9.5 Действие при аварийном останове*.*

### *Сигнализации привода*

• **CONFIG ERROR** - В конфигурации (настройке) привода могут быть ошибки. Проверьте и верните исходные основные параметры и проверьте конфигурационные параметры.

- **ELECTRONIC FAULT** Аппаратная ошибка вызвана внутренней неисправностью на основной печатной плате, которая не дает плате считывать сигналы с ее входов. Это критическая ошибка и она блокирует работу. Эту неисправность можно снять, отсоединяя сетевое питание от привода на 20 секунд.
- **LOCAL CONTROL FAIL** Это указывает на ошибку, вызванную либо неисправностью основной платы, неисправностью переключателя местного управления, либо конфликтующими сигналами от переключателей. Например, выбраны одновременно Местный и Дистанционный режим или Открытие и Закрытие.
- **SOL DRIVE FAULT** Свяжитесь с Rotork.
- **POS SENSOR FAULT** Обнаружена ошибка в системе измерения положения – свяжитесь с Rotork.
- **PRES SENSE FAULT** Обнаружена ошибка в системе измерения давления – свяжитесь с Rotork.
- **WRONG DIRECTION** Это означает, что привод начал двигаться в направлении противоположном заданной команде. В этом случае привод будет остановлен.
- **PS ERROR** Это означает, что во время попытки частичного хода привода произошла ошибка.
- **OPTION CH 1 FAULT** Свяжитесь с Rotork.
- **OPTION CH 2 FAULT** Свяжитесь с Rotork.
- **EEPROM MISSING** Свяжитесь с Rotork.

# **Эксплуатация вашего привода EH** *продолжение* **3**

### **3.6 Сигнал аварийного останова**

Выделенным цифровым входом аварийного останова оснащены все стандартные приводы. Привод может быть настроен на Fail-in-Position/ Останов в последнем положении при отказе, Fail Close/Закрытый при отказе или Fail Open/Открытый при отказе. Сигнал аварийного останова также можно настроить на блокировку команды Local Stop/Местный останов.

Устройствам двойного действия без дополнительного гидроаккумулятора требуется питание для двигателя, чтобы перевести привод в положение аварийного останова.

Обратитесь к схеме подключения для входных клемм. Настройки см. в разделе 9.5.

### **3.7 Частичный ход**

Выделенный вход частичного хода обеспечивается как стандартная функция для приложений открытия / закрытия. Его целью является проверка арматуры и привода работы без существенного влияния на поток, проходящий через арматуру.

Обратитесь к схеме подключения для входных клемм. Настройки см. в разделе 9.5.

### **3.8 Концевые переключатели**

При их наличии, концевые переключатели открытия и закрытия заранее устанавливаются на заводе для соответствия механическим ограничителям перемещения привода. Заданные положения необходимо проверить, чтобы обеспечить полное открытие и закрытие арматуры.

Если требуется регулировка, то их необходимо устанавливать вручную и доступ к ним обеспечивается путем снятия крышки блока управления. Самый верхний переключатель - это переключатель открытия, а самый нижний переключатель закрытия.

Регулировка кулачка переключателя выполняется вращением в любом направлении. Кулачки представляют собой нагруженную пружину сжатия и удерживается на месте штифтами.

Предельные положения открытия и закрытия также должны быть установлены через конфигурацию контроллера. Обратитесь к разделу 8.

### **3.8.1 Регулировка переключателя открытия**

Переместите арматуру / привод в полностью открытое положение. Найдите соответствующий кулачок переключателя. Нажмите на кулачок и вращайте его против часовой стрелки, пока работает переключатель, а затем отпустите кулачок. Теперь переключатель установлен.

#### **3.8.2 Регулировка переключателя закрытия**

Переместите арматуру / привод в полностью закрытое положение. Найдите соответствующий кулачок переключателя. Нажмите на кулачок и вращайте его по часовой стрелке, пока работает переключатель, а затем отпустите кулачок. Теперь переключатель установлен.

#### **3.8.3 Опция четыре SPDT (однополюсных двухпозиционных переключателя)**

См. документ DOC 1613.

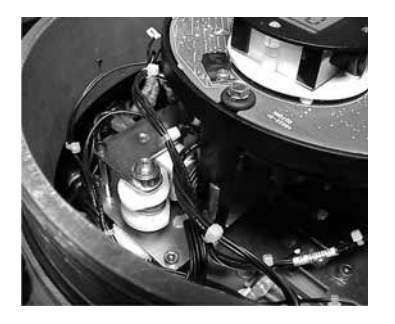

### **3.9 Регулирование скорости**

Регулирование скорости является стандартной функцией только для пружинного хода приводов с возвратной пружиной. Для гидравлического хода приводов с пружинным возвратом и приводов двойного действия, это является доступной опцией, для которой требуется добавление гидроаккумулятора для хранения гидравлической энергии.

Скорость гидравлического хода не регулируется при помощи регулирования скорости выдвижения. Это связано со свойствами насосов постоянной производительности. Регулирование скорости выдвижения должно быть полностью против часовой стрелки.

#### **3.9.1 Регулировка пружинного возврата (Без гидроаккумулятора)**

Для пружинного хода является регулируемым только время хода. Это делается с помощью игольчатого клапана, помеченного на гидравлическом блоке управления как Retract/ Обратный ход. Ослабьте контргайку и поверните игольчатый клапан по часовой стрелке, чтобы уменьшить время хода, или против часовой стрелки, чтобы его увеличить.

Скорость гидравлического хода не регулируется при помощи регулирования скорости выдвижения. Это связано со свойствами насосов постоянной производительности. Расширенное регулирование скорости должно быть полностью против часовой стрелки.

### **3.9.2 Регулировка пружинного возврата (С установленным гидроаккумулятором)**

Регулирование скорости ход пружины выполняется, как показано в Разделе 3.9.1. Гидравлический ход настраивается посредством выдвижения игольчатого клапана. Ослабьте контргайку и поверните клапан по часовой стрелке, чтобы уменьшить время хода, или против часовой стрелки, чтобы его увеличить.

### **3.9.3 Устройства с пружинным возвратом для приложений позиционирования**

Устройства позиционирования будут иметь дополнительную регулировку, помеченную как Retract Slow/Медленный обратный ход. Она используется для замедления пружинного хода, как только привод приближается к заданному положению. Она будет установлена на заводе для достижения максимальной точности позиционирования и для нее не требуется регулировка.

### **3.9.4 Регулировка двойного действия (С установленным гидроаккумулятором)**

Без установленного гидроаккумулятора невозможно регулирование скорости устройств двойного действия.

Регулировки скорости, помеченные как NV-EXT и NV-RET, используются для настройки времени хода. Ослабьте контргайку и поверните соответствующий клапан по часовой стрелке, чтобы уменьшить время хода, или против часовой стрелки, чтобы его увеличить.

### **3.9.5 Регулировка двойного действия (Без гидроаккумулятора)**

Без гидроаккумулятора невозможно регулирование скорости устройств двойного действия. Это связано со свойствами насосов постоянной производительности.

# **4 Дополнительное ручное управление**

Для вашего привода EH можно указать дополнительное ручное управление. Для всех приводов EH, дополнительное ручное управление обеспечивается гидравлическим ручным насосом. При поставке насос со съемной ручкой находится на устройстве питания или рядом с ним.

# **ПРЕДУПРЕЖДЕНИЕ:**

**Переход на ручное управление должен проводиться только при отсутствии подачи питания к приводу.**

# **Работа ручного насоса**

В большинстве случаев, направление движения выбирается с помощью двухпозиционного рычага на стороне блока управления. Некоторые специальные приводы имеют шаровые клапаны для управления работой ручным насосом. За подробной информацией о работе обратитесь к гидравлической схеме, относящейся к данному случаю.

# **ПРЕДУПРЕЖДЕНИЕ:**

**На специальной метке ручного управления, с которой поставляется привод, смотрите процедуру перехода на ручное управление.** 

**Для устройств, оснащенных внешним электромагнитным клапаном, в одной линии с клапаном устанавливается дополнительный запорный клапан, чтобы перейти в режим ручного управления его необходимо установить положение "Manual/Ручной",** 

**Запорный клапан также устанавливается для приводов с отказом в последнем положении, чтобы перейти в режим ручного управления его необходимо установить положение "Manual/ Ручной".** 

**Существует также механизм блокировки установленный в каждом шаровом клапане, позволяющий зафиксировать его в нужном положении с помощью висячего замка. Рекомендуется, чтобы висячий замок был приспособлен для приводов, используемых в приложении аварийного останова.** 

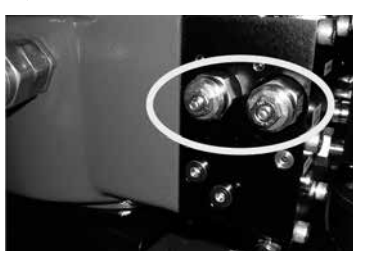

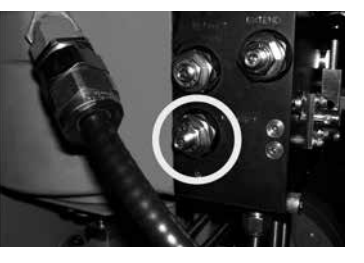

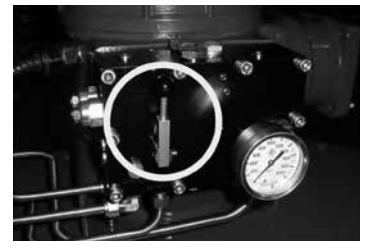

# **5.1 Подъем ПРЕДУПРЕЖДЕНИЕ:**

**Вес привода см. в разделе веса и меры, где дается информация о приводе EH для этой операции.**

Обеспечьте надежное закрепление арматуры перед установкой привода, так как сборка может оказаться очень тяжелой и, следовательно, неустойчивой.

Ни в коем случае для подъема нельзя использовать гидравлические трубопроводы или электрические кабели.

Если необходимо поднимать привод с помощью механического подъемного оборудования, следует прикрепить сертифицированные стропы. В течение всего процесса опытный и обученный персонал должен обеспечивать безопасный подъем, особенно при монтаже приводов.

**ПРЕДУПРЕЖДЕНИЕ: Привод должен полностью поддерживаться до полного зацепления с валом клапана и крепления привода к фланцу арматуры.**

Крепление привода к клапану должно соответствовать Спецификации материалов ISO Класс 8.8, предел текучести 628 Н/кв.мм.

**ПРЕДУПРЕЖДЕНИЕ: Не поднимайте сборочный узел привода и арматуры за привод. Всегда поднимайте сборочный узел арматуры и привода за арматуру.**

Следует оценивать безопасность подъема для каждой отдельной сборки.

**5.2 Ориентация при монтаже**

Для правильной ориентации при монтаже обратитесь к установочному чертежу заказа.

### **5.3 Установка на арматуру**

Для правильной посадки и расположения на арматуру обратитесь к установочному чертежу заказа.

#### **5.4 Регулировка механического хода**

Когда привод прикреплен болтами к фланцу арматуры или вставлены переходник и ключи; для обеспечения полного открытия и закрытия клапана необходимо проверить положение упорных болтов.

Если заданные конечные положения не подходят, можно отрегулировать упорные болты, сначала ослабьте контргайку, а затем завинтите или развинтите болты, пока не будет достигнуто нужное положение. При настройке отведите траверсу от упорного болта, а затем верните для проверки положения. Если достигнуто правильное положение, затяните контргайку.

Некоторые клапаны имеют свои стопоры. В этих случаях упорных рекомендуется, чтобы положения болтов привода совпадали с положениями упоров клапана.

### **5.5 Гидравлическая жидкость**

Приводы EH поставляются без гидравлической жидкости и их необходимо заполнить до начала работы. Характеристики масла см. в разделе 10.1.

**ПРЕДУПРЕЖДЕНИЕ: Если привод оснащен гидроаккумулятором, то перед добавлением масла его содержимое необходимо слить в резервуар.**

С полностью развернутой пружиной, или для приводов двойного действия с полностью выдвинутым поршнем, заполните резервуар приблизительно на уровне 50 мм (2 дюйма) ниже верхней части. Выполните два хода привода и повторно проверьте уровень резервуара. Добавьте дополнительное масло по мере необходимости. Характеристики масла см. в разделе 10.1.

# **5.6 Гидроаккумуляторы**

Некоторые конфигурации приводов серии EH оснащены гидравлическими аккумуляторами для хранения энергии для хода привода.

Перед началом работы гидроаккумуляторы должны быть предварительно заряжены сухим азотом. См. Приложение А.

# **6 Кабельные соединения**

#### **ПРЕДУПРЕЖДЕНИЕ: Перед снятием крышек привода убедитесь, что все источники электропитания отключены.**

Убедитесь, что напряжение питания соответствует указанному на паспортной табличке привода.

При монтаже электропроводки следует подключить выключатель или прерыватель цепи. Выключатель или прерыватель цепи должны быть установлены как можно ближе к приводу и должны быть снабжены маркировкой, что являются отключающими устройствами для этого конкретного привода. Привод должен быть защищен подходящим устройством защиты от токов перегрузки в соответствии с применяемой схемой проводки.

### **6.1 Заземления**

Рядом со входами кабелепроводов предусмотрен выступ с отверстием M8 X 1.0 для крепления внешней защитной заземляющей шины. Также в клеммной коробке предусмотрена внутренняя клемма заземления, но ее нельзя использовать отдельно в качестве заземления.

#### **6.2 Снятие крышки клеммной коробки**

С помощью шестигранного ключа на 6 мм равномерно ослабьте четыре невыпадающих винта. Не пытайтесь отделить крышку, используя отвертку в качестве рычага, так как это может повредить уплотнительное кольцо и может нарушить взрывозащитный зазор в сертифицированном устройстве.

Пластиковый мешок с приводом содержит:

- Клеммные винты и шайбы.
- Запасное уплотнительное кольцо круглого сечения.
- Схему соединений.
- Инструкцию.

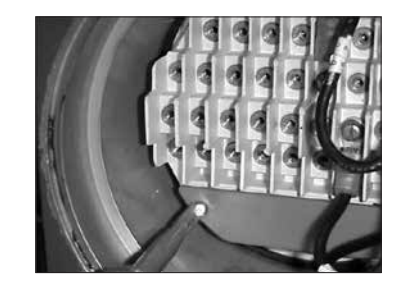

# *Рис. 6.2*

### **6.3 Кабельный вход**

Четыре кабельных ввода на корпусе привода для клемм имеют резьбу Ѕ "NPT.

В опасных зонах могут использоваться только соответствующие сертифицированные взрывобезопасные входные переходники, сальники и кабелепроводы.

Снимите все красные пластиковые транспортные заглушки. Выполните кабельные входы в соответствие с типом и размером кабеля. Убедитесь, что резьбовые адаптеры, кабельные сальники или кабелепроводы выполнены герметичными и полностью водонепроницаемыми. Уплотните неиспользуемые кабельные входы стальными или латунными резьбовыми заглушками. В опасных зонах следует использовать только соответствующим образом сертифицированные заглушки.

*Рис. 6.1.*

# **6.4 Подсоединение к клеммам**

**На корпусах EExde соединения с клеммами питания и управления должны быть выполнены с помощью кольцевых контактов AMP типа 160292 для клемм питания и заземления AMP типа 34148 для клемм управления.**

Обратитесь к схеме соединений на внутренней стороне клеммной коробки, чтобы определить функции клемм. Проверьте, что напряжение питания такое же, как указано на паспортной табличке привода.

Снимите красный экран клемм питания.

Начните с подсоединения этих кабелей и установите на место красный экран клемм питания.

Когда все соединения будут выполнены, убедитесь, что схема соединений установлена на место в клеммном отсеке.

### **6.5 Замена крышки клеммной коробки**

Перед установкой крышки на место убедитесь, что уплотнительное кольцо и муфтовое соединение в исправном состоянии и слегка смазаны.

**ПРЕДУПРЕЖДЕНИЕ: Перед выполнением хода привода в любом направлении убедитесь, что плотно закрыта пробка заливки.**

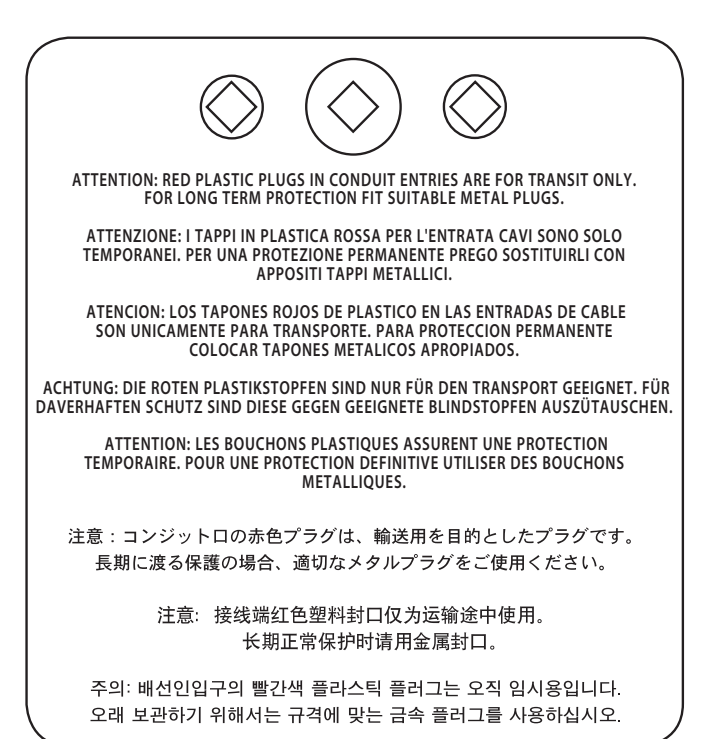

### **7.1 Процедура настройки**

Приводы класса EH компании Rotork Fluid Systems сконструированы таким образом, что ввод в эксплуатацию можно производить без снятия какихлибо электрических крышек.

Установка внутреннего гидравлического давления, пределов и других функций выполняется с помощью инфракрасного пульта настройки. Пульт настройки имеет сертификат искробезопасности, что допускает ввод в эксплуатацию в опасных зонах.

Все функции ввода в эксплуатацию сохраняются в нестираемой памяти в приводе. Пульт настройки позволяет пользователю наблюдать все функции по очереди через дисплейное окно привода. При наблюдении каждой функции ее настройка может проверяться и, при необходимости, изменяться в пределах этой функции.

Ввод в эксплуатацию может быть выполнен с подсоединенным и включенным питанием от сети. Процедура настройки разделяется на две стадии:

#### **1. Основные параметры** Параметры действия пределов конца перемещения, значений давления и предельных положений.

# **2. Конфигурационные параметры**

Параметры, охватывающие функции управления, индикации и дополнительного оборудования.

**Все функции привода EH конфигурируются перед отправкой в соответствии со стандартными параметрами Rotork Fluid Systems по умолчанию, если в заказе не были указаны другие параметры. В случае трудностей в процессе ввода в эксплуатацию, стандартные настройки могут быть восстановлены, возвращая конфигурацию привода в исходное состояние при изготовлении. После этого ввод в эксплуатацию на месте установки можно начать заново.** 

Функцией по умолчанию следует пользоваться с осторожностью, поскольку параметры, установленные после изготовления, могут быть необходимыми для безопасной эксплуатации арматуры и/или установки.

# **Дисплей привода**

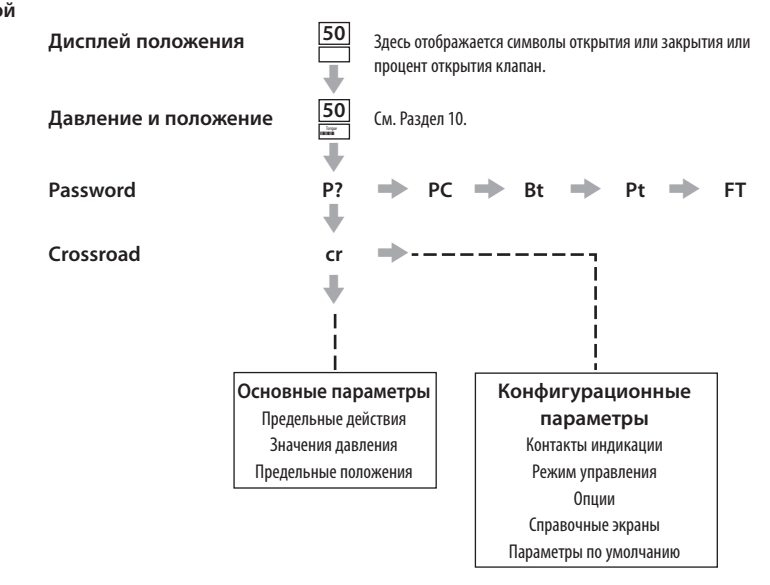

**Примечание: Основные параметры должны вводиться в действие первыми.**

**7.2 Пульт настройки Rotork (старая версия)**

# **Specification**

Технические характеристики

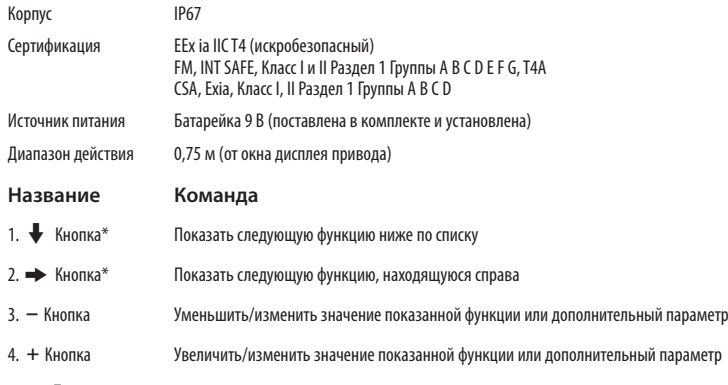

5. Кнопка Ввести показанное значение или дополнительный параметр

# **ИК Местное управление (если имеется)**

- $6. \equiv$  Кнопка Не работает на приводах ЕН
- 7.  $\mathbf{T}$  Кнопка Не работает на приводах ЕН

### 8. Окно ИК передатчика

\* Нажатие двух кнопок со стрелками возвращает дисплей привода в режим индикации привода.

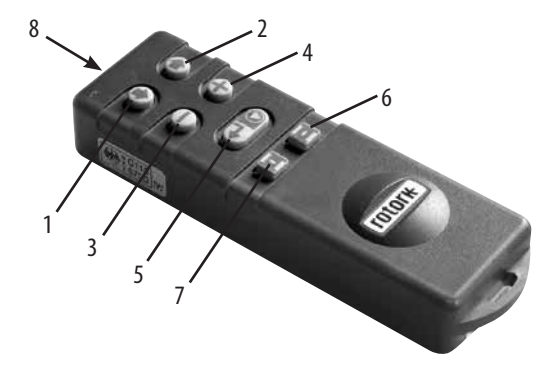

*Рис. 7.1 Пульт настройки Rotork*

# **7.3 Пульт настройки Rotork** *Pro*

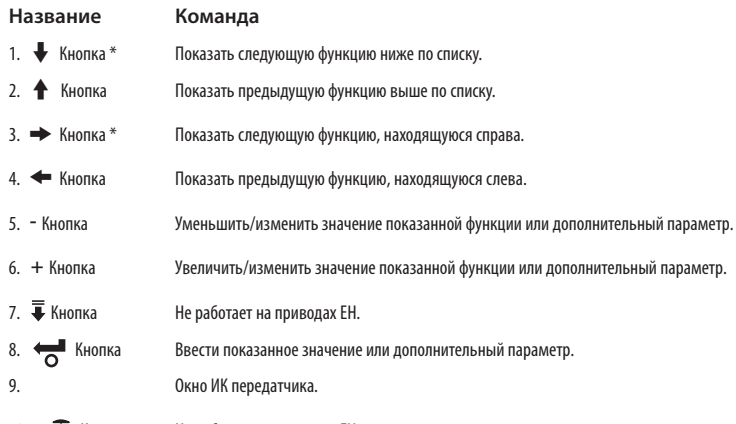

- 10. = Кнопка Не работает на приводах EH.
- 11. <del>•</del> Кнопка Не работает на приводах EH.
- \* Одновременное нажатие двух кнопок со стрелками возвращает дисплей привода из режима настройки в режим индикации давления/положения.

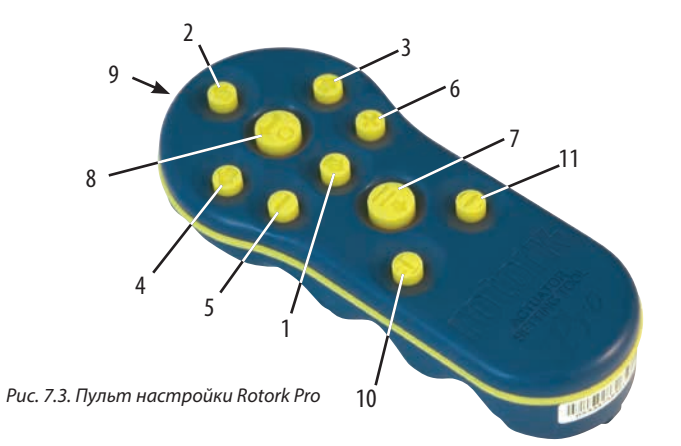

# **Технические характеристики**

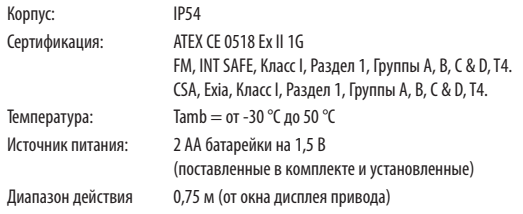

**7.4 Пульт настройки Rotork** *Pro* **с интерфейсом** *Bluetooth***®**

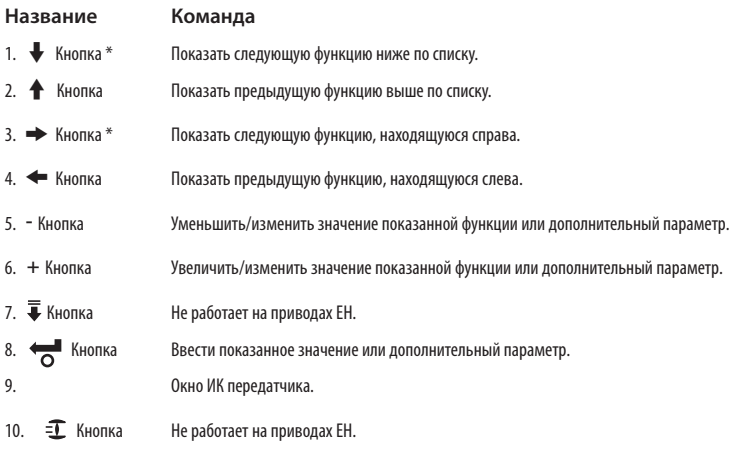

- 11. <del>•</del> Кнопка Не работает на приводах EH.
- \* Одновременное нажатие двух кнопок со стрелками возвращает дисплей привода из режима настройки в режим индикации давления/положения.

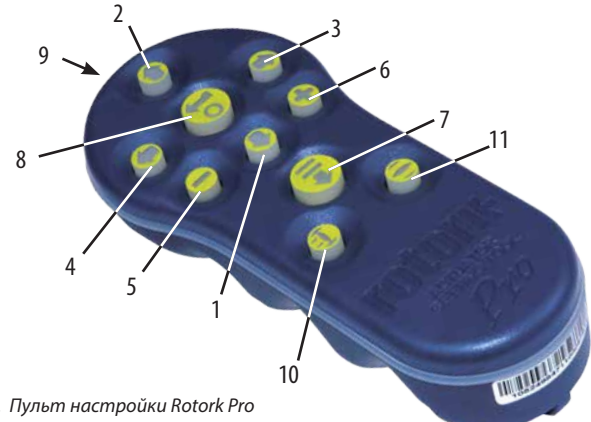

*Рис. 7.4. Пульт настройки Rotork Pro с интерфейсом Bluetooth®*

# **Технические характеристики**

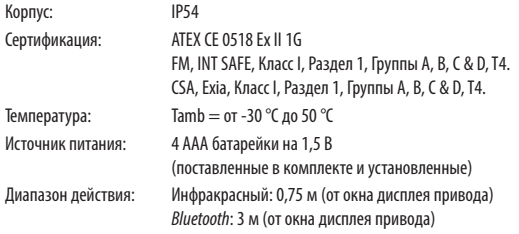

### **Замена батарейки пульта настройки**

Состояние батарейки можно проверить, посмотрев в окошко ИК передатчика и нажав любую кнопку пульта настройки. Должен быть виден мигающий красный индикатор.

 **Замену батарейки следует выполнять в безопасной зоне. Чтобы заменить батарейку, удалите шесть винтов с головками на задней стороне Пульта настройки. Снимите заднюю крышку, чтобы увидеть батарейку.**

**Пульт настройки (старая версия): Чтобы сертификация использования в опасных зонах оставалась действительной, вставляйте только батарейки типа Duracell MN1604 или Rayovac Alkaline Maximum NoAL-9V.** 

**Пульт настройки** *Pro***:**

 **Чтобы сертификация использования в опасных зонах оставалась действительной пульт настройки должен оснащаться только следующими утвержденными типами щелочно- марганцевых батареек размера АА:**

**Duracell, Coppertop, тип MN1500**

**Duracell, Procell, тип MN1500**

**GP, Super Alkaline, тип GP15A**

**Другие типы батареек размера AA, в том числе Duracell, Ultra, тип MN1500, не должны использоваться.** 

**Пульт настройки** *Pro* **с интерфейсом**  *Bluetooth***®:**

 **Чтобы сертификация использования в опасных зонах оставалась действительной пульт настройки должен оснащаться только следующими утвержденными типами щелочно- марганцевых или цинковомарганцевых батареек размера АAА: Duracell, Procell, тип MN2400 Energizer, тип E92.**

Поставьте на место крышку и убедитесь, что красный светодиодный индикатор направлен в окошко передатчика на задней крышке.

При нажатии кнопки пульт настройки передает соответствующую команду приводу с помощью инфракрасных импульсов и поэтому должен находиться непосредственно перед окном индикатора привода на расстоянии не больше 0,75 м.

Корпус пульта настройки *Pro* и пульта настройки *Pro* с интерфейсом *Bluetooth*® изготавливается из следующих материалов:

> Компаунд поликарбоната, смесь АБС-пластика Поликарбонат

Силиконовая резина

Если пульт настройки *Pro* или пульт настройки *Pro* с интерфейсом *Bluetooth*® может оказаться в контакте с агрессивными веществами (например, растворами, которые могут воздействовать на полимерные материалы), то пользователь несет ответственность за обеспечение надлежащих мер безопасности (например, регулярных

проверок в рамках плановых инспекций или предъявлением свидетельства, что материалы являются стойкими к конкретным химикатам), которые предотвратят нанесение ущерба приводу и не сильно скажутся на типе защиты.

**Пульты настройки нельзя подвергать никакому виду ремонта.**

### **Функция скачивания / загрузки данных**

Эта новая функция представлена вместе с новым пультом настройки Rotork *Pro* с интерфейсом *Bluetooth*®. Он позволяет пользователю скачивать файлы регистратора данных и скачивать/загружать файлы конфигурации. Новый пульт защищен от погодных воздействий и имеет встроенную систему безопасности, и таким образом может безопасно использоваться в любой окружающей среде. См. публикацию о пульте настройки *Pro* с интерфейсом *Bluetooth*® PUB095-001.

### **Режим настройки дисплея**

Кнопки со стрелками пульта настройки используются для доступа и навигации по процедуре настройки привода с помощью дисплея привода. Каждая функция привода с ее текущей настройкой представлена на экране комбинацией кода и текста.

Кнопки переключения режимов пульта настройки (+ и –) позволяют наблюдать доступные опции настройки.

Выше показаны примеры отображаемых функций **Close Action/Действие закрытия**, **[C2]** и **Open Pressure/ Давление открытия**, **[OP]**. Обратите внимание, что опция или значение настройки подсвечиваются.

В этой инструкции по эксплуатации для описания используются как код, так и текст.

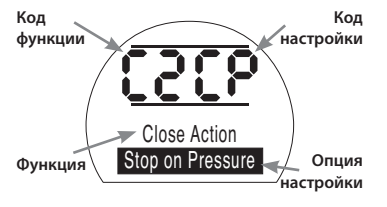

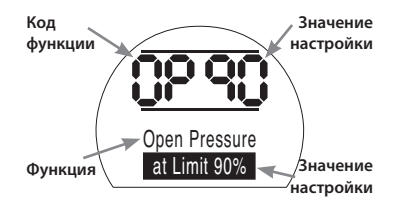

#### **7.5 EНачало процедуры настройки привода**

Когда привод надежно закреплен на арматуре, включается электропитание и выбирается местное управление или останов.

# **НАЖМИТЕ КНОПКУ** m**.**

Верхний дисплей привода останется таким же, а нижний дисплей изменится на значение давления. Значение будет представлено так: Давление = XX%, XXBAR или XXPSI и гистограмма.

# **НАЖМИТЕ КНОПКУ** m**.**

Дисплей привода изменится и отобразится экран для ввода пароля защиты (Enter Password).

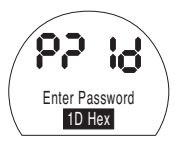

*Настройки функций привода могут быть защищены использованием пароля*

**7.6 Режим настройки – Пароль** TДля доступа к настройке и регулировке функций привода следует ввести пароль. Установленный на заводе пароль (по умолчанию) - **[ld]**. Если привод был ранее настроен с паролем на месте установки, следует ввести этот пароль.

Используйте кнопки + или - для просмотра доступных паролей 00–FF (в шестнадцатеричной системе). Когда отобразится правильный пароль, нажмите кнопку ввода.

# **НАЖМИТЕ КНОПКУ .**

Появятся две панели "настройки" и останутся видимыми на экране дисплея каждой функции. Кроме того, в течение 3 секунд будет отображаться текст " Password Correct/Пароль правильный".

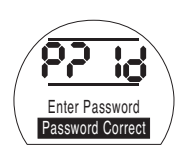

*Пароль по умолчанию, Доступен режим настройки*

### **7.7 Новый пароль [PC]**

Чтобы настроить новый пароль, привод должен быть в режиме настройки и показывать дисплей пароля – доступен режим настройки,

### $H$ АЖМИТЕ КНОПКУ  $\rightarrow$

Дисплей изменится на **[PC]**.

Используя кнопки  $+$  или  $-$ , просмотрите доступные пароли, пока не отобразится требуемый пароль.

**НАЖМИТЕ КНОПКУ .**

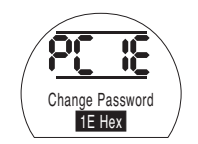

*Пароль изменен на* **[IE]**

**ПРИМЕЧАНИЕ: Новый пароль начинает действовать, когда в следующий раз будет включен режим настройки.** 

### **7.8 Режим проверки**

Настройки функций привода можно проверить без ввода правильного пароля. Настройки можно только просматривать, но не изменять. Панели настроек не будут видны.

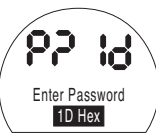

*Дисплей пароля, Режим проверки*

После того как процедура завершена в требуемом режиме.

# **НАЖМИТЕ КНОПКУ** m**.**

Теперь становится виден дисплей ответвления процедуры **[Cr]** (переход).

### **7.9 Диагностика и конфигурация**  *Bluetooth*

Приводы EH *Pro* в стандартной комплектации имеют интерфейс *Bluetooth*, что позволяет выполнять диагностику, анализ и настройку без вскрытия корпуса.

Программа Insight II для ПК была разработана для того, чтобы было возможно изменить и проанализировать конфигурация привода и встроенный регистратор. ПК, на котором запущена программа Insight II, может быть использован для опроса привода по связи *Bluetooth* без вскрытия корпуса. За дополнительной информацией посетите сайт www.rotork.com.

Кроме того, искробезопасный пульт настройки Rotork *Pro* с интерфейсом *Bluetooth* ® позволяет пользователю извлекать и сохранять конфигурация привода EH и файлы регистратора в самом пульте. Сохраненные файлы могут быть выгружены через *Bluetooth* на ПК с работающей программой Insight II, где их можно просматривать, анализировать и хранить в безопасной, чистой окружающей среде.

С использованием пульта настройки Rotork *Pro* с интерфейсом *Bluetooth* ®, конфигурация привода может быть выполнена на ПК, затем сохранена в пульте настройки, который можно перенести к приводу, а затем загружена. С помощью этого пульта настройки можно переносить одинаковую конфигурацию на несколько приводов с одинаковой настройкой.

*Полную инструкцию по использованию пульта настройки Rotork Pro с интерфейсом Bluetooth ® см. в документе PUB095-001-00.*

Чтобы была возможна связь с Insight II, у приводов должен быть включен интерфейс *Bluetooth*.

Заводская установка для интерфейса *Bluetooth* - это **[OF]**, отключающая *Bluetooth*.

**[OF]** Выкл (По умолчанию): Интерфейс *Bluetooth* отключен

**[ON]** Вкл: Интерфейс *Bluetooth* постоянно включен.

**[LS]** Только местный останов: Интерфейс *Bluetooth* включен только, когда привод находится в состоянии Local Stop/Местный останов.

Для изменения настройки нажимайте кнопки + или

–, пока не отобразится требуемая настройка.

# **НАЖМИТЕ КНОПКУ .**

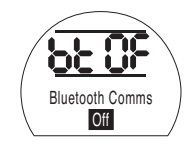

Отображаемая опция мигнет (сохранится), показывая, что она была установлена.

#### **7.10 Испытание частичного хода**

Эта функция выполняет испытание частичного хода на основе параметров, установленных в **[PP],** и проверку настройки, завершенной в **[SP]**. Программа Insight II может быть использована для сравнения последующих испытаний частичного хода с первым испытанием, когда привод был впервые введен в эксплуатацию.

Для выполнения испытания привод должен находиться в Местном режиме.

До начала испытания привод необходимо переместить в правильное предельное положение

**[Pt]** Выполнить испытание частичного хода.

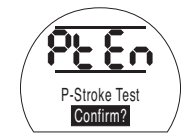

# НАЖМИТЕ КНОПКУ ...

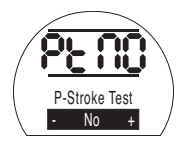

Появится опция - отменить или подтвердить завершение испытания частичного хода.

Для отмены испытания: Убедитесь, что на экране отображается **[No]**.

# **НАЖМИТЕ КНОПКУ .**

Для подтверждения об окончании испытания: Нажимайте на кнопку +, пока на дисплее не появится **[Ys]**

# **НАЖМИТЕ КНОПКУ .**

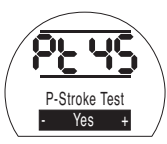

### **7.11 Испытание полного хода**

Эта функция выполняет испытание полного хода на основе проверки настройки, завершенной в **[SF]**. Программа Insight II может быть использована для сравнения последующих испытаний полного хода с первым испытанием, когда привод был впервые введен в эксплуатацию.

Для выполнения испытания привод должен находиться в Местном режиме.

До начала испытания привод необходимо переместить либо в закрытое предельное положение, либо в открытое предельное положение.

**[Ft]** Выполнить испытание полного хода.

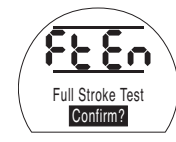

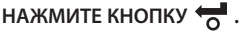

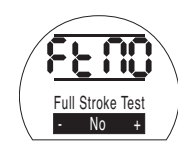

Появится опция - отменить или подтвердить завершение испытания полного хода.

Для отмены испытания: Убедитесь, что на экране отображается **[No]**.

# **НАЖМИТЕ КНОПКУ .**

Для подтверждения об окончании испытания: Нажимайте на кнопку +, пока на дисплее не появится **[yS]**

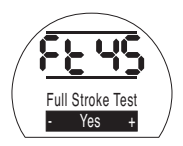

**НАЖМИТЕ КНОПКУ .**

# **7.12 Переход [Cr]**

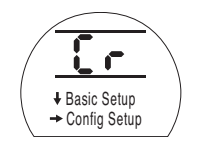

Для доступа к Основным параметрам нажмите  $\overline{\mathsf{K}}$ нопку со стрелкой  $\bigoplus$  См. раздел 8.

Для доступа к Параметрам конфигурации нажмите кнопку со стрелкой  $\rightarrow$  См. раздел 9.

### **7.13 Дисплей привода – Режим настройки/проверки**

Функции привода, как указано в разделах настройки Основных и Конфигурационных параметров при вводе в эксплуатацию, могут быть индивидуально отображены с помощью кнопок со стрелками пульта настройки.

Кнопка со стрелкой  $\blacklozenge$  будет отображать ПЕРВУЮ функцию при переходе на следующий НИЖНИЙ уровень внутри процедуры.

Кнопка со стрелкой  $\implies$  будет всегда отображать СЛЕДУЮЩУЮ функцию на ТОМ ЖЕ уровне и будет циклически обходить функции одного уровня.

Функции привода отображаются в виде кода в верхней левой части жидкокристаллического экрана дисплея.

Настройка для отображаемой функции показывается в верхней правой части экрана. В зависимости от отображаемой функции привода, ее настройка может быть опцией или значением.

Текст, относящийся к значениям функции и настройки, будет отображаться на нижнем дисплее. В режиме настройки кнопки + или - пульта настройки будут вызывать изменение параметра. В режиме проверки настройки изменять нельзя.

В режиме настройки новый параметр, как только он появился на дисплее, может быть введен в память привода нажатием кнопки Настройка мигнет, подтверждая ее выбор, и в течение 2 секунд на текстовом дисплее отобразится надпись "Stored/ Сохранено".

> **ВЕРХНЯЯ ЛЕВАЯ ЧАСТЬ** Функция, например, OP = Давление открытия

at Limit 90%

# **ВЕРХНЯЯ**

**ПРАВАЯ ЧАСТЬ** Настройка функции например, Значение  $= 90%$ 

# **НИЖНИЙ ДИСПЛЕЙ**

Функция: Давление открытия Заданное значение: 90%

### **7.14 Возврат к дисплею положения арматуры**

Существует пять способов возврата к дисплею положения арматуры:

- 1. Примерно через 5 минут после последнего использования пульта настройки дисплей автоматически вернется к дисплею положения.
- 2. Нажмите кнопки со стрелками  $\blacklozenge$  и  $\blacktriangleright$ одновременно.
- 3. Нажимайте кнопку со стрелкой + до тех пор, пока дисплей не вернется к показу положения.
- 4. Нажмите кнопку со стрелками + .
- 5. Выберите Дистанционное управление с помощью селектора режимов Местный/ Вастроика функции<br>Останов/ Дистанционный. Орел Pressure

# **Ввод в эксплуатацию - Основные функции**

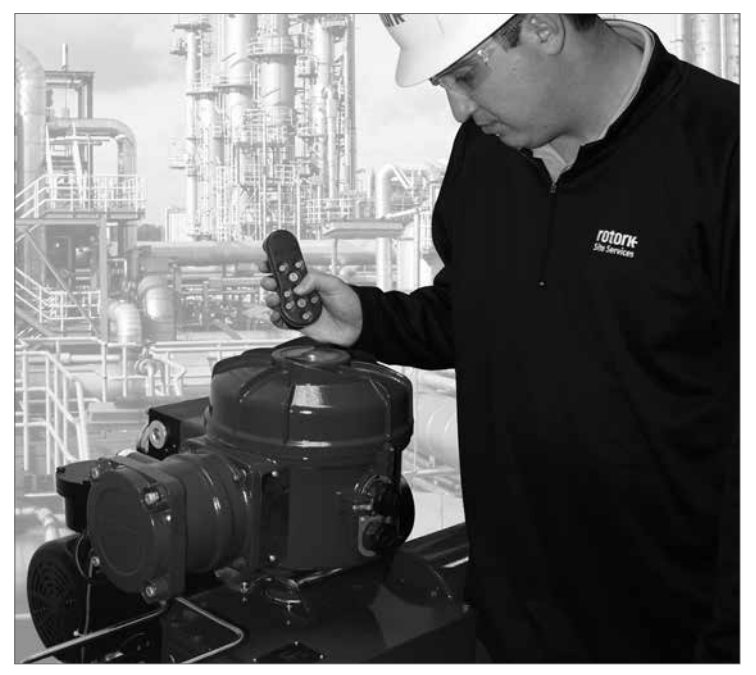

### **ЭЛЕКТРИЧЕСКОЕ УПРАВЛЕНИЕ НЕ ДОЛЖНО ПРИМЕНЯТЬСЯ ДО НАСТРОЙКИ И ПРОВЕРКИ ОСНОВНЫХ ПАРАМЕТРОВ.**

Основные параметры привода оказывают влияние на правильное управление арматурой приводом. Если привод поставляется вместе с арматурой, изготовитель или поставщик арматуры уже мог настроить эти параметры.

В этой инструкции предполагается, что уже выполнен вход в режим настройки. См. раздел 7.6*.*

### **Просмотр Основных параметров**

Когда привод смонтирован на арматуре, включено сетевое питание и выбран режим Местного управления или Останова, направьте пульт настройки на индикаторное окно привода с расстояния не более 0,75 м. Нажатием кнопки  $\blacktriangleright$  и, при необходимости, кнопки  $\blacktriangleright$  можно продвигаться по процедуре, выводя на дисплей различные функции, как показано на Рис. 8.1. На правой стороне Рис. 8.1 объясняется функция каждого ЖК дисплея.

**Настройки и управление должны быть проверены с помощью электрического управления и функционального испытания привода, чтобы обеспечить правильную работу.** **8**

# **Просмотр основных параметров**

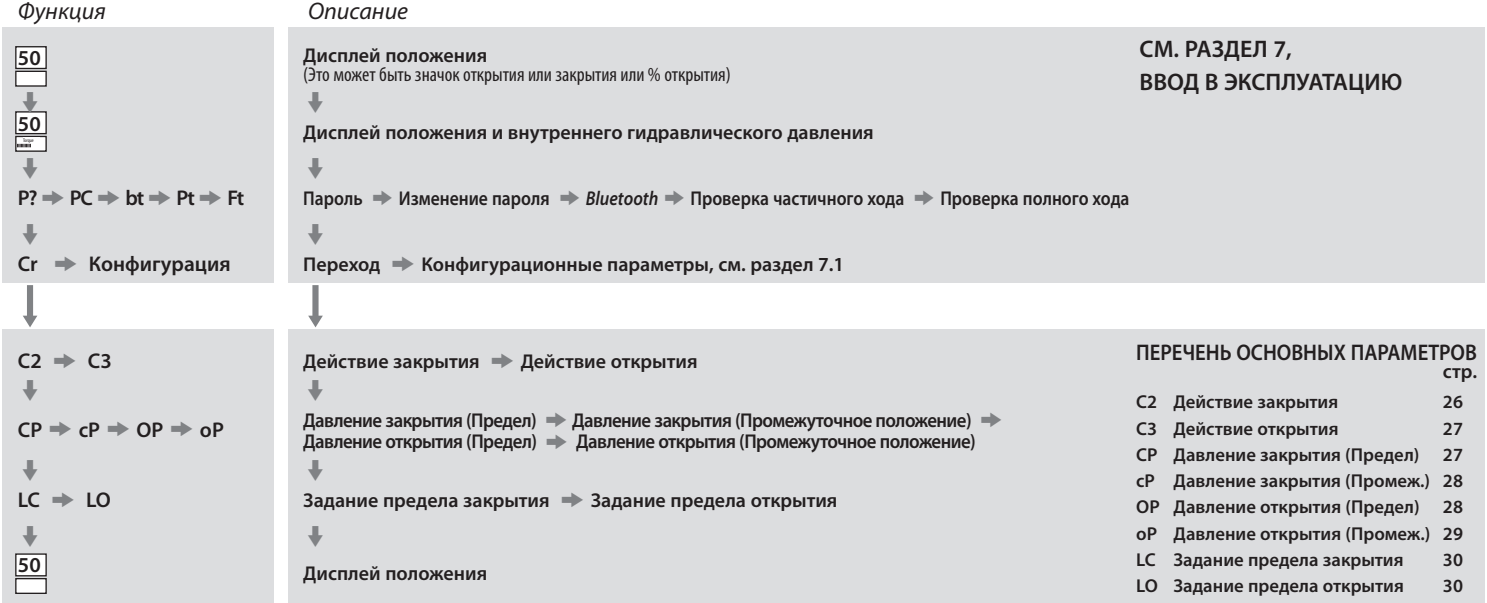

# **Ввод в эксплуатацию - Основные функции** *продолжение* **8**

Каждый изготовленный на заводе привод является либо нормально закрытым, нормально открытым или Stay-put/оставаться на месте, в зависимости от заказанной конфигурации.

### **Нормально закрытый:**

Четвертьоборотный (пружинный возврат по часовой стрелке)

Линейный (пружинный возврат на выдвижение штока)

#### **Нормально открытый:**

Четвертьоборотный (пружинный возврат против часовой стрелки)

#### Линейный

(пружинный возврат на втягивание штока)

Проконсультируйтесь с изготовителем, если необходимо изменить данную конфигурацию, поскольку это нельзя сделать только с помощью программного обеспечения.

# Привод может быть настроен на закрытие либо по давлению (гидравлическое или пружинное) для седельных клапанов, либо по пределу для неседельных клапанов. **50**  $\Downarrow$ **50** Torque $\ddot{\phantom{0}}$  $P? \Rightarrow PC \Rightarrow bt \Rightarrow Pt \Rightarrow Ft$ m **Cr**  $\ddot{\phantom{a}}$  $\overline{C2}$   $\rightarrow$  C<sub>3</sub>  $\Downarrow$  $CP \Rightarrow CP \Rightarrow OP \Rightarrow OP$  $\Downarrow$  $LC \Rightarrow 10$

 **Действие закрытия C2**

 $\ddot{\phantom{0}}$ **50** **Рекомендуемые настройки смотрите у производителя клапана.**

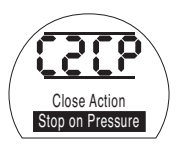

**[CP]** Останов по давлению (По умолчанию)

**[CL]** Останов по пределу

Для изменения функции нажимайте кнопки + или –, пока не отобразится требуемая настройка.

# **НАЖМИТЕ КНОПКУ** .

Привод может быть настроен на открытие либо по давлению (гидравлическое или пружинное) для седельных клапанов, либо по пределу для неседельных клапанов.

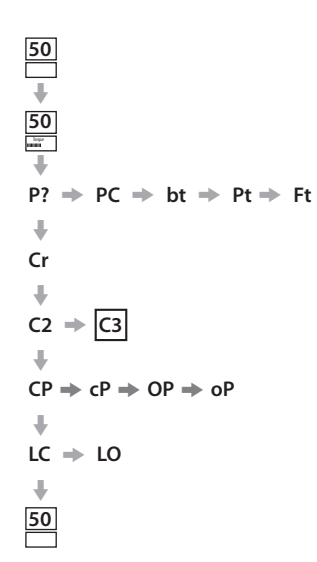

# **Рекомендуемые настройки смотрите у производителя клапана.**

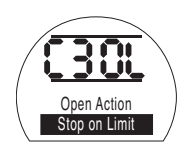

**[OL]** Останов по пределу (По умолчанию)

**[OP]** Останов по давлению

Для изменения функции нажимайте кнопки + или –, пока не отобразится требуемая настройка.

# **НАЖМИТЕ КНОПКУ** .

Отображаемая опция мигнет (сохранится), показывая, что она установлена.

# **СР Давление закрытия в пределе**

 $Pf \Rightarrow Ff$ 

Этот параметр позволяет устанавливать максимальную общую отсечку давления в нормально открытом приводе при перемещении от электрического предела закрытия до механического концевого упора закрытия. Значение задается в % от максимально возможного давления, которое ограничено предохранительным клапаном сброса давления.

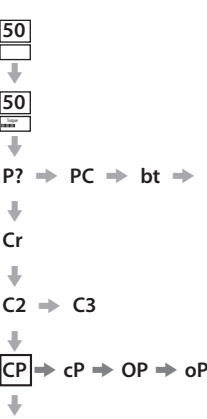

 $LC \Rightarrow LO$ 

m **50**

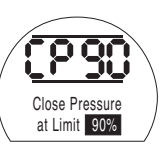

Для изменения значения нажимайте кнопки + или –, пока не отобразится требуемая настройка.

# **НАЖМИТЕ КНОПКУ** .

**50**  $\Downarrow$ **50** Torque $\ddot{\phantom{a}}$ 

 $\ddot{\phantom{a}}$ **Cr**  $\Downarrow$  $C2 \neq C3$  $\Downarrow$ 

 $\Downarrow$  $LC \Rightarrow LO$  $\ddot{\phantom{a}}$ **50**

# **Давление закрытия в промежуточном положении cP**

Этот параметр позволяет устанавливать максимальную общую отсечку давления в нормально открытом приводе при перемещении между электрическими пределами закрытия и открытия во время закрытия. Если значение задано как 00, то используется отсечка давления по значению из CP.

 $P? \Rightarrow PC \Rightarrow bt \Rightarrow Pt \Rightarrow Ft$ 

 $CP \neq |CP| \neq OP \Rightarrow OP$ 

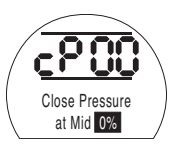

Для изменения функции нажимайте кнопки + или -, пока не отобразится требуемая настройка.

# **НАЖМИТЕ КНОПКУ** .

Отображаемая опция мигнет (сохранится), показывая, что она установлена.

# **Давление открытия в пределе OP**

Этот параметр позволяет устанавливать максимальную общую отсечку давления в нормально закрытом приводе при перемещении от электрического предела открытия до механического концевого упора открытия. Значение задается в % от максимально возможного давления, которое ограничено предохранительным клапаном сброса давления.

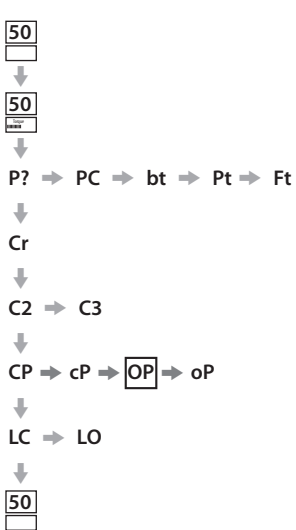

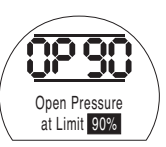

Для изменения функции нажимайте кнопки + или -, пока не отобразится требуемая настройка.

# **НАЖМИТЕ КНОПКУ** .

Этот параметр позволяет устанавливать максимальную общую отсечку давления в нормально закрытом приводе при нахождении в промежуточном положении между электрическими пределами закрытия и открытия во время открытия. Если значение задано как 00, то используется отсечка давления по значению из OP.

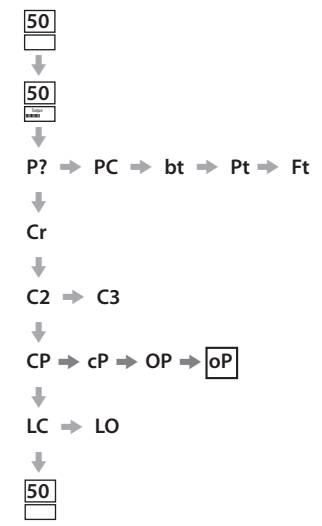

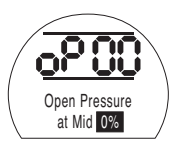

Для изменения функции нажимайте кнопки + или -. пока не отобразится требуемая настройка.

# **НАЖМИТЕ КНОПКУ** .

Отображаемая опция мигнет (сохранится), показывая, что она установлена.

**Если привод не выполняет операцию закрытия или открытия арматуры после достижения заданного давления, это может указывать на проблему или изменение состояния арматуры и/ или технологического процесса. Пользователь несет ответственность за обеспечение того, чтобы условия арматуры и процесса находились в указанных эксплуатационных пределах перед повышением установленного значения давления.**

# **Установка предела закрытия / открытия**

Чтобы правильно установить электрические пределы закрытия и открытия, привод необходимо переместить в механические упоры на закрытие и открытие и сохранить эти положения. Для задания электрических пределов привод будет автоматически масштабироваться по 2% с каждого конца.

Число, показанное в правом верхнем углу экрана, в параметре LC или LO, это процент от полной шкалы, считываемый непосредственно с устройства позиционной обратной связи.

Когда привод находится в пределе закрытия или открытия, если число на экране находится между 00 - 05 или между 95 - 99, то привод будет показывать ошибку PO и не будет работать, предполагается, что существует проблема с устройством обратной связи. Если это так, то устройству обратной связи требуется регулировка.

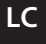

Используя местное управление, переместите привод в закрытое положение.

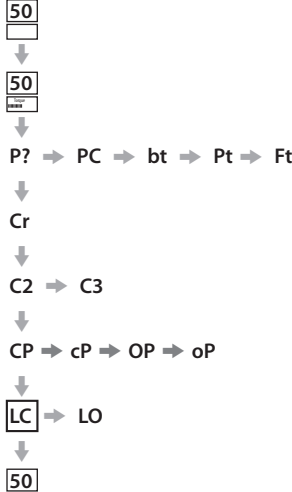

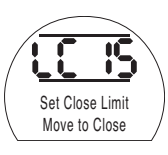

Для изменения функции нажимайте кнопки + или -, пока не отобразится требуемая настройка.

**НАЖМИТЕ КНОПКУ** . Отображаемая опция мигнет (сохранится),

показывая, что она установлена.

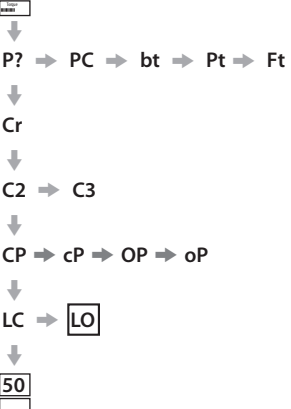

**50**  $\ddot{\phantom{0}}$ **50**

 **Задание предела открытия LO**

Используя местное управление, переместите привод в открытое положение.

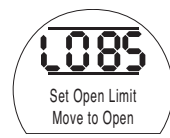

Для изменения функции нажимайте кнопки + или -, пока не отобразится требуемая настройка.

# **НАЖМИТЕ КНОПКУ** .

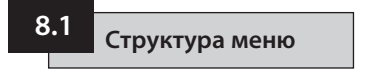

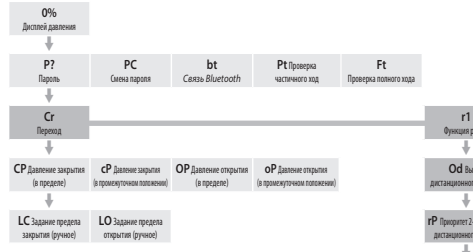

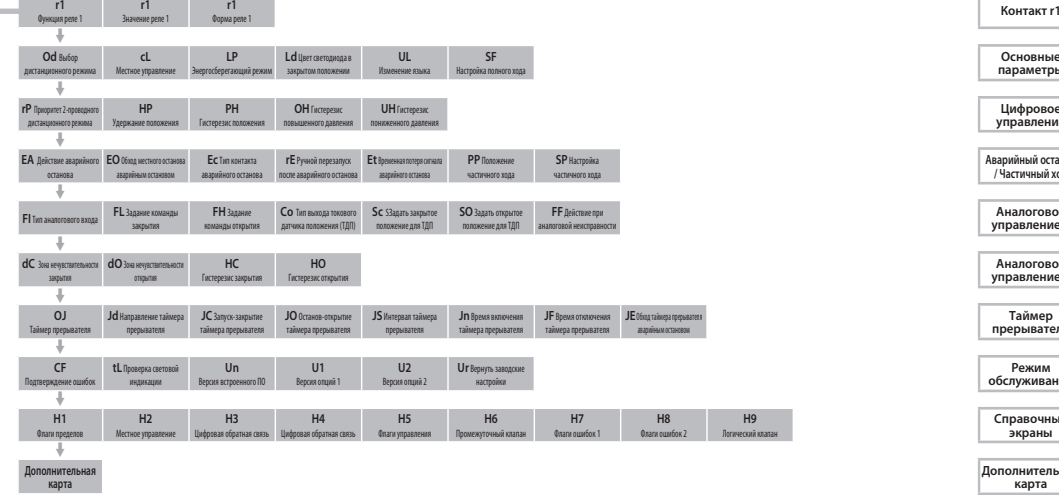

**Основные параметры**

**Цифровое управление**

**Аварийный останов / Частичный ход** 

**Аналоговое управление 1**

**Аналоговое управление 2**

**Таймер прерывателя**

**Режим обслуживания**

**Справочные экраны**

Логический клапан

**Дополнительная карта**

Конкретные параметры дополнительной карты, которые будут отображаться при обнаружении дополнительной карты. Если карта памяти не установлена, то меню будет скрыто.

# **КОНФИГУРАЦИОННЫЕ ПАРАМЕТРЫ**

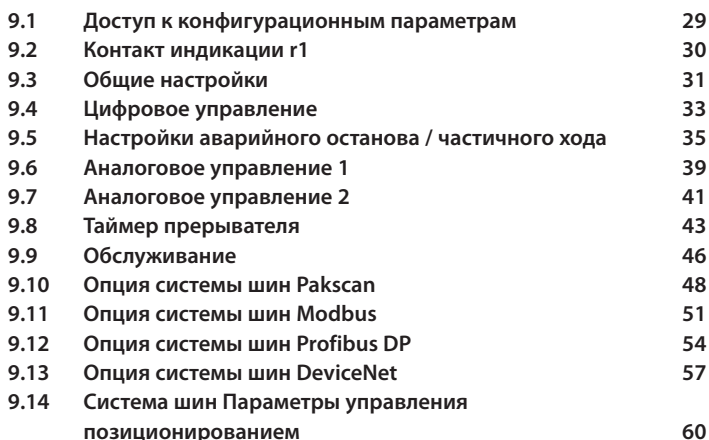

е стр. в стр. в стр. в стр. в стр. в стр. в стр. в стр. в стр. в стр. в стр. в стр. в стр. в стр. в стр. в стр.

Убедившись, что Основные параметры правильно установлены, можно перейти к установке Конфигурационных параметров в соответствии с требованиями систем управления и индикации на месте установки.

С помощью кнопок  $\rightarrow u \rightarrow w$  можно пройти по различным Конфигурационным параметрам, как показано на Рис. 9.1.

В коде привода будут указаны все установленные опции.

 **9.1 Доступ к конфигурационным параметрам**

Чтобы вывести на дисплей Конфигурационные параметры, необходимо нажимать кнопку  $\blacklozenge$  пока не появится **[Cr]**.

Если вы выбрали переход к Конфигурационным параметрам в режиме проверки, дисплей будет выглядеть как на Рис. 9.1.

Если вы выбрали переход к Конфигурационным параметрам в режиме настройки, дисплей будет выглядеть как на Рис. 9.2 См. Раздел 7.

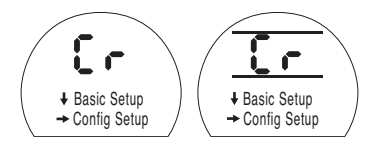

*Рис. 9.1 Рис. 9.2*

НАЖМИТЕ КНОПКУ **\*** 

# **9.2**

### **Контакт индикации r1**

Контакт индикации r1 может быть установлен на срабатывание для любой из следующих функций:

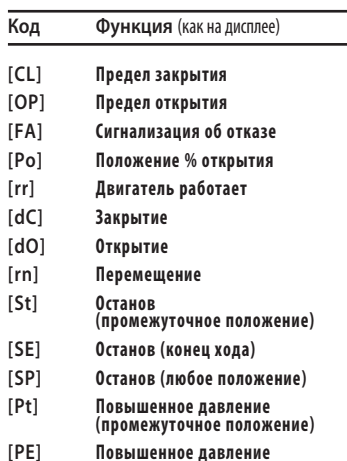

- **[PE] Повышенное давление (конец хода)**
- **[PP] Повышенное давление (любое положение)**
- **[LS] Выбран останов**
- **[Lo] Выбран местный режим**
- **[rE] Выбран дистанционный режим**
- **[CA] Сигнализация управления**
- **[ES] Аварийный останов активирован**
- **[tt] Температура (°C)**
- **[HA] Переключатель ручного режима**
- **[AS] Переключатель давления гидроаккумулятора**
- **[Er] Внешний переключатель ручного перезапуска**
- **[Ht] Переключатель термостата двигателя**
- **[PP] Частичный ход выполнен успешно**
- **[PF] Частичный ход не выполнен**
- **[n2] Монитор 2**
- **[OF] Выключение дистанционного режима**

Контакт r может быть установлен нормально разомкнутым **[nO]** или нормально замкнутым **[nC]**.

**Если не указано иное при заказе, контакты индикации по умолчанию настраиваются следующим образом:**

**r1 – [CL] Предел закрытия [nO]** 

# **Реле 1 - функция r1**

Для изменения функции нажимайте кнопки + или –, пока не отобразится требуемая настройка.

# НАЖМИТЕ КНОПКУ ...

Отображаемая опция мигнет (сохранится), показывая, что она установлена.

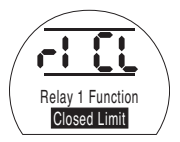

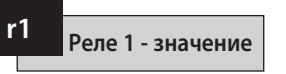

Этот экран отображается, только если функция реле установлена как **[Po]** Положение % Открытия и **[tt]** Температура (°C).

Если функция реле установлена как **[Po]** или **[tt]**, необходимо установить требуемое значение срабатывания.

Это значение может быть задано в интервале от 1% до 99% с шагом 1% для **[Po]** и в интервале от 60 °C до 99 °C с шагом 1 °C для **[tt]**.

Для изменения значения нажимайте кнопки + или –, пока не отобразится требуемая настройка.

# НАЖМИТЕ КНОПКУ ...

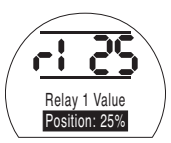
Если выбрана функция ГРОТ Положение % открытия и контакт сконфигурирован как нормально разомкнутый, он будет замыкаться при заданном значении, когда привод будет двигаться в направлении открытия.

Для изменения формы нажимайте кнопки + или -. пока не отобразится требуемая настройка.

**[nO]** Нормально разомкнутый (По умолчанию):

**[nC]** Нормально замкнутый:

 $r1$ 

**HAXMUTE KHONKY** 

Отображаемая опция мигнет (сохранится). показывая, что она установлена.

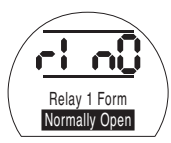

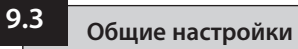

В этом разлеле нахолится выбор источника дистанционного управления для привода вместе с настройкой местного управления, изменение цвета светолиола закрытого положения, изменение языка интерфейса и выполнение эталонной проверки полного хола.

Od Выбор дистанционного режима

Правильные настройки для источника дистанционного управления будут определяться требуемым типом дистанционного управления. а также прелусмотренными и установленными опциями, если таковые имеются.

Лля настройки источника листанционного управления лоступны пять опций:

[rE] Цифровой (По умолчанию): Выберите эту опцию для управления посредством проводной кнопки / релейного контакта.

[AI] Аналоговый: Выберите эту опцию, если привод управляется дистанционно с помошью внешнего аналогового сигнала в диапазоне 0-20 мА или 0-10 Вольт, со смешением или без смешения нуля.

[ОР] Опция: Выберите эту опцию, если привод оснашен одной из следующих сетевых карт:

Pakscan Modbus Profibus **Foundation Fieldhus** DeviceNet

#### [OE] Option ESD/Опция аварийного останова:

Выберите эту опцию, если привод оснащен одной из сетевых карт, перечисленных выше, и также требуется подсоединенное проводами устройство принудительного перехода в режим аварийного останова.

ГОF10ff/Выкл.: Выберите эту опция для отключения управления из дистанционного источника. Привод будет работать только с местным управлением.

Для изменения конфигурации нажимайте кнопки + или - пока не отобразится требуемая настройка.

### НАЖМИТЕ КНОПКУ

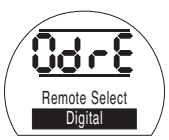

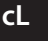

# **Местное управление cL**

Для настройки работы местного управления доступны две опции:

**[Pr] Нажатие для перемещения (По умолчанию):**

Выберите эту опцию, если при отпускании ручки привод должен останавливаться.

**[nn]Удержание:** Выберите эту опцию, если при отпускании ручки привод должен перемещаться либо в предел открытия, либо в предел закрытия.

Для изменения конфигурации нажимайте кнопки + или –, пока не отобразится требуемая настройка.

НАЖМИТЕ КНОПКУ ...

Отображаемая опция мигнет (сохранится), показывая, что она установлена.

 **Режим энергосбережения LP**

Можно использовать внешний источник питания, например, солнечную силовую установку для приводов с питанием 24 В постоянного тока. В таком случае выгодно ограничивать потребление энергии, когда привод находится в состоянии покоя.

Для настройки потребления энергии доступны три опции:

**[OF] Выкл. (По умолчанию):** Выберите эту опцию для постоянного включения подсветки.

**[On] Вкл.:** Выберите эту опцию для автоматического отключения подсветки дисплея. Это будет происходить через 5 минут после последнего использования привода пультом настройки или местным управлением.

**[EL] Дополн.:** Выберите эту опцию для того, чтобы еще больше снизить энергопотребление путем инвертирования контрольного реле и отключения выхода токового датчика положения.

Для изменения конфигурации нажимайте кнопки + или –, пока не отобразится требуемая настройка.

### НАЖМИТЕ КНОПКУ ...

Отображаемая опция мигнет (сохранится), показывая, что она установлена.

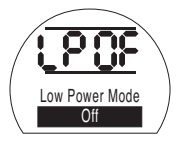

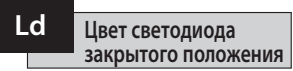

Доступны две опции:

**[gr] Зеленый (По умолчанию):** Выберите эту опцию, чтобы в закрытом положении светодиод был зеленого цвета, а в открытом красного.

**[RE] Красный:** Выберите эту опцию, чтобы в закрытом положении светодиод был красного цвета, а в открытом зеленого.

Для изменения конфигурации нажимайте кнопки + или –, пока не отобразится требуемая настройка.

# **НАЖМИТЕ КНОПКУ .**

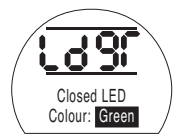

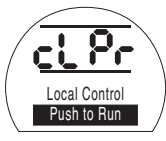

# **Язык UL**

По умолчанию для текста на дисплее используется английский язык. Проконсультируйтесь на заводе, какие дополнительные языки доступны для текста на дисплее.

Для изменения языка нажимайте кнопки + или -. пока не отобразится требуемая настройка.

# НАЖМИТЕ КНОПКУ ...

Отображаемая опция мигнет (сохранится), показывая, что она установлена.

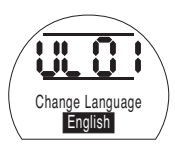

Эта функция выполняет полный ход привода и регистрирует положение и внутреннее гидравлическое давление относительно времени в направлении открытия и закрытия. Это следует проводить, когда привод был только что введен в эксплуатацию на месте. Используя Insight II, его потом можно сравнить с последующими

испытаниями, проведенными позже.

Для выполнения этого испытания привод необходимо переместить в предел (открытия или закрытия).

**[SF]** Выполнение первого контрольного испытания полного хода.

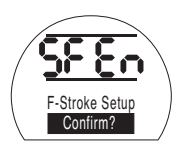

**НАЖМИТЕ КНОПКУ .**

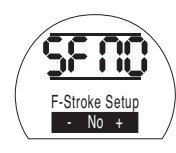

Появится опция - отменить или подтвердить завершение испытания полного хода.

Для отмены испытания: Убедитесь, что на экране отображается **[No]**.

НАЖМИТЕ КНОПКУ ...

**SF** Настройка полного хода (первое контрольное испытание)

Для подтверждения об окончании испытания: Нажимайте на кнопку +, пока на дисплее не появится **[yS].**

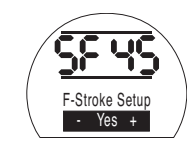

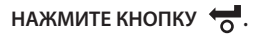

**Цифровое управление 9.4**

В этом разделе рассматривается выбор действия для 2-проводного приоритета и параметры, связанные с тем, как привод должен удерживать свое текущее положение.

**Приоритет 2-проводного дистанционного управления**

Установка по умолчанию для приоритета 2-проводного дистанционного управления - это **[SP]Stay Put/ Оставаться на месте**. Если проводные сигналы открытия и закрытия подаются одновременно, то привод будет оставаться на месте (остановится, если работает).

**[SP]** Оставаться на месте (По умолчанию)

**[CL]** Закрыть

**[OP]** Открыть

Для изменения приоритета нажимайте кнопки + или –, пока не отобразится требуемая настройка.

# НАЖМИТЕ КНОПКУ ...

Отображаемая опция мигнет (сохранится), показывая, что она установлена.

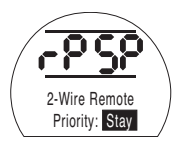

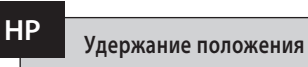

Установка по умолчанию - это удержание текущей позиции (в пределах полного хода), пока не дана другая команда на перемещение. Эта функция будет компенсировать любое смещение положения, в любом направлении, задействовав либо насос, либо электромагнитный клапан (ы).

**[On] Вкл. (По умолчанию):** Эта опция сохраняет текущее положение привода

**[OF] Выкл.:** Эта опция позволяет положению привода дрейфовать.

Для изменения выбора нажимайте кнопки + или -. пока не отобразится требуемая настройка.

**НАЖМИТЕ КНОПКУ .**

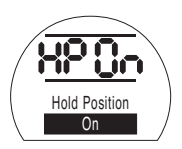

Отображаемая опция мигнет (сохранится), показывая, что она установлена.

# **PH Гистерезис положения**

Эта функция работает в сочетании с **[HP] Hold Position/Удерживать** положение и она задает допустимую величину перемещения перед тем, как привод должен автоматически изменить свое положение.

Значение по умолчанию равно 0,5% **[05]**.

Минимальное задаваемое значение равно 0,1%, а максимальное задаваемое значение равно 9,9%.

Для изменения значения нажимайте кнопки + или –, чтобы его увеличить или уменьшить.

Когда требуемое значение отображается на дисплее

### НАЖМИТЕ КНОПКУ  $\blacklozenge$ .

Отображаемая опция мигнет, показывая, что она установлена.

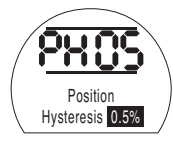

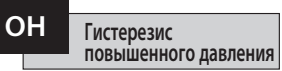

Эта функция будет отводить внутреннее гидравлическое давление в приводе, если давление достигнет заданного значения, при этом привод находится в конечном положении, например, из-за теплового расширения.

Значение по умолчанию на 10% выше значения, заданного в **[CP]Close Pressure (Limit)/Давление закрытия (Предел)** и **[OP] Open Pressure (Limit)/ Давление открытия (Предел)**.

Минимальное задаваемое значение равно 1%, а максимальное задаваемое значение равно 99%.

Для изменения значения нажимайте кнопки + или –, чтобы его увеличить или уменьшить.

### **НАЖМИТЕ КНОПКУ**m**.**

Отображаемая опция мигнет, показывая, что она установлена.

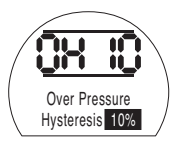

#### **Гистерезис пониженного давления UH**

Эта функция будет повышать внутреннее гидравлическое давление в приводе, если давление достигнет заданного значения, при этом привод находится в конечном положении, например, из-за теплового сжатия.

Значение по умолчанию на 10% ниже значения, заданного в **[CP]Close Pressure (Limit)/Давление закрытия (Предел)** и **[OP] Open Pressure (Limit)/ Давление открытия (Предел)**.

Минимальное задаваемое значение равно 1%, а максимальное задаваемое значение равно 99%.

Для изменения значения нажимайте кнопки + или –, чтобы его увеличить или уменьшить.

### **НАЖМИТЕ КНОПКУ**m**.**

Отображаемая опция мигнет, показывая, что она установлена.

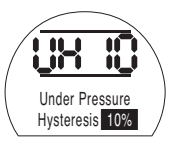

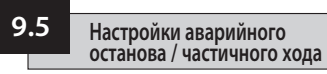

Приводы EH имеют две отдельные схемы аварийного останова, программно-управляемую схему и схему с аппаратным управлением.

Программная функция аварийного останова в этом меню имеет три настраиваемых параметра: **[EA]** Программное действие аварийного останова, **[EO]** Обход местного останова аварийным остановом и **[EC]** Тип контакта аварийного останова.

Схема с аппаратным управлением для инициирования сигнала аварийного останова не полагается на программное обеспечение (хотя программное обеспечение производит мониторинг линии аварийного останова).

Для нормальной работы, в приводе должен присутствовать сигнал аварийного останова. После того, как пропадает сигнал аварийного останова, сразу отключается все питание электромагнитных клапанов, независимо от любой другой команды или настройки.

На печатной плате питания есть физическая связь, которая используется для переключения между ними. По умолчанию привод поставляется с комплектом для программного аварийного останова, если не было заказа на аппаратный аварийный останов. Проконсультируйтесь с заводом для изменения этой связи.

#### **Действие аварийного останова (программное) EA**

Активный сигнал аварийного останова, подаваемый на привод, блокирует любой текущий или применяемый сигнал местного или дистанционного управления.

Для выбора действия аварийного останова, используйте кнопки + или –:

**[ E] Отключение питания (По умолчанию):** С этой опцией будет выполнено отключение питания всех электромагнитных клапанов.

**[ C] Закрыть:** С этой опцией будет выполнена команда закрытия.

**[ O] Открыть:** С этой опцией будет выполнена команда закрытия.

**[IP] Оставаться на месте:** С этой опцией будет выполнена команда останова.

Для изменения действия аварийного останова нажимайте кнопки + или –, пока не отобразится требуемая настройка.

### **НАЖМИТЕ КНОПКУ .**

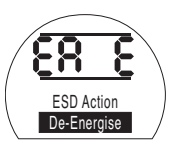

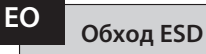

Эта функция позволяет выбрать, будет ли активный сигнал аварийного останова отменять местный останов.

**[OF] Нет (По умолчанию):** Выберите эту опцию, если команда программного аварийного останова НЕ должна обходить местный останов.

**[On] Да:** Выберите эту опцию, если команда программного аварийного останова должна обходить местный останов.

Для изменения настройки нажимайте кнопки + или –, пока не отобразится требуемая настройка.

# **НАЖМИТЕ КНОПКУ .**

Отображаемая опция мигнет (сохранится), показывая, что она установлена.

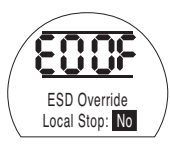

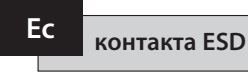

Этот параметр определяет, должен ли сигнал подаваться или прекращаться, чтобы инициировать действия программного аварийного останова.

**[nO] Нормально разомкнутый (По умолчанию):** Для выполнения функции программного аварийного останова должен быть подан сигнал аварийного останова.

**[nC] Нормально замкнутый:** Для выполнения функции программного аварийного останова должна быть прекращена подача сигнала аварийного останова.

Для изменения контакта аварийного останова нажимайте кнопки + или –, пока не отобразится требуемая настройка.

**НАЖМИТЕ КНОПКУ .**

Отображаемая опция мигнет (сохранится), показывая, что она установлена.

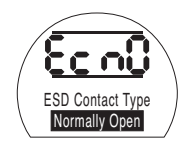

#### **Тип Ручной перезапуск ESD rE**

Эта функция позволяет отключать привод от операционных команд после события аварийного останова, пока он не будет перезапущен вручную. Для выполнения ручного перезапуска красная ручка местного управления должен быть переведена в положение Останов, а затем либо в местный режим, либо в дистанционный. После этого приводу снова можно давать команды на перемещение.

Это работает для аппаратного и программного аварийного останова.

**[OF] Без перезапуска (По умолчанию):** Выберите эту опцию, если после события аварийного останова или потери питания нет необходимости перезапускать привод.

**[Ed] После аварийного останова:** Выберите эту опцию, если после события аварийного останова необходимо перезапускать привод.

**[LP] После потери питания:** Выберите эту опцию, если после потери питания необходимо перезапускать привод.

**[On] Аварийный останов/Потеря питания:** Выберите эту опцию, если после события аварийного останова или потери питания необходимо перезапускать привод.

Для изменения опции ручного сброса нажимайте кнопки + или -, пока не отобразится требуемая настройка.

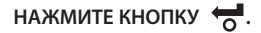

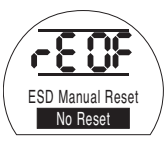

#### Временная потеря сигнала ESD

Эта функция опрелеляет, какое лействие необходимо выполнить при временной потере сигнала аварийного останова (для интервала времени, который меньше, чем необходимо для завершения лействия аварийного останова).

Это работает как для аппаратного, так и для программного аварийного останова.

**[Sr] Останов - Возврат (По умолчанию):** С этой опцией привол остановится, как только пропалет сигнал аварийного останова, а затем привод снова начнет работать, если присутствует команда на перемешение.

**[Sn] Останов - Ожидание:** С этой опцией привод остановится, как только пропалет сигнал аварийного останова, а затем привод будет ожидать поступления новой команды.

**[Ct] Переход к аварийному останову: Эта опция** позволяет приводу перейти к функции аварийного останова, как только пропадет сигнал аварийного останова.

Эти настройки булут работать в комбинации с опцией Ручного перезапуска после аварийного  $OCTAHOBA$  [rF]

Для изменения действия, которое будет выполняться, нажимайте кнопки + или -, пока не отобразится требуемая настройка.

## **HAXMUTE KHONKY**

Отображаемая опция мигнет (сохранится). показывая, что она установлена.

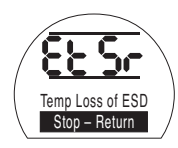

### Положение частичного хода

Это задает положение, куда привод должен двигаться, послу получения команды на ВЫПОЛНАНИА ИСПЫТАНИЯ ЧАСТИЧНОГО ХОЛА.

PP

Значение по умолчанию равно 90% открыто.

Минимальное залаваемое значение равно 1%, а максимальное залаваемое значение равно 99%.

Команла частичного хола булет использовать настройки зоны нечувствительности аналогового вхола [dC] и [dO] и значения гистерезиса [HC] & ГНОТ для правильного позиционирования привода.

Лля изменения этого значения нажимайте кнопки + или -, пока не отобразится требуемая настройка.

НАЖМИТЕ КНОПКУ

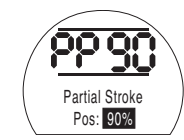

# **Тип Настройка частичного хода (первое контрольное испытание) SP**

Эта функция выполняет частичный ход привода, а также регистрирует положение и внутреннее гидравлическое давление относительно времени в направлении открытия и закрытия. Это следует проводить, когда привод был только что введен в эксплуатацию на месте. Используя Insight II, его потом можно сравнить с последующими испытаниями, проведенными позже.

Для выполнения этого испытания привод необходимо переместить в предел, чтобы испытание частичного хода запускалось из этого положения.

**[SP]** Выполнение первого контрольного испытания частичного хода.

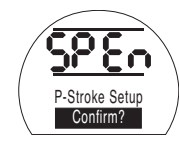

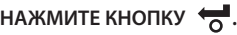

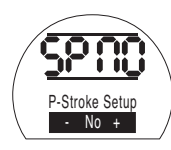

Появится опция - отменить или подтвердить завершение первого контрольного испытания частичного хода.

Для отмены испытания: Убедитесь, что на экране отображается **[No]**.

НАЖМИТЕ КНОПКУ ...

Для подтверждения об окончании испытания: Нажимайте на кнопку +, пока на дисплее не появится **[yS]**.

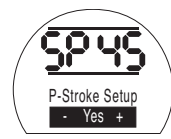

НАЖМИТЕ КНОПКУ ...

# **Аналоговое управление 1 Тип аналогового входа 9.6 FI**

В этом разделе описывается выбор правильного типа аналогового сигнала (токовый или напряжения), а также калибровка нужных значений входного командного сигнала по каждому пределу вместе с токовым датчиком положения (ТДП).

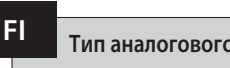

Аналоговый входной сигнал может быть задан либо как токовый (0-20 мА), либо напряжения (0-10 VDC).

**[CU] Ток (По умолчание):** Эта опция позволяет управлением приводом путем изменения токового сигнала.

**[UO] Напряжение:** Эта опция позволяет управлением приводом путем изменения сигнала напряжения.

Для изменения этого значения нажимайте кнопки + или –, пока не отобразится требуемая настройка.

# **НАЖМИТЕ КНОПКУ .**

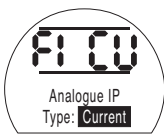

Отображаемая опция мигнет (сохранится), показывая, что она установлена.

#### **Калибровка командного входа (Предел закрытия) FL**

Для калибровки этого параметра подайте аналоговый сигнал тока или напряжения команды Закрытия, соответствующий Закрытому положению.

В примере ниже **[08]** = 8% от полной шкалы Командного сигнала. Можно задать любое значение, высокое либо низкое.

НАЖМИТЕ КНОПКУ ...

Отображаемая опция мигнет (сохранится), показывая, что она установлена.

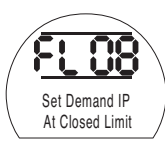

 **Калибровка командного входа (Предел закрытия) FH**

Для калибровки этого параметра подайте аналоговый сигнал тока или напряжения команды Открытия, соответствующий Открытому положению.

В примере ниже **[43]** = 43% от полной шкалы Командного сигнала. Можно задать любое значение, высокое либо низкое.

# НАЖМИТЕ КНОПКУ ...

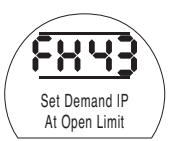

# **Задание выхода ТДП Co**

Выход ТДП (токового датчика положения) можно задать для представления либо положения, либо внутреннего гидравлического давления, в качестве токового выхода (4 - 20 мА).

Для изменения типа выхода нажимайте кнопки + или –, пока не отобразится требуемая настройка.

**[Po] Положение (По умолчанию):** На выходе ТДП будет текущее положение привода.

**[Pr] Давление:** На выходе ТДП будет текущее внутреннее гидравлическое давление привода.

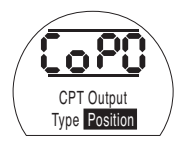

НАЖМИТЕ КНОПКУ ...

Отображаемая опция мигнет (сохранится), показывая, что она установлена.

**Задание предела закрытия Sc**

Отображаемая опция мигнет (сохранится), показывая, что она установлена.

Чтобы выполнить калибровку выхода ТДП для положения предела закрытия, подсоедините устройство измерения тока к клеммам ТДП.

Нажимайте кнопки + или –, пока нужный выход не будет показан на измерительном устройстве.

НАЖМИТЕ КНОПКУ ...

Отображаемая опция мигнет (сохранится), показывая, что она установлена.

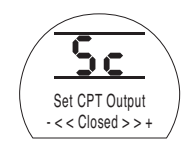

Чтобы выполнить калибровку выхода ТДП для положения предела открытия, подсоедините устройство измерения тока к клеммам ТДП.

Нажимайте кнопки + или –, пока нужный выход не будет показан на измерительном устройстве.

НАЖМИТЕ КНОПКУ ...

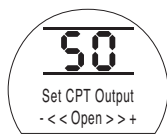

# **FF**

# **Действие при ошибке аналогового сигнала**

Этот параметр задает действие, которое необходимо принимать при потере аналогового сигнала. Заданное действие будет выполняться, как только командный сигнал упадет ниже половины минимального калиброванного значения. Например, действие будет выполняться, когда сигнал упадет ниже 2 мА, если наименьшее калиброванное значение равно 4 мА.

#### **[OF]Сигнализация выключена (По умолчанию):**

С этой опцией привод будет перемещен в положение, соответствующее слабому командному сигналу.

**[ A] Сигнализация включена:** С этой опцией сработает реле сигнализации о неисправности и привод будет перемещен в положение, соответствующее слабому командному сигналу.

#### **[AE] Сигнализация и программный аварийный останов:** С этой опцией сработает реле сигнализации о неисправности и привод будет выполнять действие программного аварийного останова.

Для изменения этой функции нажимайте кнопки + или –, пока не отобразится требуемая настройка.

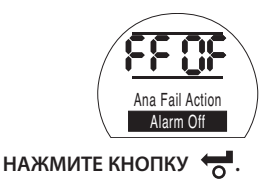

Отображаемая опция мигнет (сохранится), показывая, что она установлена.

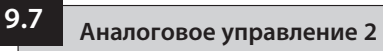

Выбираемые значения зоны нечувствительности и гистерезиса (независимо в обоих направлениях для оптимизации при различных рабочих скоростях), используются для компенсации импульса и времени отклика электромагнитного клапана. Правильная калибровка обеспечивает точное позиционирование, предотвращение "колебаний" привода и сокращение количества запусков двигателя / насоса.

Для оптимальной настройки зоны нечувствительности и гистерезиса необходимо некоторое понимание эксплуатационных и проектных параметров.

Если привод находился в пределе закрытия и на входе была получена команда перехода в положение 50%, то контроллер будет давать приводу команду двигаться в направлении открытия, пока не достигнет положения 49,7% (Команда - (Зона нечувствительности - Гистерезис)).

Импульс / время отклика электромагнитного клапана в системе может вызвать продолжение движения привода, после получения команды останова, как показано на рисунке "Фактическое положение останова" составляет 49,9%.

Команды на перемещение не будут подаваться, пока измеренное положение не выходит за пределы зоны нечувствительности с обеих сторон заданного положения. Если зона нечувствительности была бы меньше, то была бы возможна ситуация, когда фактическое положение останова попало бы на другую сторону зона нечувствительности и, таким образом, привод получил бы команду двигаться в противоположном направлении, чтобы достичь заданного положения . Это приведет к "колебанию", поскольку привод колеблется около заданной точки.

При увеличении зоны нечувствительности, а также при увеличении величины гистерезиса, фактическое заданное положение может быть достигнуто без появления "колебаний".

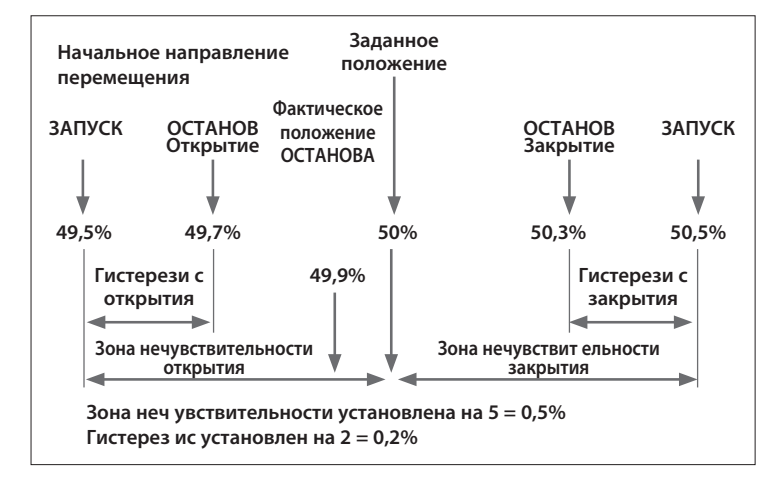

# **Аналоговый вход – Зона нечувствительности закрытия**

Значение зоны нечувствительности закрытия отображается в виде % от полного хода. Значение по умолчанию равно 1%.

Минимальное задаваемое значение равно 0,1%, а максимальное задаваемое значение равно 9,9% с шагом 0,1%.

Для изменения этого значения нажимайте кнопки + или –, пока не отобразится требуемая настройка.

НАЖМИТЕ КНОПКУ ...

Отображаемая опция мигнет (сохранится), показывая, что она установлена.

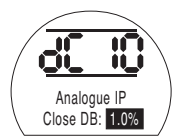

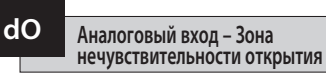

Значение зоны нечувствительности открытия отображается в виде % от полного хода. Значение по умолчанию равно 1%.

Минимальное задаваемое значение равно 0,1%, а максимальное задаваемое значение равно 9,9% с шагом 0,1%.

Для изменения этого значения нажимайте кнопки + или –, пока не отобразится требуемая настройка.

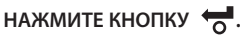

Отображаемая опция мигнет (сохранится), показывая, что она установлена.

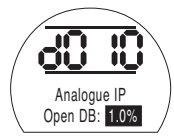

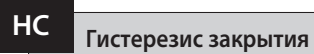

#### Значение гистерезиса закрытия отображается в виде % от полного хода. Значение по умолчанию равно 0,5%.

Минимальное задаваемое значение равно 0,1%, а максимальное задаваемое значение равно 9,9% с шагом 0,1%.

Для изменения этого значения нажимайте кнопки + или –, пока не отобразится требуемая настройка.

# НАЖМИТЕ КНОПКУ ...

Отображаемая опция мигнет (сохранится), показывая, что она установлена.

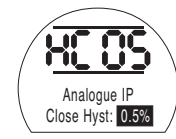

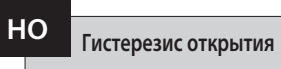

Значение гистерезиса открытия отображается в виде % от полного хода. Значение по умолчанию равно 0,5%.

Минимальное задаваемое значение равно 0,1%, а максимальное задаваемое значение равно 9,9% с шагом 0,1%.

Для изменения этого значения нажимайте кнопки + или –, пока не отобразится требуемая настройка.

# НАЖМИТЕ КНОПКУ ...

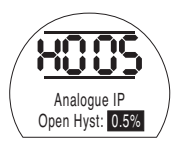

### **9.8 Опции таймера прерывателя**

Таймер прерывателя включает импульсный режим "останова/запуска" приводом в ответ на команды местного и дистанционного управления.

Таймер эффективно увеличивает время хода клапана и может регулироваться для предотвращения гидравлического удара (водяного молота) и резкого увеличения скорости потока в трубопроводах. Это эффективно для устройств с пружинным возвратом и двойного действия без гидроаккумуляторов, чтобы замедлить время хода.

Когда эта функция включена, таймер прерывателя работает как в режиме местного, так и дистанционного управления.

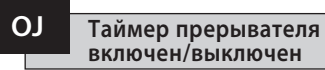

Для включения таймера прерывателя используйте кнопки + или -, чтобы переключаться между **[OF]** и **[On]**.

НАЖМИТЕ КНОПКУ ...

Отображаемая опция мигнет (сохранится), показывая, что она установлена.

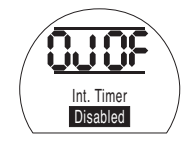

При наличии опции таймера можно получить дополнительную серию настроек, нажав кнопку  $\Rightarrow$  .

**ПРИМЕЧАНИЕ:** Если опция таймера отсутствует, нажатие кнопки  $\rightarrow$  не даст доступа к настройке.

Нажмите кнопку **• для вывода на дисплей** экранов настройки таймера прерывателя.

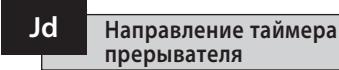

Значение по умолчанию для направления таймера **[CL]**, **работа таймера запустится при закрытии** и **остановится при открытии** – импульсный режим вокруг закрытого положения.

Если требуется импульсный режим для останова при закрытии и запуска при открытии – вокруг открытого положения, используйте кнопку + или -.

Дисплей изменится на **[OP] Открытие**.

# НАЖМИТЕ КНОПКУ ...

Отображаемая опция мигнет (сохранится), показывая, что она установлена.

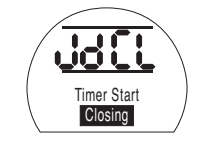

**ПРИМЕЧАНИЕ:** Инструкции **[JC]** и **[JO]** предназначены для работы таймера вокруг Закрытого положения. Для работы таймера вокруг Открытого положения, читайте останов вместо запуска **[JC]** и запуск вместо останова **[JO]**.

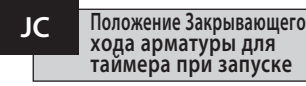

Используя кнопку + или -, выберите положение для **ТАЙМЕРА ПРИ ЗАПУСКЕ, КОГДА АРМАТУРА ЗАКРЫВАЕТСЯ.**

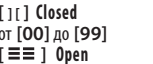

**[ ][ ] Closed** = арматура закрыта от **[00]** до **[99]** = процент открытия **[ ] Open** = арматура закрыта

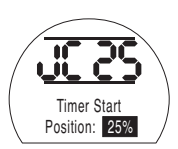

# НАЖМИТЕ КНОПКУ ...

Отображаемая опция мигнет (сохранится), показывая, что она установлена.

Если регулировка времени не требуется при закрывающем ходе, выберите **[JC]** для **[ ][ ]** положения закрытой арматуры.

43

### **JO Положение Открывающего хода арматуры для таймера при запуске**

Используя кнопку + или -, выберите положение для **ТАЙМЕРА ПРИ ЗАПУСКЕ, КОГДА АРМАТУРА ОТКРЫВАЕТСЯ.**

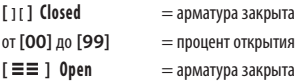

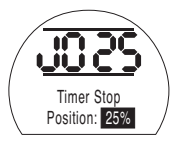

# НАЖМИТЕ КНОПКУ ...

Отображаемая опция мигнет (сохранится), показывая, что она установлена.

Если регулировка времени не требуется при открывающем ходе, выберите **[JC]** для **[ ][ ]**.

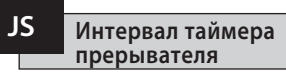

Эта функция переключает единицы измерения времени, применяемые в **[Jn]** и **[JF]**, между секундами и миллисекундами.

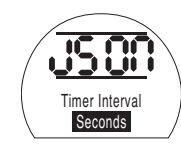

**[On]** Секунды (По умолчанию)

**[OF]** Миллисекунды

Для изменения интервала времени нажимайте кнопки + или –, пока не отобразится требуемая настройка.

# НАЖМИТЕ КНОПКУ ...

Отображаемая опция мигнет (сохранится), показывая, что она установлена.

#### **Время включения таймера прерывателя Jn**

Используя клавиши + или - выберите период работы привода в диапазоне от 100 мс до 99 секунд.

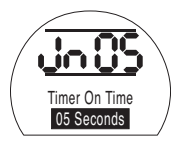

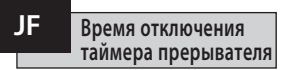

Используя клавиши + или - выберите период работы привода в диапазоне от 100 мс до 99 секунд.

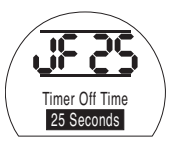

Параметр **[JF]**, установленный на 25, дает длительность импульса отключения таймера прерывателя 2500 мс или 25 секунд, в зависимости от того, как установлен параметр **[JS]**, **[OF]** или **[On]**.

# НАЖМИТЕ КНОПКУ ...

Отображаемая опция мигнет (сохранится), показывая, что она установлена.

Параметр **[Jn]**, установленный на 05, дает длительность импульса включения таймера прерывателя 500 мс или 5 секунд, в зависимости от того, как установлен параметр **[JS]**, **[OF]** или **[On]**.

# НАЖМИТЕ КНОПКУ ...

### **JE Время отключения таймера прерывателя**

Действие таймера прерывателя может быть отменено, когда на привод поступает команда аварийного останова. Это будет означать, что по команде Аварийного останова привод будет двигаться к пределу без действия "останова/ запуска".

Настройки аварийного останова см. в разделе 9.5.

По умолчанию значение отмены действия таймера прерывателя при аварийном останове **[OF] Нет**. Таймер прерывателя будет продолжать "останов/ запуск" во время действия аварийного останова.

Если аварийный останов должен отменять действие таймера, используйте кнопку + или - для вывода на дисплей **[On] Да** .

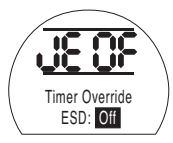

# **НАЖМИТЕ КНОПКУ .**

Отображаемая опция мигнет (сохранится), показывая, что она установлена.

#### **Пример**

Привод, оснащенный таймером прерывателя и настроенный, как в примере, показанном в этих инструкциях, будет работать при:

Номинальной скорости от полностью Открытого положения до 25% Открытия.

1/6 номинальной скорости от 25% Открытия до Полностью закрытого положения и от Полностью закрытого положения до 25% Открытия.

При номинальной скорости от 25% Открытия до Полностью открытого положения.

**ПРЕДУПРЕЖДЕНИЕ: На приводах с возвратной пружиной таймер прерывателя не работает во время неисправности питания от сети. В системах это необходимо учитывать .**

# **9.9 Сервисное обслуживание**

Этот раздел позволяет пользователю подтвердить неисправность, если это разрешено наряду с проверкой правильности работы дисплея. Также здесь можно посмотреть версии встроенного ПО различных электронных плат.

Полное изложение описаний неисправностей см. в разделе 3.

В таблице (справа) перечислены доступные описания неисправностей наряду с состоянием соответствующего контрольного реле и реле сигнализации о неисправности. Если есть больше одной неисправности, то они будут отображаться с интервалом в три секунды. После того как подтверждена первая неисправность, можно выполнить подтверждение следующей неисправности с наивысшим приоритетом, если это разрешено.

Несмотря на то, что подтверждение неисправности может разрешить управление приводом, вполне вероятно, что неисправность не устранена и должна быть рассмотрена. Следует провести полнофункциональный тест, чтобы убедиться, что любая скрытая неисправность не влияет на производительность привода. Если неисправность не устранена, свяжитесь с Rotork.

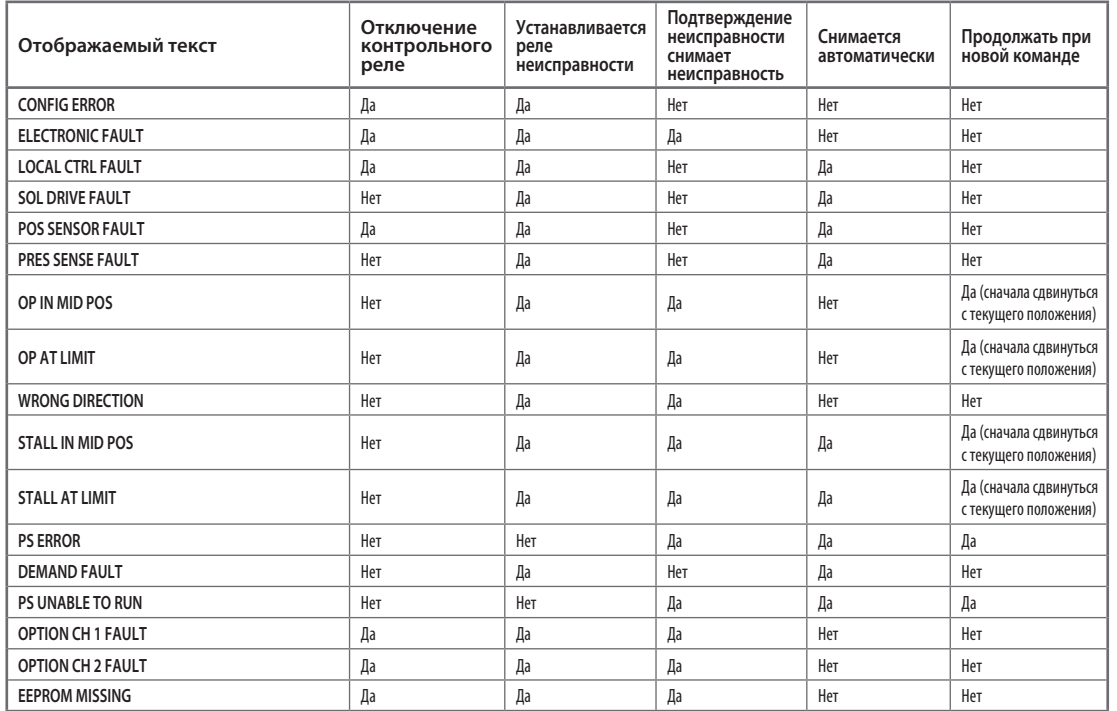

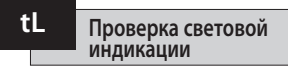

Эта опция отвечает за подсветку всех сегментов, точек и значков на дисплее, а также за циклический переход через красный, желтый и зеленый светодиоды.

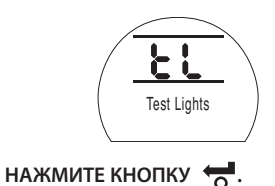

 $\begin{array}{|c|c|}\n\hline\n\textbf{B}} & \textbf{B} \\
\hline\n\textbf{C} & \textbf{B} \\
\hline\n\textbf{D} & \textbf{C} \\
\hline\n\textbf{D} & \textbf{D}\n\end{array}$ U<sub>n</sub>

Этот параметр отвечает за отображение номера текущей версии встроенного ПО, установленного на приводе.

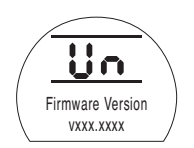

**Test Lights Function Версия опций 1 U1 U1** 

Этот параметр отвечает за отображение номера текущей версии встроенного ПО, установленного на канале 1 сетевой карты, если она установлена.

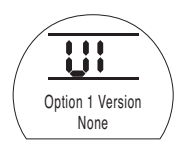

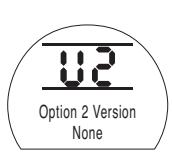

Этот параметр отвечает за отображение номера текущей версии встроенного ПО, установленного на канале 2 сетевой карты, если она установлена.

 $Bepc$ ия опций 2

**U2** 

#### **9.10 Опция системы шин Pakscan**

Инструкции по настройке для приводов, включающих дополнительный блок управления Pakscan – проверьте схему соединений на наличие опции.

**Перед настройкой параметров опции Pakscan убедитесь, что источник дистанционного управления [Od] выбран в Разделе 9.3 как [oP] или [OE].**

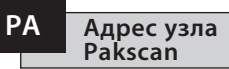

Встроенному блоку управления Pakscan привода должен быть назначен уникальный адрес кольцевого узла.

Привод должен находиться в состоянии "кольцевой проверки" и изолирован от кольцевого трафика Pakscan, чтобы адрес был установлен или изменен. Кольцевая проверка достигается двумя способами:

1. Выключить (OFF) главную станцию.

2. Изолировать привод от 2-проводного контура управления, как внутри, так и снаружи.

Используя кнопки + или -, выведите на дисплей требуемый адрес обратной связи.

Адрес должен настраиваться в диапазоне 01-240 (01–F0 в шестнадцатеричной системе). См. Таблицу в разделе 12.

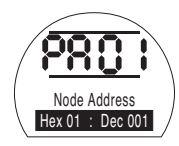

# НАЖМИТЕ КНОПКУ <del>...</del>

Отображаемая опция мигнет (сохранится), показывая, что она установлена.

Нажмите кнопку **• для вывода на дисплей: [Pb] Скорость передачи данных.**

**PA Pb Скорость передачи данных Pakscan**

> Скорость передачи блока управления Pakscan привода должна быть задана равной скорости передачи в контуре. Для 2-проводного контура управления Pakscan выбранная скорость передачи данных должна быть общей с главной станцией и со всеми встроенными блоками управления, включенными в контур.

Привод должен находиться в состоянии "кольцевой проверки" и изолирован от кольцевого трафика Pakscan, чтобы скорость передачи данных была установлена или изменена.

Кольцевая проверка достигается двумя способами:

1. Выключить (OFF) главную станцию.

2. Изолировать привод от 2-проводного контура управления, как внутри, так и снаружи.

Используя кнопки + или -, выведите на дисплей требуемую скорость передачи.

- $[01] = 110$  бол  $[03] = 3006$ од  $[06] = 6006$ од
- $[12] = 12006$ од
- $[24] = 24006$ од

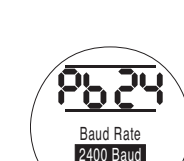

# НАЖМИТЕ КНОПКУ ...

Отображаемая опция мигнет (сохранится), показывая, что она установлена.

Нажмите кнопку **\*** для вывода на дисплей: **[PF] Маска всп. ввода.** 

#### Маска дистанционного вспомогательного ввода Pakscan

Привол класса ЕН имеет возможность принять 4 вспомогательных ввола (AUX1-AUX4). Они используются, когла требуются листанционные управляющие или цифровые вспомогательные вводы в дополнение к стандартным функциям управления и обратной связи. встроенным в карту Pakscan. Также можно иметь комбинацию дистанционных управляющих вводов и вводов без напряжения для обеспечения, например, управления открытием и закрытием, а также индикации сигналов высокого и низкого уровня в баке. полаваемой через внешний латчик.

Шестнадцатеричное число, выведенное на дисплей в режиме РЕ, может рассматриваться в качестве "программной маски". Это маска, которая сообшает карте Pakscan, какой тип ввода ожидать, сигнал управления или ввода, и какой формы будет ввод, нормально разомкнутый или нормально замкнутый (см. в разлеле 12 Таблицу лвоичных, шестналцатеричных и лесятичных преобразований).

Для расшифровки маски число необходимо разбить на два отдельных шестнадцатеричных символа, каждый из которых может быть разделен на 4 двоичных бита. Первые 4 бита представляют функцию, а вторые 4 бита представляют источник ввола (известный как инверт). Это можно проиллюстрировать следующим образом:

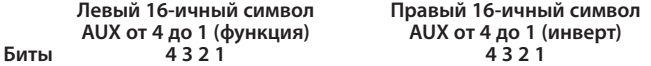

При использовании листанционного управления привола биты от 4 ло 1 символа функции назначены следующим образом:

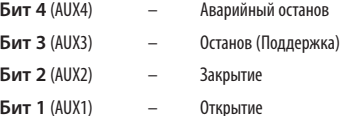

(При использовании для цифровых сигнальных вводов они обозначаются как AUX 4 до AUX 1).

#### Правила

#### 1. Бит функции установлен на "0"

Любой бит функции, настроенный на "0", указывает, что соответствующий всп. ввод должен обрабатываться как цифровой сигнал для сообщения о состоянии объекта, например, состоянии переключателя уровня или работы двигателя.

Если соответствующий бит инверта установлен на "0", об открытом контакте поступает сообщение как о логической "1", а о закрытом контакте сообщается как о логическом "0" (т.е. это инвертирует ввод).

Если соответствующий бит инверта установлен на "1", об открытом контакте поступает сообщение как о логическом "0" а о закрытом контакте сообщается как о логической "1" (т.е. это лает неинвертирующий ввол).

#### 2. Бит функции установлен на "1"

Пюбой бит функции, установленный на "1" указывает, что соответствующий всп. ввол лолжен обрабатываться как цифровая команда для управления привода.

Когда соответствующий бит инверта установлен на "0", это представляет нормально замкнутый контакт в качестве источника команды, т.е. замыкающий контакт выключает питание ввода, а размыкающий контакт включает питание ввола.

Когла соответствующий бит инверта установлен на "0", это прелставляет нормально разомкнутый контакт в качестве источника команды, т.е. замыкающий контакт включает питание ввода, а размыкающий контакт выключает питание ввода.

#### 3. Аварийный останов - Управление

Когда используется Аварийный останов (всп. ввод 4), параметр режима контакта аварийного останова ГА21 лолжен устанавливаться равным значению по умолчанию [O]. [A1]-параметр направления аварийного останова лолжен настраиваться или на Закрытие, или на Открытие арматуры (см. разлел 9.5).

#### 4. Останов (Поддержка) - Управление

При включении питания установится состояние запуска управления при нажатии Всп. ввода Открытия/ Закрытия/Аварийного останова, (не поллерживаемое).

При выключении питания будет поддерживаться управление Всп. ввода Открытия/Закрытия/Аварийного останова.

### **PF Дистанционный вспомогательный ввод Pakscan (продолжение)**

**5. Настройка дистанционного ввода**

Убедитесь, что выбран правильный параметр **[Od]Тип управления** (см. раздел 9.3).

Для Pakscan это **[oP]Сеть**.

Заводская настройка по умолчанию для **[PF] Маска всп.** ввода это **[OF]** 0000 1111.

#### **Примеры**

1. Необходим полный диапазон дистанционного управления. Контакты Открытия и Закрытия – нормально разомкнутые, а контакты аварийного останова и Останова/Поддержки – нормально замкнутые.

**Всп. Ввод 4 3 2 1**

**Функция** 1 1 1 1 **= F**

Инверт 0011 = 3 т.е. настройка [PF] на [F3]

2. Требуется управление Открытия и Закрытия вместе с 2 инвертированными цифровыми вводами сигналов (Заметьте, что при такой настройке будут поддерживаться команды открытия и закрытия.)

**Всп. Ввод 4 3 2 1**

**Функция** 0 0 1 1 **= 3**

Инверт 0011 = 3 т.е. настройка [PF] на [33]

3. Требуется только ввод аварийного останова. Требуется запуск управления при нажатии с вводом нормально разомкнутого контакта.

**Всп. Ввод 4 3 2 1**

**Функция** 1 1 0 0 **= C**

Инверт 1000 = 8 т.е. настройка [PF] на [C8]

### **PF Дистанционный вспомогательный ввод Pakscan**

Используя кнопки + или -, выведите на дисплей требуемую настройку маски.

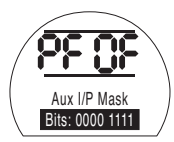

*Маска вспомогательного ввода* **[OF]**

# НАЖМИТЕ КНОПКУ ...

Опция на дисплее мигнет (сохранится), показывая, что она установлена. По настройкам позиционирования модуля Pakscan **[OF]**, см. раздел 9.14.

Если требуется управление позиционированием **Ракссап, НАЖМИТЕ КНОПКУ ♦.** 

Выведите на дисплей **[FL] Положение низкого заданного значения** См. раздел 9.14.

### **9.11 Опция системы шин Modbus [OP]**

Инструкции по настройке приводов, включающих опциональный модуль Modbus RTU – проверьте по схеме соединений наличие опции.

**Перед настройкой параметров для Опции Modbus убедитесь, что выбрана опция [oP] в качестве Источника дистанционного управления [Od] в Разделе 9.3***.*

**Питание привода должно быть циклическим для вступления в силу изменений.**

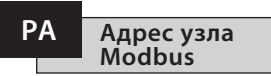

Модулю Modbus должен быть назначен уникальный адрес.

Для установки адреса модуль Modbus должен быть изолирован от хоста с помощью отсоединения магистрали RS485 или отключения устройства хоста.

Используя кнопки + или -, выведите на дисплей требуемый адрес.

Адрес должен настраиваться в диапазоне (от 01- 247 до F7 в шестнадцатеричной системе). Если вводится значение адреса вне этого диапазона, настройка адреса изменится на 01 (для 00) или F7 (для значения выше F7).

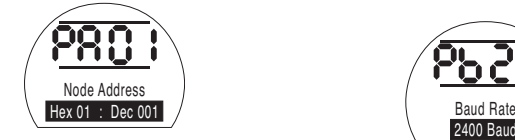

# НАЖМИТЕ КНОПКУ ...

Отображаемая опция мигнет (сохранится), показывая, что она установлена.

Нажмите кнопку **• для вывода на дисплей: [Pb]Скорость в бодах.**

# **PA Скорость передачи данных Modbus Pb**

Модуль Modbus должен быть настроен на скорость передачи данных магистрали RS485. Для настройки скорости передачи данных модуль Modbus должен быть изолирован от хоста отсоединением магистрали RS485 или отключением устройства хоста.

Используя кнопки + или -, выведите на дисплей требуемую скорость в бодах:

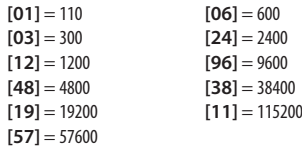

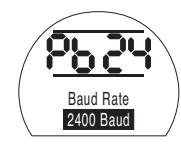

# НАЖМИТЕ КНОПКУ ...

Отображаемая опция мигнет (сохранится), показывая, что она установлена.

Нажмите кнопку **• для вывода на дисплей: [PF] Маска всп. ввода.**

#### Маска дистанционного вспомогательного ввода Pakscan

Привол ЕН *Рго* имеет возможность принять 4 вспомогательных ввола (AUX1-AUX4). Они используются. когла требуются листанционные управляющие или цифровые вспомогательные вводы в дополнение к стандартным функциям управления и обратной связи. встроенным в модуль Modbus. Также можно иметь комбинацию дистанционных управляющих вводов и вводов без напряжения для обеспечения, например, управления открытием и закрытием, а также индикации сигналов высокого и низкого уровня в емкости. полаваемой через внешний латчик.

Шестнадцатеричное число, выведенное на дисплей в режиме РЕ, может рассматриваться в качестве "программной маски". Это маска, которая сообщает модулю Modbus, какой тип ввода ожидать, сигнал управления или ввода, и какой формы будет ввод, нормально разомкнутый или нормально замкнутый. См. в разлеле 12 Таблицу лвоичных, шестналцатеричных и лесятичных преобразований).

Для расшифровки маски число необходимо разбить на два отдельных шестнадцатеричных символа, каждый из которых может быть разделен на 4 двоичных бита. Первые 4 бита представляют функцию, а вторые 4 бита представляют источник ввола (известный как инверт). Это можно проиллюстрировать следующим образом:

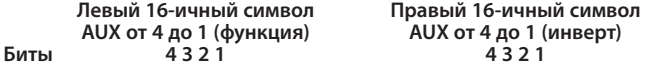

При использовании листанционного управления привола биты от 4 ло 1 символа функции назначены следующим образом:

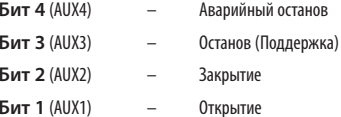

(При использовании для цифровых сигнальных вводов они обозначаются как AUX 4 до AUX 1).

#### Правила

#### 1. Бит функции настроен на "0"

Любой бит функции, настроенный на "0", указывает, что соответствующий всп. ввод должен обрабатываться как цифровой сигнал для сообщения о состоянии объекта, напр., состоянии реле уровня или работы лвигателя.

Если соответствующий бит инверта настроен на "0" об открытом контакте поступает сообщение как о логической "1", а о закрытом контакте сообщается как о логическом "0" (т.е. это инвертирует ввод).

Если соответствующий бит инверта настроен на "1" об открытом контакте поступает сообщение как о логическом "0", а о закрытом контакте сообщается как о логической "1" (т.е. это лает неинвертирующий ввол).

#### 2. Бит функции настроен на "1"

Любой бит функции, настроенный на "1", указывает, что соответствующий всп. ввод должен обрабатываться как цифровая команда для управления привода.

Когда соответствующий бит инверта настроен на "0", это представляет нормально замкнутый контакт в качестве источника команды, т.е. замыкающий контакт выключает питание ввода, а размыкающий контакт включает питание ввода.

Когда соответствующий бит инверта настроен на "0". Это представляет нормально разомкнутый контакт в качестве источника команды, т.е. замыкающий контакт включает питание ввода, а размыкающий контакт выключает питание ввода.

#### 3. Аварийный останов - Управление

Когда используется Аварийный останов (всп. ввод 4), параметр режима контакта аварийного останова [А2] должен настраиваться на значение по умолчанию [nO]. [A1] - параметр направления аварийного останова лолжен настраиваться или на Закрытие, или на Открытие арматуры, См. разлел 9.5.

#### 4. Останов (Поддержка) - Управление

При включении питания установится состояние запуска управления при нажатии Всп. ввода Открытия/ Закрытия/ Аварийного останова (неподдерживающимся).

# **PF Дистанционный вспомогательный ввод Modbus (продолжение) Четность Modbus PP**

**5. Настройка дистанционного ввода** Убедитесь, что выбран правильный параметр **[Od]Тип управления** (см. раздел 9.3).

Для Modbus это **[oP]Сеть**.

Заводская настройка по умолчанию для **[PF] Маска всп. ввода** это **[OF]** 0000 1111.

#### **Примеры**

1. Необходим полный диапазон дистанционного управления. Контакты Открытия и Закрытия – нормально разомкнутые, а контакты аварийного останова и Останова/Поддержки – нормально замкнутые.

**Всп. Ввод 4 3 2 1**

**Функция** 1 1 1 1 **= F Инверт** 0 0 1 1 **= 3 т.е. настройка [PF] на [F3]**

2. Требуется управление Открытия и Закрытия вместе с 2 инвертированными цифровыми вводами сигналов (Заметьте, что при такой настройке будут поддерживаться команды открытия и закрытия.)

**Всп. Ввод 4 3 2 1**

**Функция** 0 0 1 1 **= 3**

Инверт 0011 = 3 т.е. настройка [PF] на [33]

3. Требуется только ввод аварийного останова. Требуется запуск управления при нажатии с вводом нормально разомкнутого контакта.

**Всп. Ввод 4 3 2 1**

 $Φ$ **VНКЦИЯ** 1100 = С **Инверт** 1 0 0 0 **= 8 т.е. настройка [PF] на [C8]** Используя кнопки + или - выведите на дисплей настройку маски.

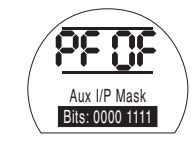

# НАЖМИТЕ КНОПКУ ...

Отображаемая опция мигнет (сохранится), показывая, что она установлена.

Нажмите кнопку **• для вывода на дисплей: [PP] Modbus Контроль четности.**

Если в Modbus используется проверка бита четности, модуль должен настраиваться вместе с настройкой бита четности хоста.

Используя кнопки + или -, выведите на дисплей требуемый бит четности:

**[**n**o] Нет** бита четности

**[En] Четный** бит

**[Od] Нечетный** бит

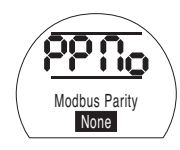

*Нет бита четности*

НАЖМИТЕ КНОПКУ ...

Отображаемая опция мигнет (сохранится), показывая, что она установлена.

Для настройки параметров позиционирования Modbus и настройки действия при обрыве связи **[OF]** (см. раздел 9.14).

Если требуются управление позиционирования Modbus и действие при потере связи, **НАЖМИТЕ КНОПКУ**m**.**

Выведите на дисплей **[FL] Положение низкого заданного значения** См. раздел 9.14.

# $9.12$

#### Опция системы шин Profibus DP [0P]

Инструкции по настройке для приводов. включающих опциональный молуль Profibus DP проверьте схему соединений на наличие опции.

Перед настройкой параметров для Опции Profibus убедитесь. что Источник дистанционного управления [Od] выбран на функции [оР] в Разделе 9.3.

<u>/!</u>) Любые настройки, локально выполненные на приводе, могут быть перезаписаны хостом при запуске, если файлы GSD не заблокированы на карте Profibus. Более подробно см. публикацию PUB088-004, доступную на сайте www.rotork.com

/!) Питание привода должно быть циклическим для вступления в силу изменений.

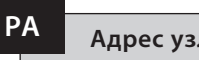

Адрес узла Profibus

Молулю Profibus DP лолжен быть назначен уникальный алрес.

Лля установки алреса молуль Profibus лолжен быть изолирован от хоста с помошью отсоединения магистрали RS485 или отключения устройства хоста.

Используя кнопки + или -, выведите на дисплей требуемый алрес.

Адрес должен настраиваться в диапазоне (от 01-126 до 7Е в шестнадцатеричной системе) (см. раздел 12 по преобразованию). Если вводится значение алреса вне этого лиапазона, настройка алреса изменится на 01 (для 00) или 7Е (для значения выше 7F).

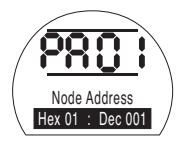

# НАЖМИТЕ КНОПКУ

Отображаемая опция мигнет (сохранится), показывая, что она установлена.

Нажмите кнопку **• для вывода на дисплей:** ГРЫ Скорость в болах.

<sup>/!</sup> ГРЫ не имеет отношения к карте **Rotork Profibus DP Mk.2.** 

Следовательно, если устанавливается карта Rotork Profibus DP Mk.2, нажмите кнопку • для вывода на дисплей: ГРЕТ Маска всп. ввода.

#### Profibus Дистанционный вспомогательный ввод

Привол ЕН *Рго* имеет возможность принять 4 вспомогательных ввола (AUX1-AUX4). Они используются. когла требуются листанционные управляющие или цифровые вспомогательные вводы в дополнение к стандартным функциям управления и обратной связи. встроенным в модуль Modbus. Также можно иметь комбинацию дистанционных управляющих вводов и вводов без напряжения для обеспечения, например, управления открытием и закрытием, а также индикации сигналов высокого и низкого уровня в емкости. полаваемой через внешний латчик.

Шестнадцатеричное число, выведенное на дисплей в режиме РЕ, может рассматриваться в качестве "программной маски". Это маска, которая сообщает модулю Modbus, какой тип ввода ожидать, сигнал управления или ввода, и какой формы будет ввод, нормально разомкнутый или нормально замкнутый (см. в разлеле 12 Таблицу лвоичных, шестналцатеричных и лесятичных преобразований).

Для расшифровки маски число необходимо разбить на два отдельных шестнадцатеричных символа, каждый из которых может быть разделен на 4 двоичных бита. Первые 4 бита представляют функцию, а вторые 4 бита представляют источник ввола (известный как инверт). Это можно проиллюстрировать следующим образом:

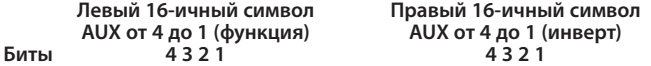

При использовании листанционного управления привола биты от 4 ло 1 символа функции назначены следующим образом:

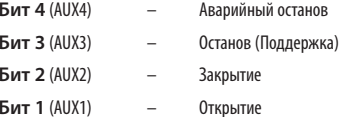

(При использовании для цифровых сигнальных вводов они обозначаются как AUX 4 до AUX 1.)

#### Правила

#### 1. Бит функции настроен на "0"

Любой бит функции, настроенный на "0", указывает, что соответствующий всп. ввод должен обрабатываться как цифровой сигнал для сообщения о состоянии объекта, напр., состоянии реле уровня или работы лвигателя.

Если соответствующий бит инверта настроен на "0" об открытом контакте поступает сообщение как о логической "1", а о закрытом контакте сообщается как о логическом "0" (т.е. это инвертирует ввод).

Если соответствующий бит инверта настроен на "1", об открытом контакте поступает сообщение как о логическом "0", а о закрытом контакте сообщается как о логической "1" (т.е. это лает неинвертирующий ввол).

#### 2. Бит функции настроен на "1"

Любой бит функции, настроенный на "1", указывает, что соответствующий всп. ввод должен обрабатываться как цифровая команда для управления привода.

Когда соответствующий бит инверта настроен на "0", это представляет нормально замкнутый контакт в качестве источника команды, т.е. замыкающий контакт выключает питание ввода, а размыкающий контакт включает питание ввода.

Когда соответствующий бит инверта настроен на "0". Это представляет нормально разомкнутый контакт в качестве источника команды, т.е. замыкающий контакт включает питание ввода, а размыкающий контакт выключает питание ввода.

#### 3. Аварийный останов - Управление

Когда используется аварийный останов (всп. ввод 4), параметр режима контакта аварийного останова [А2] должен настраиваться на значение по умолчанию [nO]. [A1]-параметр направления аварийного останова лолжен настраиваться или на Закрытие, или на Открытие арматуры (см. разлел 9.5).

#### 4. Останов (Поддержка) - Управление

При включении питания установится состояние запуска управления при нажатии Всп. ввода Открытия/ Закрытия. При отключении питания будет поддерживаться управление Всп. вводом Открытия/Закрытия. Аварийный останов всегда будет в состоянии запуска при нажатии (неподдерживающимся).

### **PF Дистанционный вспомогательный ввод Profibus (продолжение)**

**5. Настройка дистанционного источника [Od]**  Убедитесь, что выбран правильный параметр **[Od]** Тип управления (см. раздел 9.3).

Для Pakscan это **[oP]Сеть**.

Заводская настройка по умолчанию для **[PF] Маска всп. ввода** это **[OF]** 0000 1111.

#### **Примеры**

1. Необходим полный диапазон дистанционного управления. Контакты Открытия и Закрытия – нормально разомкнутые, а контакты аварийного останова и Останова/Поддержки – нормально замкнутые.

**Всп. Ввод 4 3 2 1**

**Функция** 1 1 1 1 **= F** Инверт 0011 = 3 т.е. настройка [PF] на [F3]

2. Требуется управление Открытия и Закрытия вместе с 2 инвертированными цифровыми вводами сигналов (Заметьте, что при такой настройке будут поддерживаться команды открытия и закрытия.)

**Всп. Ввод 4 3 2 1**

 $Φ$ ункция 0011 = 3

Инверт 0011 = 3 т.е. настройка [PF] на [33]

3. Требуется только ввод аварийного останова. Требуется запуск управления при нажатии с вводом нормально разомкнутого контакта.

**Всп. Ввод 4 3 2 1**

 $Φ$ vнкция 1100 = С **Инверт** 1 0 0 0 **= 8 т.е. настройка [PF] на [C8]**

### **PF Дистанционный вспомогательный ввод Profibus**

Используя кнопки + или -, выведите на дисплей требуемую настройку маски.

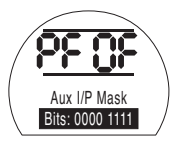

# НАЖМИТЕ КНОПКУ ...

Отображаемая опция мигнет (сохранится), показывая, что она установлена.

Если требуются управление позиционирования Profibus и действие при потере связи, **НАЖМИТЕ КНОПКУ**m**.**

Выведите на дисплей **[FL] Положение низкого заданного значения** См. раздел 9.14.

#### $9.13$ Опция системы шин **DeviceNet**

Инструкции по настройке приводов, включающих опциональный молуль DeviceNet DFU - проверьте по схеме соединений наличие опции.

Перед настройкой параметров для Опции DeviceNet убедитесь. что выбрана опция [оР] в качестве Источника дистанционного управления [Od] в Разделе 9.3.

/!) Питание привода должно быть циклическим для вступления в силу изменений.

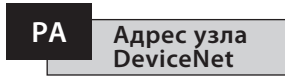

Молулю DeviceNet лолжен быть назначен уникальный алрес.

Используя кнопки + или -, вывелите на лисплей требуемый адрес.

Адрес должен настраиваться в диапазоне (от 01-63 до 3F в шестнадцатеричной системе). См. стр. 79 по преобразованию. Если вволится значение алреса вне этоголиапазона, настройка алреса изменится на 01 (для 00) или 3F (для значения выше 3F).

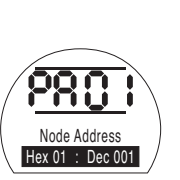

## НАЖМИТЕ КНОПКУ

Отображаемая опция мигнет (сохранится), показывая, что она установлена.

Нажмите кнопку **• для вывода на дисплей:** ГРЫ Маска всп. ввода.

### Скорость передачи данных DeviceNet

Молуль DeviceNet лолжен быть настроен на скорость передачи данных магистрали DeviceNet.

Используя кнопки + или - вывелите на лисплей требуемую скорость в болах:

 $[O1] = 125$  кбод

 $[03] = 250$  кбол

 $TO61 = 500$  кбод

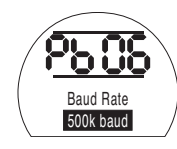

# НАЖМИТЕ КНОПКУ

Отображаемая опция мигнет (сохранится). показывая, что она установлена.

Нажмите кнопку **• для вывола на лисплей**: ГРЕТ Маска всп. ввода.

Б

#### Дистанционный вспомогательный ввод DeviceNet

Привод ЕН *Рго* имеет возможность принять 4 вспомогательных ввода (AUX1-AUX4). Они используются, когда требуются дистанционные управляющие или цифровые вспомогательные вводы в дополнение к стандартным функциям управления и обратной связи, встроенным в карту DeviceNet. Также можно иметь комбинацию листанционных управляющих вводов и вводов без напряжения для обеспечения, например, управления открытием и закрытием, а также инликации сигналов высокого и низкого уровня в емкости, полаваемой через внешний латчик.

Шестнадцатеричное число, выведенное на дисплей в режиме РF, может рассматриваться в качестве "программной маски". Это маска, которая сообшает карте DeviceNet, какой тип ввола ожилать, сигнал управления или ввода, и какой формы будет ввод, нормально разомкнутый или нормально замкнутый.

Для расшифровки маски число необходимо разбить на два отдельных шестнадцатеричных символа, каждый из которых может быть разлелен на 4 лвоичных бита. Первые 4 бита прелставляют функцию, а вторые 4 бита представляют источник ввода (известный как инверт).

Это можно проиллюстрировать следующим образом:

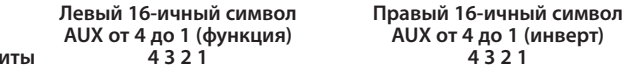

При использовании дистанционного управления привода биты от 4 до 1 символа функции назначены слелующим образом:

**Бит 4 (AUX4)** Аварийный останов Останов (Поллержка) **Бит 3 (AUX3) Бит 2 (AUX2)** Закрытие **Бит 1 (AUX1)** Открытие

(При использовании для цифровых сигнальных вводов они обозначаются как AUX 4 до AUX 1.)

#### Правила

#### 1. Бит функции настроен на "0"

Пюбой бит функции, настроенный на "0", указывает, что соответствующий всп. ввол лопжен обрабатываться как цифровой сигнал лля сообщения о состоянии объекта. напр.. состоянии реле уровня или работы лвигателя. Если соответствующий бит инверта настроен на "0" об открытом контакте поступает сообщение как о логической "1", а о закрытом контакте сообщается как о логическом "0" (т.е. это инвертирует ввод).

Если соответствующий бит инверта настроен на "1", об открытом контакте поступает сообщение как о логическом "0", а о закрытом контакте сообщается как о логическом "1" (т.е. это лает неинвертирующий ввод).

#### 2. Бит функции настроен на "1"

Любой бит функции, настроенный на "1", указывает, что соответствующий всп. ввод должен обрабатываться как цифровая команда для управления привода.

Когда соответствующий бит инверта настроен на "0". Это представляет нормально замкнутый контакт в качестве источника команды, т.е. замыкающий контакт выключает питание ввода, а размыкающий контакт включает питание ввода.

Когда соответствующий бит инверта настроен на "0". Это представляет нормально разомкнутый контакт в качестве источника команды, т.е. замыкающий контакт включает питание ввода, а размыкающий контакт выключает питание ввода.

#### 3. Аварийный останов - Управление

Когда используется аварийный останов (всп. ввод 4), параметр режима контакта аварийного останова [A2] должен настраиваться на значение по умолчанию [nO]. [A1]-параметр направления аварийного останова должен настраиваться или на Закрытие, или на Открытие арматуры (см. раздел 9.5).

#### 4. Останов (Поддержка) - Управление

При включении питания установится состояние запуска управления при нажатии Всп. ввода Открытия/ Закрытия. При отключении питания будет поддерживаться управление Всп. вводом Открытия/Закрытия. Аварийный останов всегда будет в состоянии запуска при нажатии (неподдерживающимся).

#### **PF Дистанционный вспомогательный ввод DeviceNet (продолжение)**

**5. Настройка дистанционного ввода** Убедитесь, что выбран правильный параметр **[Od]Тип управления** (см. раздел 9.3).

Для Pakscan это **[oP]Сеть**.

Заводская настройка по умолчанию для **[PF] Маска всп. ввода** это **[OF]** 0000 1111.

#### **Примеры**

1. Необходим полный диапазон дистанционного управления. Контакты Открытия и Закрытия – нормально разомкнутые, а контакты аварийного останова и Останова/Поддержки – нормально замкнутые.

**Всп. Ввод 4 3 2 1**

**Функция** 1 1 1 1 **= F**

**Инверт** 0 0 1 1 **= 3 т.е. настройка [PF] на [F3]**

2. Требуется управление Открытия и Закрытия вместе с 2 инвертированными цифровыми вводами сигналов (Заметьте, что при такой настройке будут поддерживаться команды открытия и закрытия.)

**Всп. Ввод 4 3 2 1**  $\Phi$ ункция 0011 = 3

Инверт 0011 = 3 т.е. настройка [PF] на [33]

3. Требуется только ввод аварийного останова. Требуется запуск управления при нажатии с вводом нормально разомкнутого контакта.

**Всп. Ввод 4 3 2 1**

 $Φ$ vнкция 1100 = С **Инверт** 1 0 0 0 **= 8 т.е. настройка [PF] на [C8]** Используя кнопки + или -, вывелите на лисплей требуемую настройку маски.

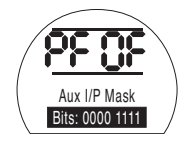

# НАЖМИТЕ КНОПКУ ...

Отображаемая опция мигнет (сохранится), показывая, что она установлена.

Для настройки параметров позиционирования Modbus и настройки действия при потере сигнала **[OF]** См. раздел 9.14.

#### **9.14 Система шин - Параметры управления позиционированием**

Если стратегия управления системой для Pakscan, Modbus, DeviceNet или Profibus требует позиционирования арматуры в промежуточное положение на заданное значение ("DV" – значение, соответствующее требуемому положению), необходимо установить параметры управления в этом разделе. Параметры "Действия при потере сигнала" применимы только к системам Modbus и Profibus.

Позиционирование ограниченного диапазона – это опция, которая может выбрана, где пределы положения, 0% и 100%, могут находиться в позициях, отличных от тех, которые используются для цифровых команд пределов Закрытия и Открытия. Позиционирование ограниченного диапазона может быть настроено с помощью экранов [FL] Положение низкого заданного значения и [FH] Положение высокого заданного значения.

Следует заметить, что привод будет реагировать на цифровую команду хоста Закрытия или Открытия, двигая арматуру к установленным пределам, независимо от настроек, выполненных для позиционирования управления.

Настроенные параметры для Мертвой зоны и Времени запрета движения влияют на точность и время реакции.

**Любые настройки, локально выполненные на приводе, могут быть перезаписаны хостом при запуске, если файлы GSD не заблокированы на карте Profibus. Более подробно см. публикацию PUB088-004-00, доступную на сайте www.rotork.com**

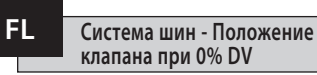

**[FL] Положение низкого заданного значения** – это положение, в которое будет двигаться арматура, если подается команда 0%.

Заметьте, что положение, настроенное для **[FL]**, будет сообщено хосту как 0%. Дисплей привода будет сообщать % открытия в диапазоне, настроенном пределами.

Настроенное значение по умолчанию для 0% является пределом Закрытия.

Используйте кнопку + или - для выбора требуемого положения клапана при команде 0%.

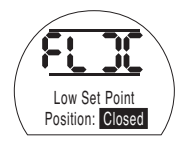

*0% DV = Закрытый клапан*

# НАЖМИТЕ КНОПКУ ...

Отображаемая опция мигнет (сохранится), показывая, что она установлена.

Нажмите кнопку **• для вывода на дисплей: [FH] Положение высокого заданного положения.**

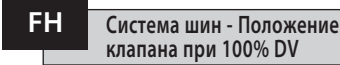

**[FH] Положение высокого заданного значения** – это положение, в которое будет двигаться арматура, если подается команда 100%.

Заметьте, что положение, настроенное для **[FH]**, будет сообщено хосту как 100%. Дисплей привода будет сообщать % открытия в диапазоне, настроенном пределами.

Настроенное значение по умолчанию для 100% является пределом Открытия.

Используйте кнопку + или - для выбора требуемого положения клапана при команде 100%.

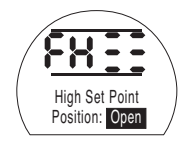

*100% DV = Открытый клапан*

## НАЖМИТЕ КНОПКУ ...

Отображаемая опция мигнет (сохранится), показывая, что она установлена.

Нажмите кнопку **\*** для вывода на дисплей: **[Fd] Мертвая зона.**

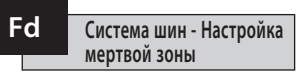

Все команды позиционирования подчиняются допуску мертвой зоны.

Мертвая зона устанавливает ожидаемую точность позиционирования привода и зависит от различных факторов, включая выходную скорость привода, число оборотов и крутящий момент клапана. Если мертвая зона настроена на слишком низкое значение, клапан может колебаться вокруг заданной точки.

Используйте кнопку + или - для вывода на дисплей требуемого значения:

от **[00]** до **[99]** – от 0% до 9.9% хода клапана.

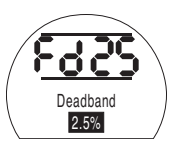

# НАЖМИТЕ КНОПКУ ...

Отображаемая опция мигнет (сохранится), показывая, что она установлена.

Нажмите кнопку **• для вывода на дисплей: [Ft] Время запрета движения.**

#### **Ft Система шин - Время запрета движения (MIT)**

Время запрета движения (MIT) устанавливает минимальное время между выполнением двух последовательных команд положения. Оно используется в ситуациях, когда надо сократить количество запусков в час и сгладить колебания, если применяется непрерывное позиционирование.

Настройка максимально возможного времени при поддержании приемлемого управления будет увеличивать срок службы клапана с электроприводом.

Используйте кнопку + или - для вывода на дисплей требуемого значения:

**[00]** to **[99]** = от 0 до 99 секунд.

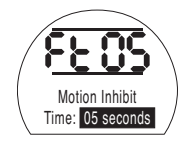

**НАЖМИТЕ КНОПКУ .**

Отображаемая опция мигнет (сохранится), показывая, что она установлена.

Нажмите кнопку  $\blacktriangleright$  для вывода на дисплей: **[FA] Потеря сигнала** (только для Modbus, Profibus и Devicenet).

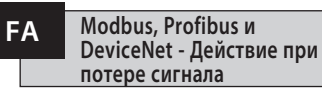

Модули Modbus, Profibus и DeviceNet могут быть настроены реагировать на потерю связи с хостом при позиционировании клапана. Modbus проверяет потерю общей магистральной связи, в то время как Profibus и DeviceNet проверяют потерю сообщений, адресованных специально им.

Настроенное по умолчанию значение - выкл **[OF]**, а тайм-аут по умолчанию составляет 255 сек.

Используйте кнопку + или - для вывода на дисплей требуемого значения:

**[On] Отказоустойчивость** определена настройкой **[FF]**

**[OF] Переход** к Положению низкого заданного значения.

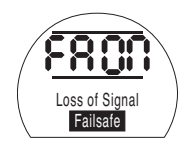

*Отказоустойчивое действие включено*

# **НАЖМИТЕ КНОПКУ .**

Отображаемая опция мигнет (сохранится), показывая, что она установлена.

Нажмите кнопку • для вывода на дисплей:

**FF Modbus, Profibus и DeviceNet - Отказоустойчивое действие**

#### **[FF] Отказоустойчивое действие.**

Отказоустойчивое действие Modbus, Profibus и DeviceNet, когда включено **[FA]** .

Используйте кнопку + или - для вывода на дисплей требуемого значения:

**[Lo] Перейти** к Положению Низкого заданного значения.

**[SP] Стоять на месте**

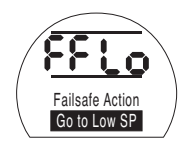

**[HI] Перейти** к Положению Верхнего заданного значения.

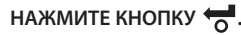

# **Ur Восстановление настроек по умолчанию**

Все функции привода EH перед отгрузкой конфигурируются по умолчанию в соответствии с набором (стандартных) параметров Rotork Fluid Systems, см. таблицу на противоположной странице. По запросу будут настроены альтернативные параметры, указанные при заказе. При вводе в эксплуатацию на месте установки введенные параметры перезаписывают параметры Rotork Fluid Systems, установленные по умолчанию, и эти "текущие" параметры используются для управления вместе с оставшимися неизмененными параметрами по умолчанию.

В случае трудностей при вводе в эксплуатацию, настройки по умолчанию могут быть восстановлены, возвращая конфигурацию в исходное заводское состояние. После этого ввод в эксплуатацию должен снова возобновиться.

**При восстановления настроек по умолчанию все Основные и Конфигурационные параметры, кроме предельных положений, вернутся к своим значениям по умолчанию. См. таблицу со стандартными параметрами Rotork Fluid Systems на противоположной странице.** Основные параметры (за исключением пределов) и Конфигурационные параметры должны быть затем проверены и перенастроены, как требуется (см. Основные параметры, раздел 8, и Конфигурационные параметры, раздел 9).

#### **Стандартные основные параметры Rotork Fluid Systems для приводов EH:**

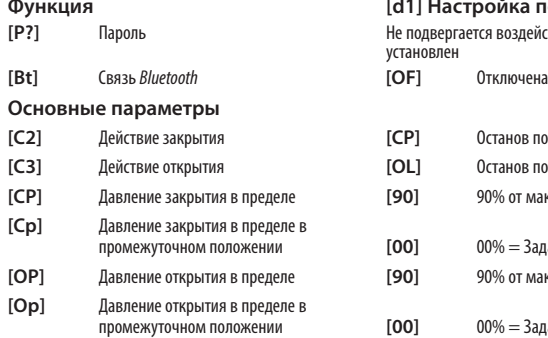

# **Функция [d1] Настройка по умолчанию** я возлействию – останется, как **[C2]** Действие закрытия **[CP]** Останов по давлению **[C3]** Действие открытия **[OL]** Останов по пределу **[CP]** Давление закрытия в пределе **[90]** 90% от максимального давления промежуточном положении **[00]** 00% = Заданное давление закрытия **[OP]** Давление открытия в пределе **[90]** 90% от максимального давления промежуточном положении **[00]** 00% = Заданное давление открытия

#### **Конфигурационные параметры**

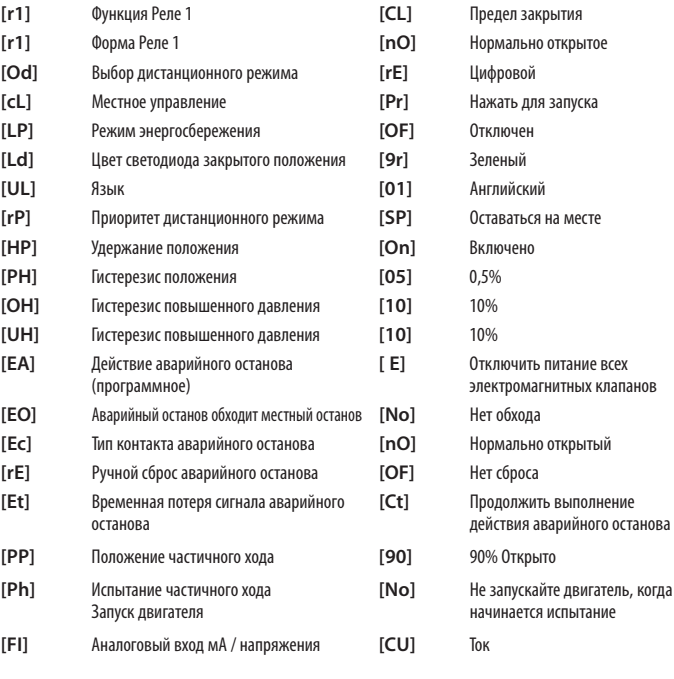

# **Ur Восстановление настроек по умолчанию** *продолжение*

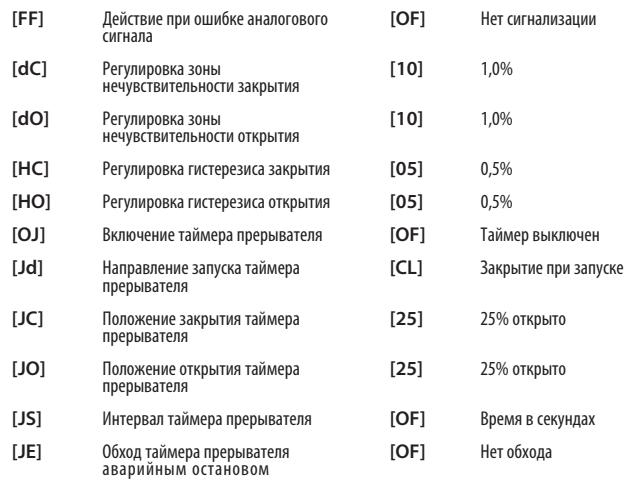

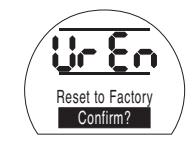

При нажатии на  $\overline{\bullet}$  откроется второе меню **Confirm action/Подтвердить действие? [no]** Отменяет запрашиваемое действие (По умолчанию) **[yS]** Подтверждает запрашиваемое действие

**НАЖМИТЕ КНОПКУ .**

# **10 Техническое обслуживание, контроль и диагностика неисправностей**

#### **10.1 Техническое обслуживание, контроль и диагностика неисправностей**

Каждый привод Rotork Fluid Systems перед отправкой заказчику был полностью испытан для обеспечения многих лет бесперебойной работы при условии установки, уплотнения и ввода в эксплуатацию в соответствии с инструкциями, данными в этой публикации.

Уникальный непроницаемый корпус привода EH с двойным уплотнением обеспечивает полную защиту компонентов привода. Крышки для текущего осмотра снимать нельзя, так как это нанесет ущерб будущей надежности привода. Модуль управления не содержит компонентов, требующих пользовательского обслуживания. Крышку масляного резервуара снимать нельзя, поскольку она содержит гидравлическое масло.

Все источники электропитания привода должны быть отключены перед любыми работами по обслуживанию или осмотру.

Источники электропитания должны быть отключены перед снятием крышек привода.

Если клапан с электроприводом используется редко, следует составить текущий график работ, в который может входить частичный ход привода через регулярные интервалы времени.

Текущее ежегодное техническое обслуживание должно включать следующее:

- Проверить затяжку болтов, крепящих привод к арматуре.
- Обеспечить чистоту и надлежащую смазку штоков арматуры и приводных гаек.
- Проверить корпус привода на повреждения, незатянутость и отсутствие крепежа.
- Убедиться в отсутствии скоплений пыли и грязи на приводе.
- Проверьте, нет ли потерь гидравлической жидкости. Это можно сделать, сняв пробку заливки масла, когда отключено электрическое питание привода. Уровень масла должен быть в пределах 50 мм (2 ") от сапуна маслоналивного отверстия. Если необходимо пополнить гидравлическую жидкость убедитесь, что используется правильный тип жидкости. См. заводскую табличку привода
- Если уровень масла низкий, осмотрите привод и затяните все гидравлические фитингов, в которых может быть утечка.
- Проверьте скорость работы как в открытом, так и в закрытом направлении по сравнении с сертификатом испытаний, поставленного с приводом.
- Полностью откройте привод и поверните ручку местного управления для останова. Оставьте привода на 30 минут и убедитесь, что привод не отходит от открытого положения.

Текущее техническое обслуживание должно включать следующее:

- Гидравлическое масло должно быть заменено через 5 лет, если привод работает с арматурой плавного регулирования, и через 10 лет, если работает с запорной арматурой (требуемый объем масла, см. Веса и меры, раздел 12).
- Уплотнения привода должны быть заменены через 5 лет, если привод работает с арматурой плавного регулирования, и через 10 лет, если работает с запорной арматурой.

#### **Гидравлическое масло**

#### **Стандартные применения:**

#### **Минеральное масло с вязкостью 32 сСт Mobil DTE 10 Excel 32**

Если нет специального заказа, предназначенного для экстремальных климатических условий и других специальных сред, приводы EH компании Rotork Fluid Systems поставляются с гидравлическими системами, заполненными минеральным маслом с вязкостью 32 сСт. Это масло подходит для приводов, работающих при окружающей температуре от -20 ˚C до 40 ˚C. Для специального применения см. документацию, относящуюся к заказу.

#### **Диагностика неисправностей**

**См. сигнализации о неисправности в разделе 9.9 и справочные экраны в разделе 11.**

#### **10.2 Защита окружающей среды**

**Рекомендации конечному пользователю по утилизации продукта в концесрока службы**

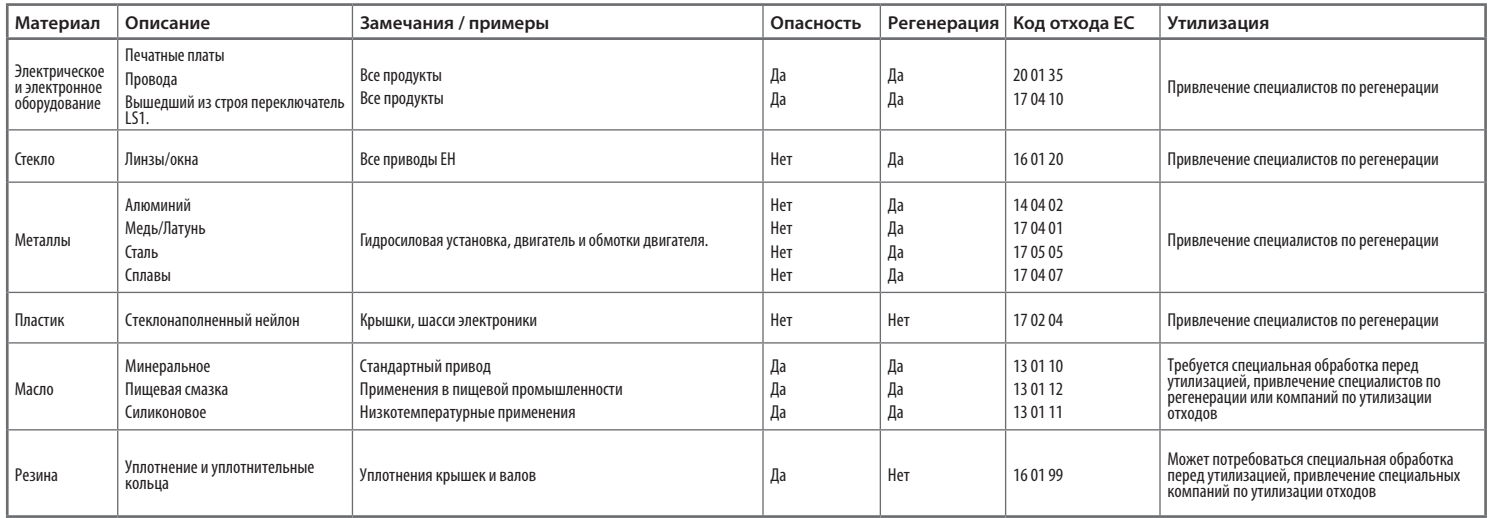

**В любом случае перед утилизацией проверять соблюдение местного законодательства.**

Когда привод подключен к сети и выбран Местный режим или Останов, используя пульт настройки, можно получить доступ к девяти Справочным экранам. Их местонахождение см. в разделе 8.1.

При выбранном Дистанционном режиме, нажмите дважды кнопку  $\blacktriangleright$  на пульте настройки. На дисплее появятся Справочные экраны.

Каждый экран использует панели для показа состояния определенной функции управления или индикации. Каждая панель реагирует на изменения в состоянии своей функции привода включением или выключением.

Для диагностики неисправностей получите доступ к следующим Справочным экранам и обратитесь к тексту:

- **H1** Индикаторы состояния пределов привода.
- **H2** Индикаторы местного управления.
- **H3** Индикаторы дистанционного управления.
- **H4** Индикаторы цифровой обратной связи.
- **H5** Индикаторы таймера, контрольного реле и реле сигнализации о неисправности.
- **H6** Выходной сигнал на электромагнитном клапане и насосе.
- **H7** Индикаторы неисправности 1.
- **H8** Индикаторы неисправности 2.
- **H9** Индикаторы логического клапана.

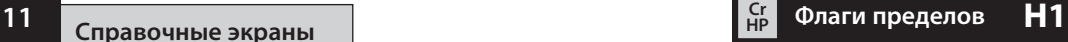

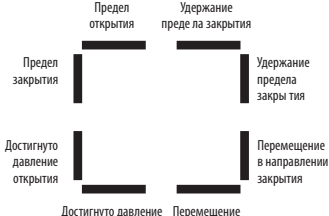

закрытия в направлении закрытия

Справочный экран 1

**Open Limit/Предел открытия** Панель Вкл. = Привод достиг предела открытия.

**Close Limit/Предел закрытия** Панель Вкл. = Привод достиг предела закрытия.

**Reached Open Pressure/Достигнуто давление открытия** Панель Вкл. = Привод достиг предела давления открытия.

**Reached Close Pressure/Достигнуто давление закрытия** Панель Вкл. = Привод достиг предела давления закрытия.

**Moving Open/Перемещение в направлении открытия** Панель Вкл. = Привод перемещается в направлении открытия.

#### **Moving Closed/ Перемещение в направлении закрытия**

Панель Вкл. = Привод перемещается в направлении закрытия.

#### **Holding Open Limit/Удержание предела открытия**

Панель Вкл. = Привод удерживает положение предела открытия.

#### **Holding Close Limit/Удержание предела закрытия**

Панель Вкл. = Привод удерживает положение предела закрытия.

**Примечание: Индикация с помощью панелей производится в реальном времени и реагирует на изменения.**
### **Местное управление**  $H2$

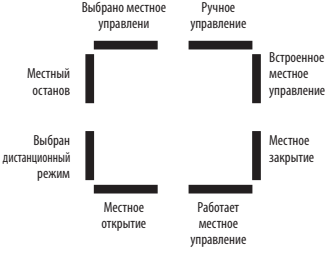

Справочный экран 2

#### **Local Mode Selected/Выбрано местное управление**

Панель Вкл. = Выбран режим местного управления.

**Local Stop/Местный останов** Панель Вкл. = Выбран местный останов.

**Remote Mode Selected/Выбран дистанционный режим** Панель Вкл. = Выбран режим дистанционного управления.

**Local Open/Местное открытие** Панель Вкл. = Выбрано местное открытие.

**Local In-hand/Работает местное управление** Панель Вкл. = Не выбрано ни местное открытие, ни местное закрытие.

**Local Close/Местное закрытие** Панель Вкл. = Нажата кнопка местного закрытия.

**Local Fitted/Встроенное местное управление** Панель Вкл. = Встроенное местное управление.

**Hand Operation/Ручное управление** Панель Вкл. = Используется ручное управление.

**Примечание: Индикация с помощью панелей производится в реальном времени и реагирует на изменения.**

> Все дистанционные сигналы, обозначенные '1', являются стандартными дистанционными входными сигналами (передаваемыми по проводам).

 Дистанционный 1: Дистанционный 2: открытие Аварийный останов Дистанционный 1: Дистанционный 2: закрытие **поддержка** Дистанционный 1: Дистанционный 2: поддержка закрытие Дистанционный 1: Дистанционный 2: Аварийный останов открытие Справочный экран 3

**HP**

При наличии карты Pakscan, Profibus или Foundation Fieldbus, дистанционные управляющие входные сигналы обозначаются '2'.

**Remote 1: Open/Дистанционный 1: Открытие**

Панель Вкл. = Имеется дистанционный сигнал открытия.

**Remote 1: Close/Дистанционный 1: Закрытие**

Панель Вкл. = Имеется дистанционный сигнал закрытия.

**Remote 1: Maintain/Дистанционный 1: Поддержка** Панель Вкл. = Имеется дистанционный сигнал

поддержки.

**Cигналы дистанционного управления** <sup>13</sup>

**Remote 1: ESD/ Дистанционный 1: Аварийный останов** Панель Вкл. = Имеется сигнал аварийного останова.

**Remote 2: Open/Дистанционный 2: Открытие**

Панель Вкл. = Имеется дистанционный сигнал открытия из сети.

**Remote 2: Close/Дистанционный 2: Закрытие**

Панель Вкл. = Имеется дистанционный сигнал закрытия из сети.

**Remote 2: Maintain/Дистанционный 2: Поддержка**

Панель Вкл. = Имеется дистанционный сигнал поддержки из сети.

**Remote 2: ESD/ Дистанционный 2: Аварийный останов**

Панель Вкл. = Имеется сигнал аварийного останова из сети.

**Примечание: Индикация с помощью панелей производится в реальном времени и реагирует на изменения.**

### $\frac{G}{H}$  Цифровая обратная связь 14 **H4 Critical Critical Critical Critical** Critical Critical Critical Critical Critical Critical Critical Critical Critical Critical Critical Critical Critical Critical Critical Critic

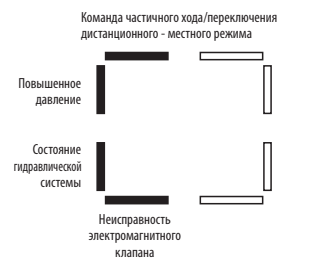

Справочный экран 4

**Partial Stroke / Remote-Local Command/Команда частичного хода/ переключения дистанционного местного режима** Панель Вкл. = Если в режиме аналогового управления - присутствует команда дистанционного управления. Если в режиме дистанционного управления - присутствует команда частичного хода.

**Over Pressure/Повышенное давление** Панель Вкл. = Повышенное давление в гидравлической системе.

**Hydraulic Status/Состояние гидравлической системы** Панель Вкл. = Гидравлическая система активна. **Solenoid Driver Fault/Неисправность электромагнитного клапана** Панель Вкл. = Имеется неисправность электромагнитного клапана.

**Примечание: Индикация с помощью панелей производится в реальном времени и реагирует на изменения.**

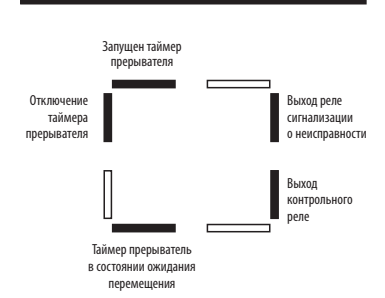

**HP**

**Fault Relay Output/Выход реле неисправности** Панель Вкл. = На реле сигнализации о неисправности подается напряжение

**Примечание: Индикация с помощью панелей производится в реальном времени и реагирует на изменения.**

**Interrupter Timer Started/Запущен таймер прерывателя**

Справочный экран 5

Панель Вкл. = Работает таймер прерывателя.

**Interrupter Timer Inhibiting/ Отключение таймера прерывателя** Панель Вкл. = Имеется импульс отключения таймера прерывателя.

**Interrupter Timer Waiting for First Movement/Таймер прерыватель в состоянии ожидания первого перемещения**

Панель Вкл. = Таймер прерыватель находится в состоянии ожидания первого перемещения.

**Monitor Relay Output/Выход контрольного реле** Панель Вкл. = На контрольное реле подается ток.

### $\frac{G}{H}$  Выходные сигналы на клапане **H6 Critical Critical Critical Critical Critical Critical Critical Critical Critical Critical Critical Critical Critical Critical Critical Critical Critical Critical Critical Critic**

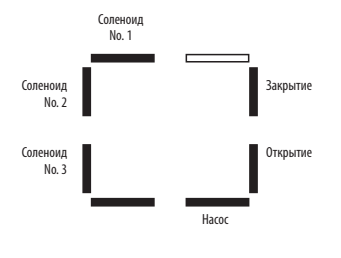

Справочный экран 6

**Solenoid No.1/Соленоид №1** Панель Вкл. = В соленоид №1 подается ток.

**Solenoid No.2/Соленоид №2** Панель Вкл. = В соленоид №2 подается ток.

**Solenoid No.3/Соленоид №3** Панель Вкл. = В соленоид №3 подается ток.

**Pump/Насос** Панель Вкл. = Насос работает.

**Opening/Открытие** Панель Вкл. = Привод выполняет операцию открытия.

**Closing/Закрытие** Панель Вкл. = Привод выполняет операцию закрытия.

**Примечание: Индикация с помощью панелей производится в реальном времени и реагирует на изменения.**

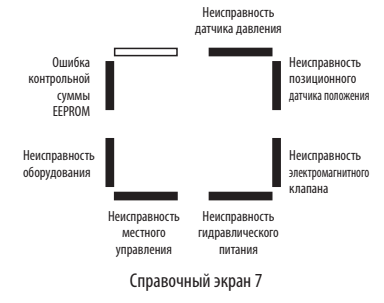

**HP**

**EEPROM Checksum/Ошибка контрольной суммы EEPROM** Панель Вкл. = Ошибка контрольной суммы EEPROM **[EE]**.

**Hardware Fault/Неисправность оборудования** Панель Вкл. = Имеется неисправность оборудования **[HA]**.

**Local Controls Fault/Неисправность местного управления** Панель Вкл. = Неисправность местного управления **[LC]**.

**Hydraulic Power Fault/Неисправность гидравлического питания** Панель Вкл. = Неисправность гидравлического питания **[PU]**.

**Solenoid Driver Fault/Неисправность электромагнитного клапана** Панель Вкл. = Неисправность электромагнитного клапана **[dr]**.

**Position Transducer Fault/ Неисправность позиционного датчика положения**

Панель Вкл. = Неисправность позиционного датчика положения **[PU]**.

**Pressure Transducer Fault/ Неисправность датчика давления** Панель Вкл. = Неисправность датчика давления **[Pr]**.

**Примечание: Индикация с помощью панелей производится в реальном времени и реагирует на изменения.**

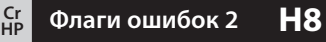

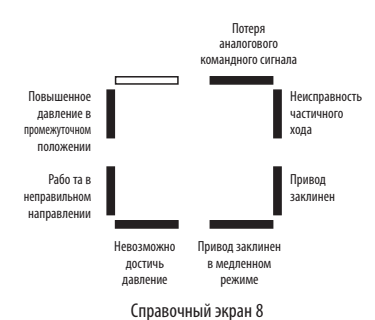

#### **Over Pressure in Mid Travel/ Повышенное давление в промежуточном положении**

Панель Вкл. = Работа привода остановлена из-за препятствия в промежуточном положении **[OP]**.

#### **Running in Wrong Direction/Работа в неправильном направлении**

Панель Вкл. = Привод работает в неправильном направлении **[dI]**.

#### **Unable to Reach Pressure/Невозможно достичь давление**

Панель Вкл. = Привод не может достичь требуемого давления **[uP]**.

**Actuator Stalled in Slow Mode/Привод заклинен в медленном режиме** Панель Вкл. = Привод заклинен в медленном режиме **[SL]**.

 Actuator Stalled/Привод заклинен Панель Вкл. = Привод заклинило **[St]**.

**Partial Stroke Fault/Неисправность частичного хода** Панель Вкл. = Привод не смог завершить требуемое

перемещение **[PS]**.

**Loss of Analogue Demand Signal/ Потеря аналогового командного сигнала**

Панель Вкл. = Отсутствует аналоговый командный сигнал **[dn]**.

**Примечание: Индикация с помощью панелей производится в реальном времени и реагирует на изменения.**

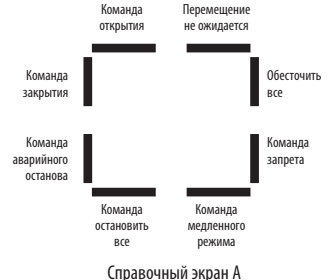

**Open Command/Команда открытия** Панель Вкл. = Привод действует по команде открытия.

**Close Command/Команда закрытия** Панель Вкл. = Привод действует по команде закрытия.

**ESD Command/Команда аварийного останова** Панель Вкл. = Привод действует по команде

аварийного останова.

**All Stop Command/Команда остановить все** Панель Вкл. = Останов привода и насоса.

**Slow Mode Command/Команда медленного режима** Панель Вкл. = Привод работает с меньшей скоростью.

**Inhibit Command/Команда запрета** Панель Вкл. = Привод работает с использованием таймера прерывателя.

#### **De-energise All Command/Команда обесточить все**

Панель Вкл. = Привод имеет команду обесточить все соленоиды.

#### **No Expected Movement/Перемещение не ожидается**

Панель Вкл. = Привод не имеет команд на перемещение

**Примечание: Индикация с помощью панелей производится в реальном времени и реагирует на изменения.**

#### Обратитесь к поставляемому вместе с приводом комплекту сопроводительной документации, относящейся к работе ЕН.

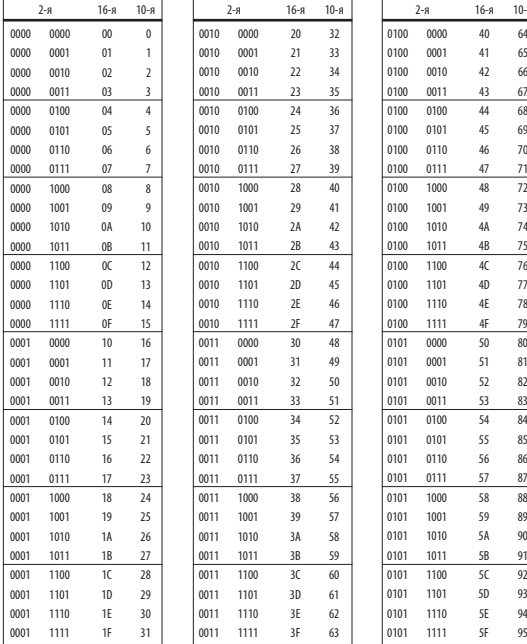

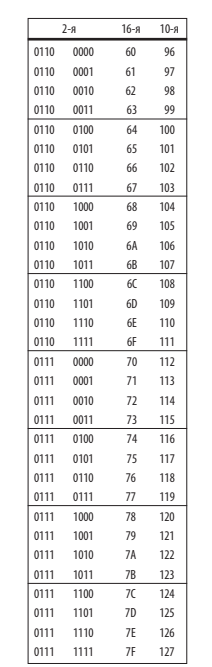

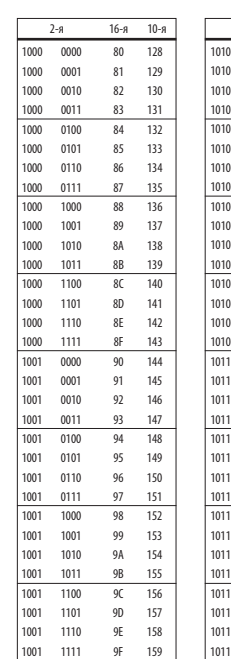

#### $12.1$ Таблица двоичных, шестнадцатеричных<br>и десятичных преобразований

 $16 - 8$   $10 - 8$ 

 $2 - a$ An 

A1 

 $A2$ 

 $A3$ 

 $A4$ 

A<sub>5</sub> 

A6 

 $A7$ 

A8 

A9 

AA 

AB 

 $AC$ AD. 

AE 

AF  $B<sub>0</sub>$  $B1$ 

 $B$ 

 $B3$ 

 $B4$ 

 $BS$ 

B6 

**B7** 

 $R8$ 

R9 

BA 

BB 

 $BC$ **RD** 

BE 

BF 

#### См. таблицу ниже:

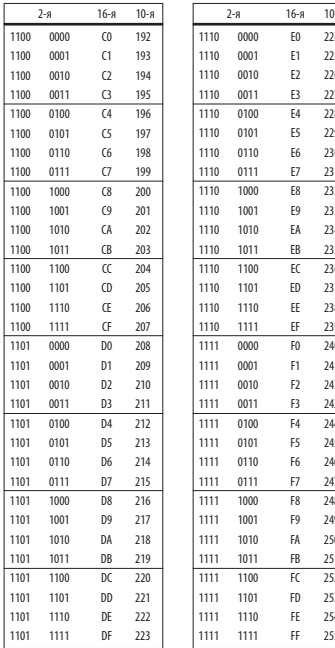

### Паспортная табличка привода

На паспортной табличке привода выгравирована следующая информация:

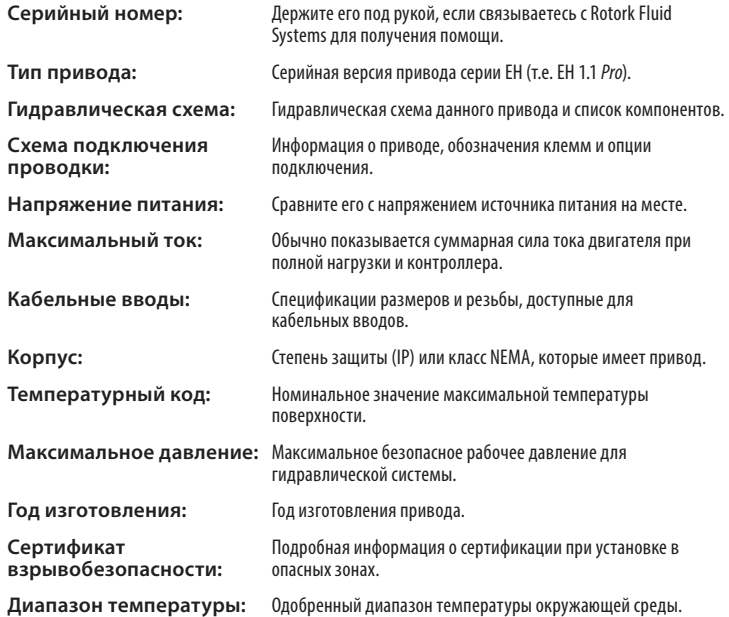

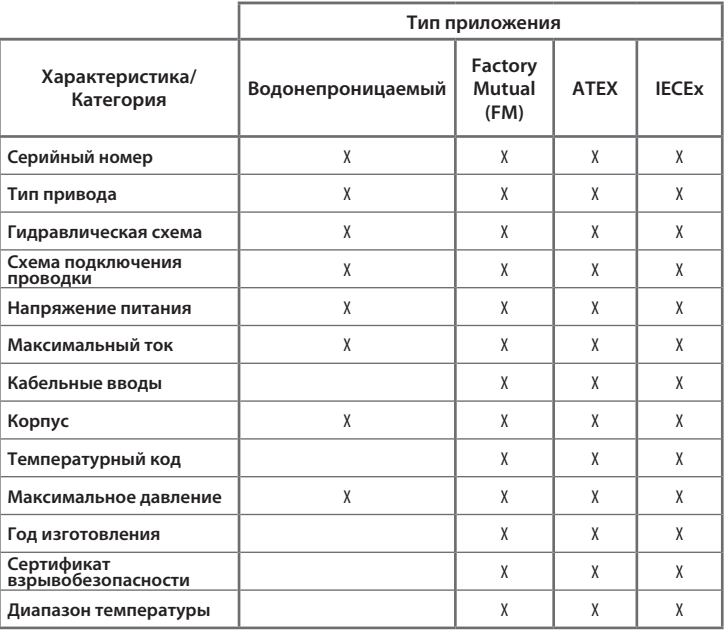

#### **Подробную информацию о сертификатах устройства см. в паспортной табличке привода.**

Приводы Rotork Fluid Systems имеют сертификацию по многим стандартам. Последнюю информацию см. на сайте www.rotork.com.

Rotork может поставлять приводы, имеющие сертификацию по национальным стандартам, которые не перечислены ниже. Для подробной информации свяжитесь с Rotork.

#### **Европейский**

**EH 1.1** *Pro***:**  ATEX (94/9/EC) II 2 G. EEx d(e) IIB T4 Gb Температура: от -20 °C до +60 °C \*Опция: от -40 °C до +60 °C \*Опция: от -50 °C до +60 °C

#### **Международный**

#### **EH 1.1** *Pro***:**

IECEx. Ex d(e) IIB T4 Gb Температура: от -20 °C до +60 °C \*Опция: от -40 °C до +60 °C \*Опция: от -50 °C до +60 °C

#### **Канада**

#### **EH 1.1** *Pro***:**

Rotork поставляет двигатель, кабель, кабельные уплотнения и принадлежности, сертифицированные CSA. Требуется местная сертификация по стандартам CSA.

#### **США**

**EH 1.1** *Pro***:**  FM. Класс I, Раздел 1, Газовые группы C и D (XP/I/1/CD) FM. Класс II, Раздел 2, Газовые группы E, F и G (DIP/II/1/EFG) Корпус: NEMA тип 6 Температурный код: T4 Температура: от -40 °C до +60 °C \*Опция: от -50 °C до +60 °C

\* "e" клеммное устройство повышенной безопасности доступно только для однофазных версий и версии постоянного тока, если указано.

**Примечание: Температуры сертификации это не рабочие температуры, рабочие температуры см. в паспортной табличке привода.**

## **14 • Сертификация для работы в опасных зонах Рекомендуемые предохранители**

**Подробную информацию о сертификации предохранителей см. схему подключения проводки, как указано в табличке с данными.**

**В таблице ниже дана справочная информация о технических характеристиках предохранителей.**

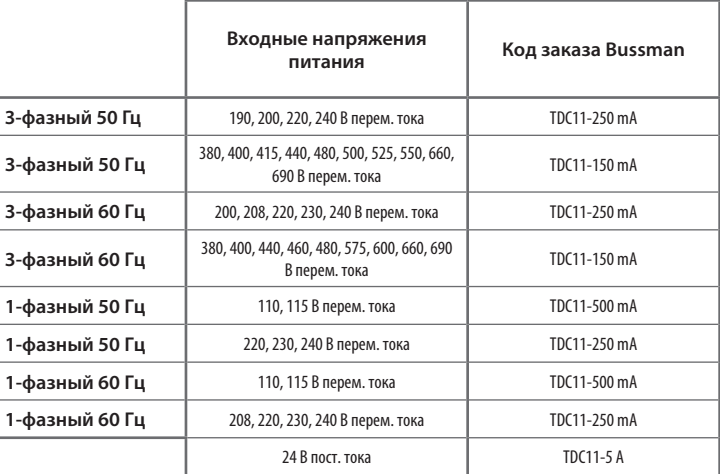

### **15 Специальные условия для безопасного использования (взрывобезопасные приводы)**

В соответствии с пунктом 5.1 стандарта EN 60079-1, критические размеры взрывозащитных зазоров, относящихся к EH1.1 следующие:

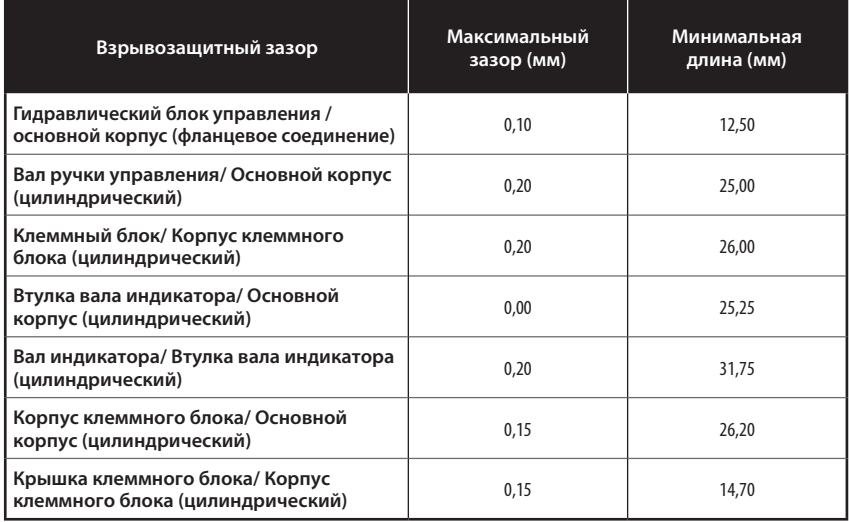

#### **Приложение A – Предварительная зарядка гидроаккумулятора и его снятие**

**1.1** В данном документе описываются процедуры предварительной зарядки гидроаккумулятора, проверки давления предварительной зарядки и снятия гидроаккумулятора.

Требуется устройство зарядки, показанное ниже. Необходимые компоненты легко доступны у поставщиков промышленного оборудования, также это устройство можно приобрести в Rotork Fluid Systems. Запросите номер детали Rotork 90-183 (шланг не входит).

Также для предварительной зарядки требуется инертный газ, в частности азот.

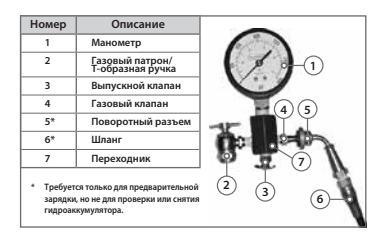

### **Введение 1.0 Предварительная зарядка гидроаккумулятора 2.0 Предварительная проверка перед**

**2.1** Снимите колпачок с газового клапана.

**2.2** На устройстве зарядки, поверните T-образную ручку патрона (2) полностью против часовой стрелки и прикрепите патрон к гидроаккумулятору.

**2.3** Убедитесь, что выпускной клапан (3) плотно закрыт.

**2.4** Прикрепите поворотный разъем (5) к газовому клапану устройства зарядки (4) и затяните с усилием до 1-2 Нм / 10-15 фунтов силы дюйм.

**2.5** Полностью поверните T-образную ручку (2) по часовой стрелке. Это действие откроет клапан.

**2.6** Откройте клапан баллона с азотом и МЕДЛЕННО заполните гидроаккумулятор. Выключите подачу азота, когда манометр будет показывать 110% от желаемого уровня предварительной зарядки.

**2.7** Пусть предварительная зарядка устоится в течение 10 до 15 минут, чтобы стабилизировалась температура газа. Медленно открывайте выпускной клапан (3), пока не будет достигнуто требуемое давление. Плотно закройте выпускной клапан (3).

**2.8** После завершения предварительной зарядки, полностью поверните T-образную ручку (2) против часовой стрелки, а затем откройте выпускной клапан (3), чтобы выпустить остаточный газ.

**2.9** Используйте гаечный ключ, чтобы не допустить вращения устройства газового клапана, а также для снятия устройства зарядки с гидроаккумулятора.

**2.10** Установите колпачок на клапан.

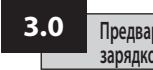

 **зарядкой аккумулятора**

**3.1** Используйте соответствующий клапан в гидравлической системе для слива масла из гидроаккумулятора.

**3.2** Снимите защитную крышку и вторичное уплотнение с гидроаккумулятора.

**3.3** Полностью поверните T-образную ручку (2) полностью против часовой стрелки. Прикрепите устройство зарядки, закрепив винтами газовый патрон к штоку клапана гидроаккумулятора. Затяните с усилием до 1-2 Нм / 10-15 фунтов силы дюйм.

**3.4** Закройте выпускной клапан (3).

**3.5** Поверните T-образную ручку (2) по часовой стрелке, чтобы датчиком давления было возможно замерить предварительную зарядку гидроаккумулятора для проверки давления.

**3.6** После завершения проверки предварительной зарядки, полностью поверните T-образную ручку (2) против часовой стрелки, а затем откройте выпускной клапан (3).

**3.7** Используйте гаечный ключ, чтобы не допустить вращения устройства газового клапана, а также для снятия устройства зарядки с гидроаккумулятора.

**3.8** Замените колпачок газового клапана.

#### **Приложение A – Предварительная зарядка гидроаккумулятора и его снятие**

### **Снятие гидроаккумулятора 4.0**

**4.1** Прикрепить устройство зарядки и выполняйте шаги с 3.2 по 3.5.

**4.2** Откройте выпускной клапан (3), пока из гидроаккумулятора не выйдет вся предварительная зарядка газа.

**4.3** Снимите устройство зарядки. Из системы можно безопасно снять гидроаккумулятор.

#### **Продажи и сервис Rotork**

Если ваш привод Rotork Fluid Systems правильно установлен и уплотнен, то он обеспечит вам годы безотказной работы.

Если вам потребуются техническая помощь или запчасти, Rotork гарантирует лучший в мире сервис. Обратитесь к вашему местному представителю Rotork или непосредственно на завод по адресу, указанному на паспортной табличке, указывая тип и заводской номер привода.

Полный список нашей всемирной сети продаж и обслуживания вы можете найти на нашем сайте **www.rotork.com** 

# **rotork Fluid Systems**

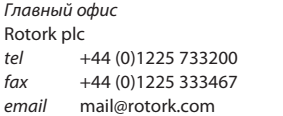

*США* Rotork Fluid Systems *tel* +1 585 247 2304 *fax* +1 585 247 2308 *email* rfsinfo@rotork.com *Местный представитель:*

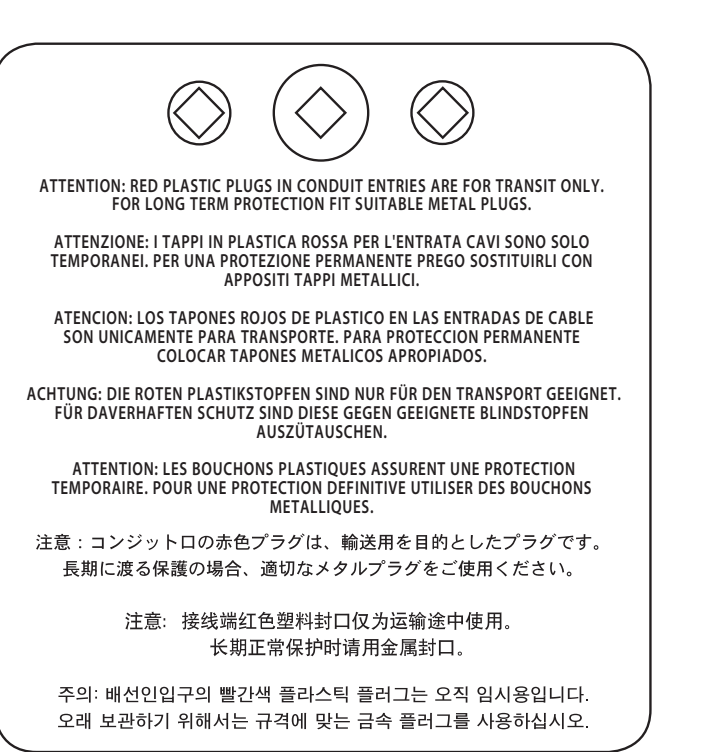

Поскольку мы постоянно улучшаем нашу продукцию, приводы Rotork могут быть изменены без предварительного уведомления. Сведения о новейшей продукции и техническую информацию вы можете найти на нашем web-сайте: **www.rotork.com.**

Названия Rotork и Rotork Fluid Systems является зарегистрированной торговой маркой. Rotork официально признает все зарегистрированные торговые марки.

POWSH0113